## **Table of Contents**

<span id="page-0-0"></span>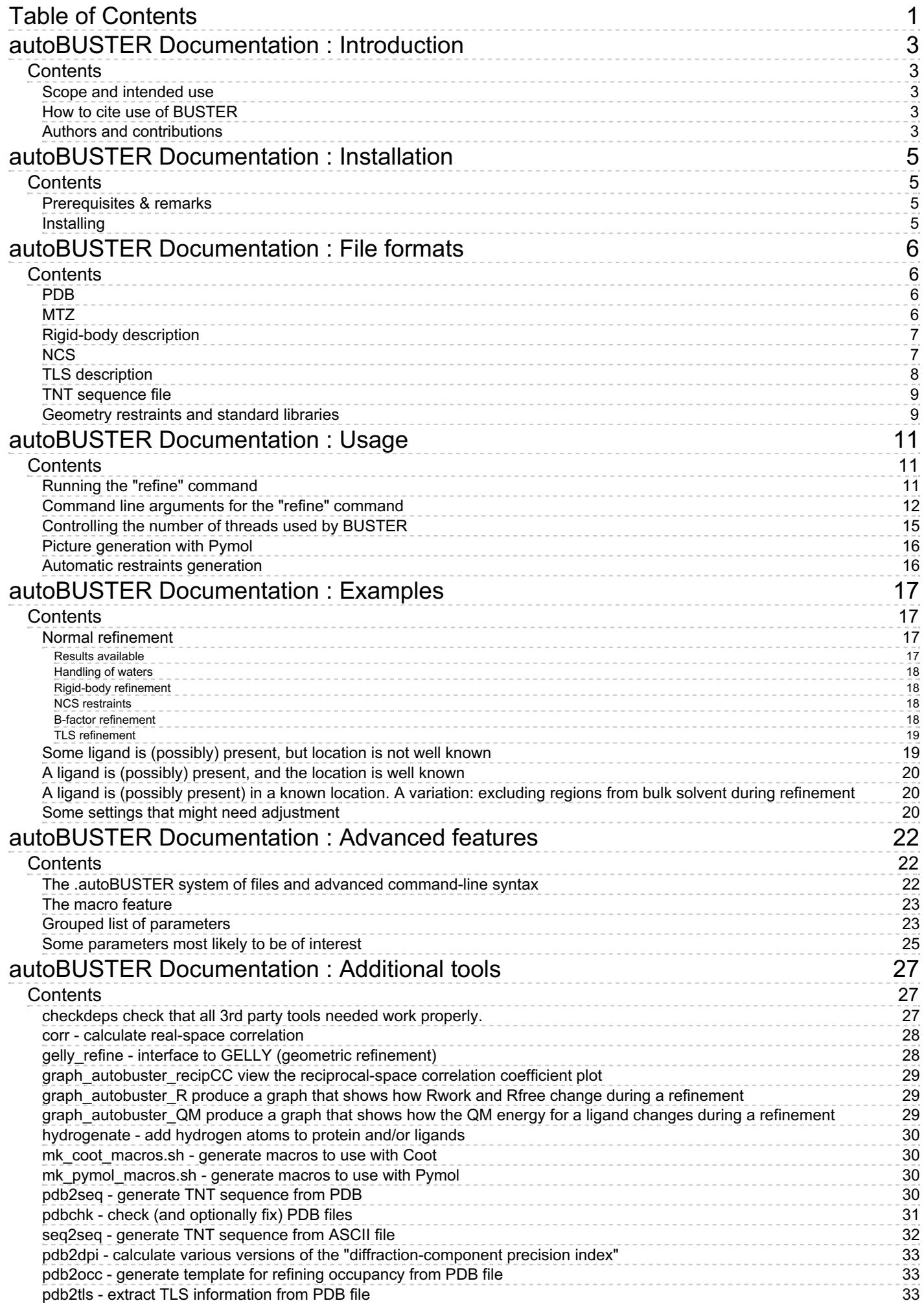

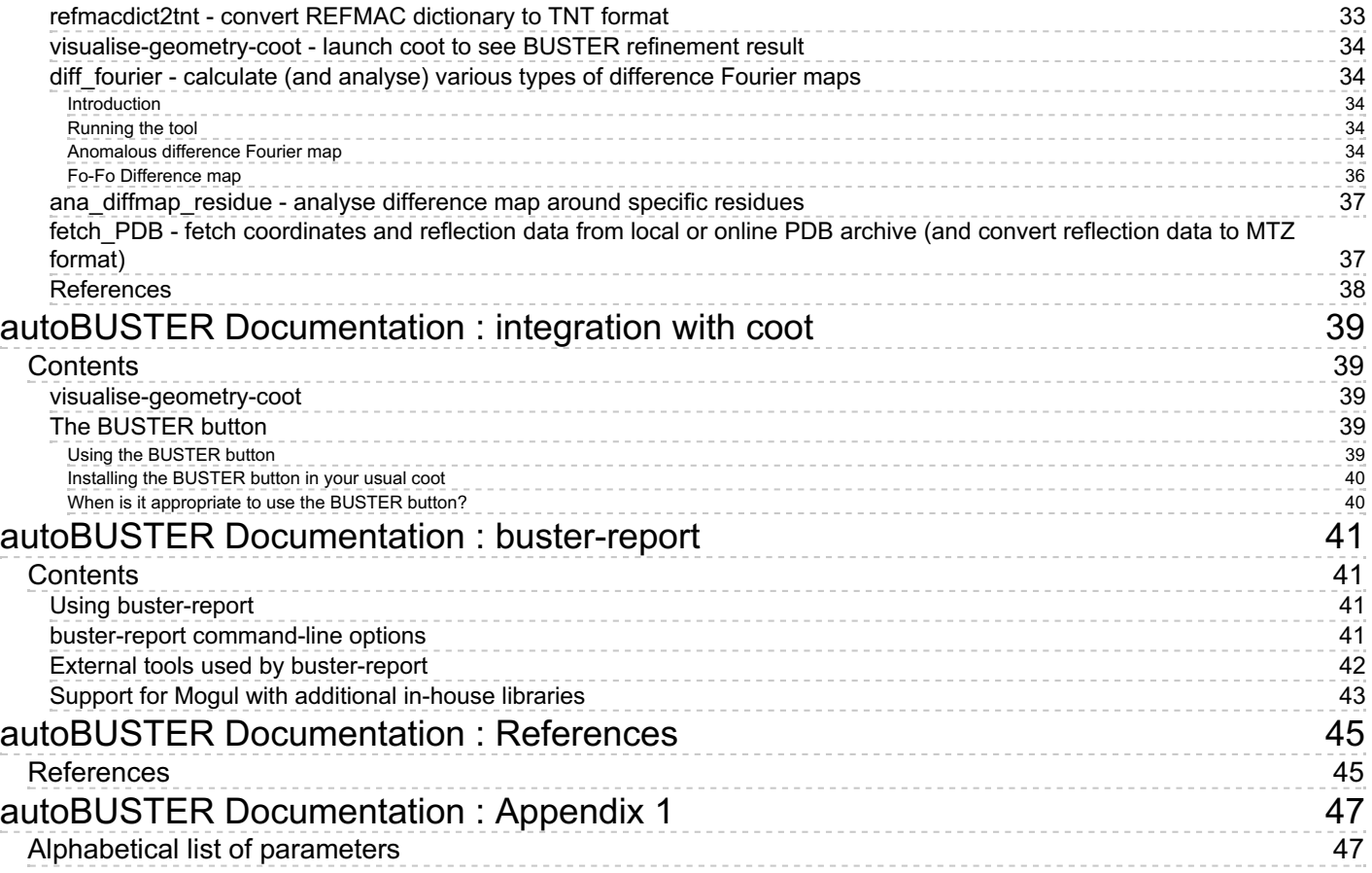

# <span id="page-2-5"></span><span id="page-2-0"></span>**autoBUSTER Documentation : Introduction**

## **Copyright** © *2003-2011* by **Global Phasing Limited**

#### **All rights reserved.**

This software is proprietary to and embodies the confidential technology of **Global Phasing Limited** (GPhL). Possession, use, duplication or dissemination of the software is authorised only pursuant to a valid written licence from GPhL.

**Contact** [buster-develop@GlobalPhasing.com](mailto:buster-develop@GlobalPhasing.com)

## <span id="page-2-1"></span>**Contents**

- 1. Scope and [intended](#page-2-2) use
- 2. How to cite use of [BUSTER](#page-2-3)
- 3. Authors and [contributions](#page-2-4)

## <span id="page-2-2"></span>**Scope and intended use**

**autoBUSTER** is a framework and collection of tools, intended for refining structures with the latest version of the BUSTER-TNT refinement program in conjunction with the geometry module **[GELLY](../../gelly/manual/gelly0.html)**, the **[grade](../../grade/manual/index.html)** tool for generating restraint dictionaries, and the **[MakeTNT](../../maketnt/manual/index.html)** collection of tools for manipulating restraint dictionaries.

autoBUSTER handles a variety of cases typical for macromolecular refinement:

- protein structures with or without ligands or co-factors
- DNA and RNA structures
- high- and low-resolution structures
- presence of non-crystallographic symmetry
- TLS parameterisation
- already well-refined structures or structures near the beginning of the refinement process

The main source of documentation for **autoBUSTER** is the [BUSTER](http://www.globalphasing.com/buster/wiki) wiki.

If you have questions or problems, please contact [buster-develop@globalphasing.com](mailto:buster-develop@globalphasing.com).

## <span id="page-2-3"></span>**How to cite use of BUSTER**

• Please refer to the [BUSTER](http://www.globalphasing.com/buster/wiki/index.cgi?BusterCite) wiki page: How to cite use of BUSTER.

## <span id="page-2-4"></span>**Authors and contributions**

- **autoBUSTER**: The tools, scripts and programs that make up the autoBUSTER framework are developed by: G. Bricogne, C. Flensburg, P. Keller, W. Paciorek, A. Sharff, O. Smart, C. Vonrhein, T. Womack with contributions from former group members E. Blanc M. Brandl and P. Roversi.
- **BUSTER-TNT**: The writing of BUSTER was started in 1989 by Gerard Bricogne. Subsequent contributions, including the interfacing of BUSTER to TNT, have come from John Irwin (1994 - 1998), Pietro Roversi (1995 - 2003), Clemens Vonrhein (since 1998), Eric Blanc (1998 - 2003), Maria Brandl (2004 - 2009), Wlodek Paciorek

(since 2004), Claus Flensburg (since 2000), Oliver Smart (since 2004), Thomas Womack (since 2007) and Andrew Sharff (since 2009).

- **[GELLY](../../gelly/manual/gelly0.html)**: The writing of GELLY was started by Oliver Smart in May 2004, with further contributions from Claus Flensburg (since December 2004) and Thomas Womack (since 2007).
- **[MakeTNT](../../maketnt/manual/index.html)**: The writing of the MakeTNT toolkit was developed by Maria Brandl between 2004 to 2009.
- **[grade](../../grade/manual/index.html)**: grade was written by Oliver Smart and Thomas Womack, starting in April 2010.

Last modification: 04.02.11

# <span id="page-4-4"></span><span id="page-4-0"></span>**autoBUSTER Documentation : Installation**

## **Copyright** © *2003-2013* by **Global Phasing Limited**

#### **All rights reserved.**

This software is proprietary to and embodies the confidential technology of **Global Phasing Limited** (GPhL). Possession, use, duplication or dissemination of the software is authorised only pursuant to a valid written licence from GPhL.

**Contact** [buster-develop@GlobalPhasing.com](mailto:buster-develop@GlobalPhasing.com)

# <span id="page-4-1"></span>**Contents**

- [Prerequisites](#page-4-2) & remarks
- [Installing](#page-4-3)

## <span id="page-4-2"></span>**Prerequisites & remarks**

For users of **SHARP/autoSHARP** or users of very old versions of **BUSTER-TNT** it might be of interest, that no running httpd or configured user is required (although some messages might appear during the installation, stating the contrary: the http daemon is stopped immediately and should not be running after installation).

Every machine that you want to run BUSTER [refine](#page-10-2) and other tools on needs an individual valid licence key (unless you are a Consortium user with a "magic" licence that works on all machines). For information on licencing please visit <http://www.globalphasing.com/buster/>. All the separate licence keys should be included in the file **\$BDG\_home/.licence**.

## <span id="page-4-3"></span>**Installing**

The installation, configuration of BUSTER and related tools is now dealt with in a separate set of detailed [instructions.](../../installation/index.html).

Last modification: 28 August 2013

# <span id="page-5-0"></span>**autoBUSTER Documentation : File formats**

## **Copyright** © *2003-2010* by **Global Phasing Limited**

#### **All rights reserved.**

This software is proprietary to and embodies the confidential technology of **Global Phasing Limited** (GPhL). Possession, use, duplication or dissemination of the software is authorised only pursuant to a valid written licence from GPhL.

**Contact** [buster-develop@GlobalPhasing.com](mailto:buster-develop@GlobalPhasing.com)

# <span id="page-5-1"></span>**Contents**

- [PDB](#page-5-2)
- [MTZ](#page-5-3)
- [Rigid-body](#page-6-0) description
- NCS [description](#page-6-1)
- TLS [description](#page-7-0)
- TNT [sequence](#page-8-0) file
- Geometry restraint [dictionaries](#page-8-1)

## <span id="page-5-2"></span>**PDB**

A great deal of checking is done by the program [pdbchk](#page-30-0), which is used as part of each **autoBUSTER** job. Some of the problems and inconsistencies found in the starting PDB file can also be corrected at that step. These include e.g.

- 1. each atom should have a chain identifier (e.g A, B and C for protein chains and W for water)
- 2. a correct CRYST1 card is required (see PDB [format](http://www.wwpdb.org/documentation/format32/sect8.html#CRYST1) guide), especially the space group symbol.
- 3. although not enforced by the PDB standard, it seems sensible to use letters (A, B, C etc) in column 17 of ATOM/HETATM records to denote alternate conformations and numbers (1, 2, 3 etc) in column 27 of ATOM/HETATM records to denote insertion code.

**autoBUSTER** internally uses atom/residue nomenclature PDB v2.

## <span id="page-5-3"></span>**MTZ**

Reflection data is given in [CCP4](http://www.ccp4.ac.uk/) MTZ format (binary file format):

- 1. normal MTZ file with F/SIGF columns (any column name is possible, but the column types have to be F/Q which they nearly always are anyway, unless something went really wrong)
- 2. the cell parameters for the refinement are taken from the MTZ file header (please note that it does **not** yet handle *dif erent* cell entries for different datasets as e.g. in CCP4 5.0.X/6.0.X/6.1.X!). The assumption is that the MTZ file usually contains only a single dataset.
- 3. if the MTZ file contains a set of columns with Hendrickson-Lattmann coefficients (usually named HLA, HLB, HLC and HLD) these can be used as additional, external phase information (unless the MTZ file is actually the output of a previous **BUSTER** run - which would not be a good idea). The user needs to set the parameter autoBUSTER hls to the four column names, e.g. with 'refine autoBUSTER hls="HLA HLB HLC HLD" ... '.

## <span id="page-6-0"></span>**Rigid-body description**

• The rigid-body description file is used with the  $-RB$  command line argument, e.g.

```
% refine -p some.pdb -m other.mtz -RB rigid.dat
```
These files describe the rigid bodies to be used for the initial big cycle(s) of rigid-body refinement that is done if - RB rigid.dat is specified. After this first big cycle of rigid-body refinement, normal (xyz and B) refinement is done for all subsequent cycles.

Note that  $-RB$  without a file being specified will define a single rigid body for every chain in the input pdb file. This is often a sensible initial approach.

• The rigid-body file uses gelly [combine](../../gelly/manual/gelly3.html#buster_combine) syntax. E.g.:

```
NOTE BUSTER_COMBINE XYZ { A|5 - A|73 A|150 - A|170 }
NOTE BUSTER_COMBINE XYZ { A|74 }
NOTE BUSTER COMBINE XYZ { A|75 }
NOTE BUSTER COMBINE XYZ { A|76 }
NOTE BUSTER COMBINE XYZ { A|77 - A|120 }
```
This sets up two large rigid bodies for two domains. The first domain contains residues 5 to 73 and 150 to 170. The second domain goes from residue 77 to 120. The three residues in between (the linker) are treated as individual rigid bodies. This can be sensible because bonded interactions remain fully active throughout rigid-body refinement using **BUSTER** - only non-bonded contacts are being zero weighted in rigid-body refinement cycles. So to allow the domains to move more freely, the linker residues are kept individually rigid. A good alternative would be to simply delete a single residue in the linker to remove any bonded connection between the domains.

You can use several -RB arguments as in

% refine -RB rigid1.dat -RB rigid2.dat ...

Here the first two big cycles will be rigid-body refinement cycles - with the rigid-body parameters *rigid1.dat* for the first big cycle and *rigid2.dat* for the next big cycle. From big cycle 3 onwards, no rigid-body restraints will be used.

If you want to restrict the resolution range in a particular rigid-body refinement cycle, then this can be done by  $\bullet$ adding a special RESOLUTION card to a rigid-body definition file. Just add a line (starting with a hash) to the beginning of the file:

# RESOLUTION <low res> <high res>

In this case, only reflections within the specified resolution range will be used during that particular rigid-body refinement cycle. As an example: to use only data to  $4 \text{ Å}$  in a two chain rigid-body refinement step:

```
# RESOLUTION 50.0 4.0
NOTE BUSTER COMBINE XYZ { A|* }
NOTE BUSTER COMBINE XYZ { B|* }
```
Using only low resolution data during a rigid-body refinement cycle can help increasing the radius of convergence.

For further discussion as to the use of rigid-body refinement, see the  $\overrightarrow{Rigid}$ -body usage section.

## <span id="page-6-1"></span>**NCS**

There are several ways of specifying NCS:

- 1. By far the easiest option is to just use the **-autoncs** command-line flag (for LSSR-type NCS restraints)
- 2. The second way is to use **[GELLY](../../gelly/manual/gelly4.html)** syntax for NCS-specification.
- 3. The old option for superposition-based NCS restraints:
- <span id="page-7-1"></span>uses normal [TNT](http://www.uoxray.uoregon.edu/tnt/guide/guide.html) style [syntax](http://www.uoxray.uoregon.edu/tnt/guide/node33.html) for describing NCS restraints.
- a simple example would look like this:

```
CLUSTER N1 RESIDUE 1 - 20RESIDUE 22 - 79 CHAINS A B
CLUSTER N2 RESIDUE 80 - 101 CHAINS A B
```
This describes a two-domain protein ( $N1$  and  $N2$ ) which crystallises with 2 molecules (chains A and B) in the asymmetric unit. Residue 21 in the first domain (N1) has been taken out of the NCS relation (maybe due to a different crystal contact).

## <span id="page-7-0"></span>**TLS description**

The default behaviour of the TLS refinement options in **autoBUSTER** is to read existing TLS group definitions from the PDB file header, if present. Failing that, a single TLS group will be defined per macro-molecular chain. Please refer to TLS [refinement](#page-18-0) for more information on how to set up simple TLS refinement.

For more complex TLS parameterisation, it is possible to specify custom TLS group definitions in a **[GELLY](../../gelly/manual/gelly4.html)** syntax file given as an argument to the -TLS command.

There are several cards that describe a TLS group. They fall into three groups listed below. All of them use a unique tag to specify a particular TLS group.

1. Specification of the content of a group:

NOTE BUSTER\_TLS\_SET <tag> <spec>

This card is mandatory for TLS-refinement.

The specification <spec> can be either a single selection using 'curly-braces', eg.

NOTE BUSTER\_TLS\_SET tls1 { A|1 - A|150 A|201 - A|360 }

or a single set specified using the **NOTE [BUSTER\\_SET](../../gelly/manual/gelly2.html#buster_set)** syntax, eg.

```
NOTE BUSTER BUSTER SET group1 = {A|1 - A|150}NOTE BUSTER BUSTER SET group2 = { A/201 - A/360 }
NOTE BUSTER_BUSTER_SET tls1 = group1 + group2NOTE BUSTER_TLS_SET tls1 tls1
```
2. The values of any known parameters of a given TLS group, either the origin or the unique values of the T-, L-, and, S-tensors, are specified as follows:

```
NOTE BUSTER TLS O <tag> <X> <Y> <Z>
NOTE BUSTER_TLS_T <tag> <T11> <T22> <T33> <T12> <T13> <T23>
NOTE BUSTER TLS L <tag> <L11> <L22> <L33> <L12> <L13> <L23>
NOTE BUSTER_TLS_S <tag> <S2211> <S1133> <S12> <S13> <S23> <S21> SS31> S32>
```
NOTE: tag must be the same as in the NOTE BUSTER TLS SET card

These cards are not mandatory. If no origin has been specified, the centroid of the atoms in the group is used. Similarly, if the T, L, and, S parameters are unspecified the values are set to zero. The element <s2211> is  $<$ S22> -  $<$ S11>, while  $<$ S1133> is  $<$ S11> -  $<$ S33>.

The values must be given in the TNT-Cartesian system and the units are  $\AA$ ,  $\AA^2$ ,  $\circ^2$ , and,  $\AA^0$ , respectively.

3. The following card will determine whether to keep the TLS parameters fixed or to refine them:

NOTE BUSTER\_TLS\_FIX <tag> (RB|ALL)

A value of RB specifies that the parameters associated with the Rigid-Body part of a TLS group are kept fixed, ie. the location and the relative orientation (this is the default). A value of ALL completely fixes the TLS group.

Switching the refinement of TLS-parameters on or off at different big cycles of an **autoBUSTER** run, is controlled by the variables: **[TLSfixcycRB](#page-55-0)** and **[TLSfixcycALL](#page-55-1)**.

Example: these cards would specify two TLS groups that are to be refined with fixed translational/rotational parts:

```
NOTE BUSTER TLS SET tlsA { A|* }
NOTE BUSTER_TLS_T tlsA -0.05 -0.11 -0.15 -0.01 0.03 0.02
NOTE BUSTER_TLS_L tlsA 2.88 1.70 1.17 -0.41 0.32 -0.35
NOTE BUSTER TLS S tlsA -0.11 0.02 -0.10 -0.09 0.04 0.01 0.01 -0.01
NOTE BUSTER TLS O tlsA 6.42 3.54 15.71
NOTE BUSTER_TLS_FIX tlsA RB
NOTE BUSTER TLS SET tlsB { B|* }
NOTE BUSTER_TLS_T tlsB -0.01 -0.03 -0.03 0.00 0.00 0.02
NOTE BUSTER TLS L tlsB 0.38 0.45 0.58 0.04 -0.04 -0.02
NOTE BUSTER TLS S tlsb -0.02 -0.02 -0.01 0.01 -0.02 -0.02 0.02 -0.01
NOTE BUSTER TLS 0 tlsB -4.40 28.29 43.24
NOTE BUSTER<sup>T</sup>LS<sup>T</sup>FIX tlsB RB
```
The [pdb2tls](#page-32-2) tool provided, can be used as an easy way of generating a TLS definition file - especially when applied to a PDB file already refined with TLS (which then should contain a REMARK 3 section with TLS details). The resulting file should be a good example to understand the format used within **BUSTER**.

## <span id="page-8-0"></span>**TNT sequence file**

The TNT sequence file describes the connectivity between residues and atoms in the PDB file. Every residue in the PDB file must be described in the TNT sequence file, though it is permitted for the TNT sequence file to describe residues or atoms which are missing in the coordinate file – you can keep the residue type the same even if a sidechain is truncated. If you have very large missing sections in your input model, you can generate a sequence file from a FASTA or PIR ASCII sequence using seq2seq.

By default, the sequence file is generated automatically from the input model using the [MakeLINK](../../maketnt/manual/MakeLINK.html) utility. MakeLINK is aware of a number of common covalently-bound cofactors and glycosylation patterns; if you have more complicated linkages in your protein, you have two choices.

- 1. You can produce the sequence file manually, edit it by hand, and submit it with the -Seq option
- 2. You can incorporate MakeLINK directives in a TNT-format dictionary passed to refine with the -l option, and autoBUSTER will arrange to pass these to MakeLINK. See [GradeCovalentTutorial](http://www.globalphasing.com/buster/wiki/index.cgi?GradeCovalentTutorial) on the BUSTER wiki for an example.

If your input model contains accidental contacts between protein regions from different parts of the sequence (this is something we have seen for output from [Buccaneer](http://www.ysbl.york.ac.uk/~cowtan/buccaneer/buccaneer.html) or from mediocre molecular-replacement output) then MakeLINK may introduce incorrect cross-links, which will tend to be reported as sanity-check failures from autoBUSTER. In these cases you can run with SequenceFileGeneration=pdb2seq to use a different sequence file generation method; note that this method is unaware of covalent linkages other than that present in protein (peptides) or DNA/RNA.

## <span id="page-8-1"></span>**Geometry restraints and standard libraries**

**autoBUSTER** needs to be given information about the geometry of the ligands in your file. This should be made available as a refmac-compatible .cif file, as produced by many dictionary-generation programs, including [grade](../../grade/manual/index.html) which is part of the autoBUSTER distribution.

If you do not give a dictionary and **autoBUSTER** does not have one available internally, you will get an error message from refine telling you for which three-letter codes dictionaries are needed.

Dictionaries for ligands which are known to the PDB can be made very easily using the **grade PDB** ligand tool; you

need to have babel on your path, and you will get very much better results if you have the CSD tool mogul on your path. You must use the -nomogul option to grade\_PDB\_ligand if you don't have mogul.

**autoBUSTER** contains a library of restraint dictionaries for fifty or so of the most common residues, mostly generated with the grade PDB ligand tool mentioned above, but with some tweaks applied by hand. Giving a dictionary for the residue using the -l option will override the one in the library, though we would appreciate reports if you have ever had to do this because the dictionary in the library does not work correctly.

It is at present still possible to use the legacy TNT format for dictionaries, and indeed the protein and sugar restraint libraries are currently distributed in this format. We would not recommend that this format be used for any new work, though it is still necessary for accessing certain features.

Last modification: 25.04.2014

# <span id="page-10-0"></span>**autoBUSTER Documentation : Usage**

## **Copyright** © *2003-2013* by **Global Phasing Limited**

#### **All rights reserved.**

This software is proprietary to and embodies the confidential technology of **Global Phasing Limited** (GPhL). Possession, use, duplication or dissemination of the software is authorised only pursuant to a valid written licence from GPhL.

**Contact** [buster-develop@GlobalPhasing.com](mailto:buster-develop@GlobalPhasing.com)

## <span id="page-10-1"></span>**Contents**

- Running the "refine" [command](#page-10-2)
- [Command](#page-11-0) line arguments for the "refine" command
- [Controlling](#page-14-0) the number of threads used by **BUSTER**
- Picture [generation](#page-15-0) with Pymol
- [Automatic](#page-15-1) restraints generation

## <span id="page-10-2"></span>**Running the "refine" command**

- Please note that the installation, configuration of BUSTER and related tools is now dealt with in a separate set of detailed [instructions.](../../installation/index.html). These instructions describe how to get 'refine' working.
- in its simplest form, the 'refine' binary just needs the name of a starting **[PDB](#page-5-2)** file and **[MTZ](#page-5-3)** file:

% refine -p some.pdb -m other.mtz

to have all results in a separate sub-directory (instead of the current directory - always a good idea):

% refine -p some.pdb -m other.mtz -d results.dir

• it is also recommended to save the standard output (and stderr) in a file:

```
% refine -p some.pdb -m other.mtz -
d results.dir > results.lis 2>&1 # for sh/bash/ksh/zsh
   - or -% refine -p some.pdb -m other.mtz -d results.dir >& results.lis # for csh/tcsh
```
• if there is non-crystallographic symmetry (NCS) present:

% refine -p some.pdb -m other.mtz -autoncs -d results

if a ligand is (probably) present but the location isn't known:

% refine -p some.pdb -m other.mtz -L -d results

if a ligand is (probably) present and the location can be described by a PDB file:

% refine -p some.pdb -m other.mtz -Lpdb site.pdb -d results

• The most important options can be seen by running:

% refine -h

• All options can be seen by running:

% refine -hhh

## <span id="page-11-0"></span>**Command line arguments for the "refine" command**

The most important command line flags are summarised below:

<span id="page-11-4"></span><span id="page-11-3"></span><span id="page-11-2"></span><span id="page-11-1"></span>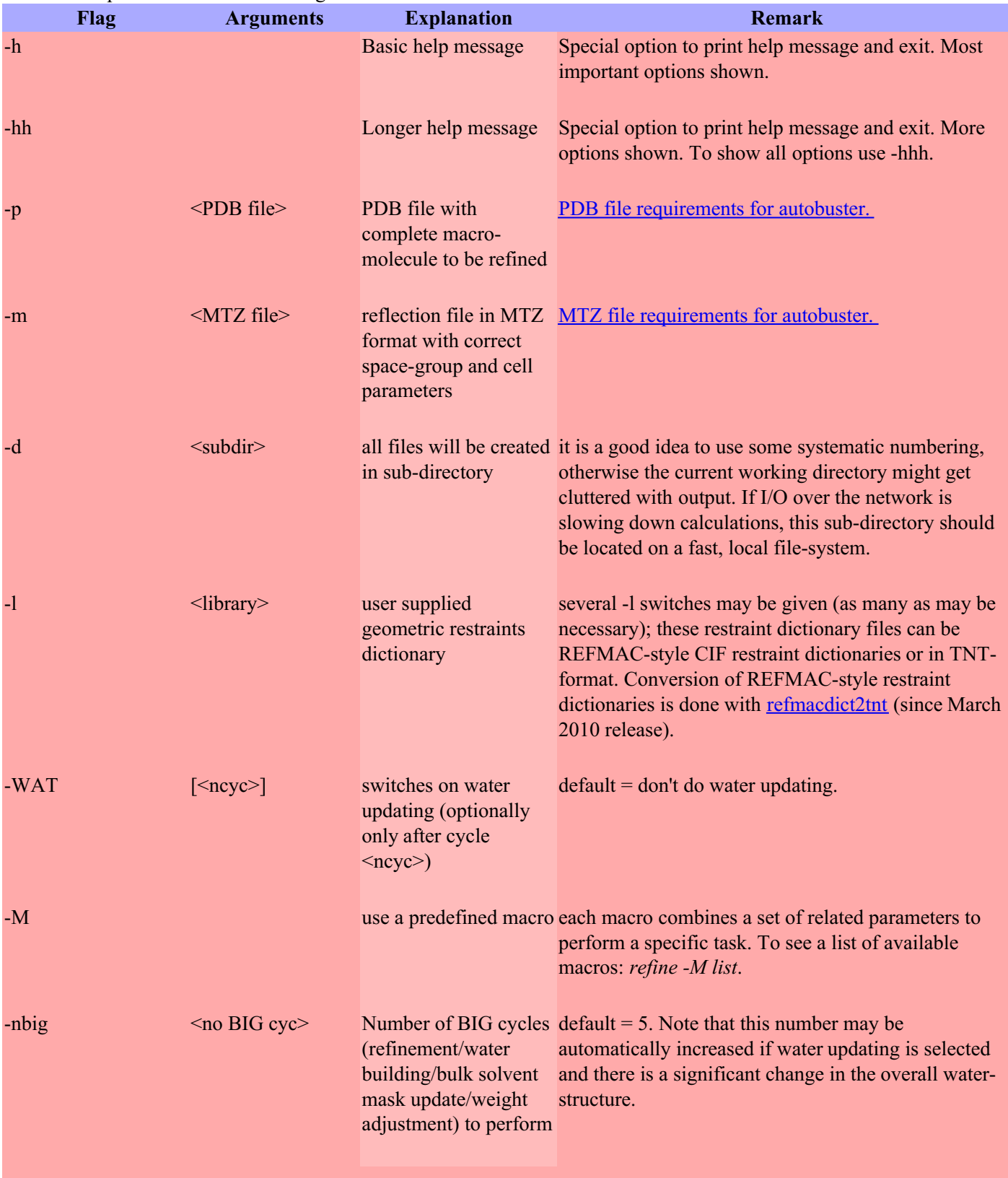

<span id="page-12-3"></span><span id="page-12-2"></span><span id="page-12-1"></span><span id="page-12-0"></span>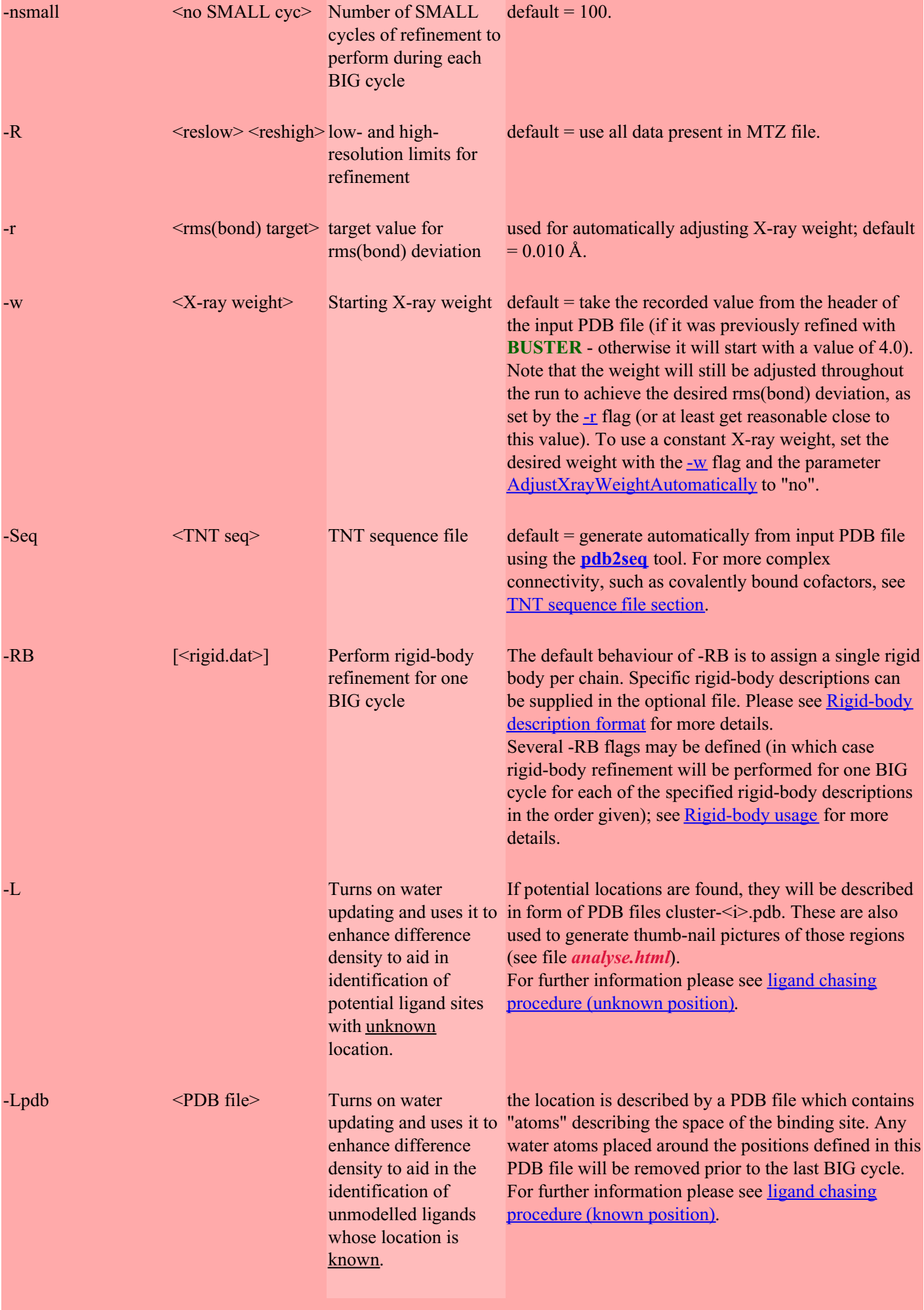

<span id="page-13-4"></span><span id="page-13-3"></span><span id="page-13-2"></span><span id="page-13-1"></span><span id="page-13-0"></span>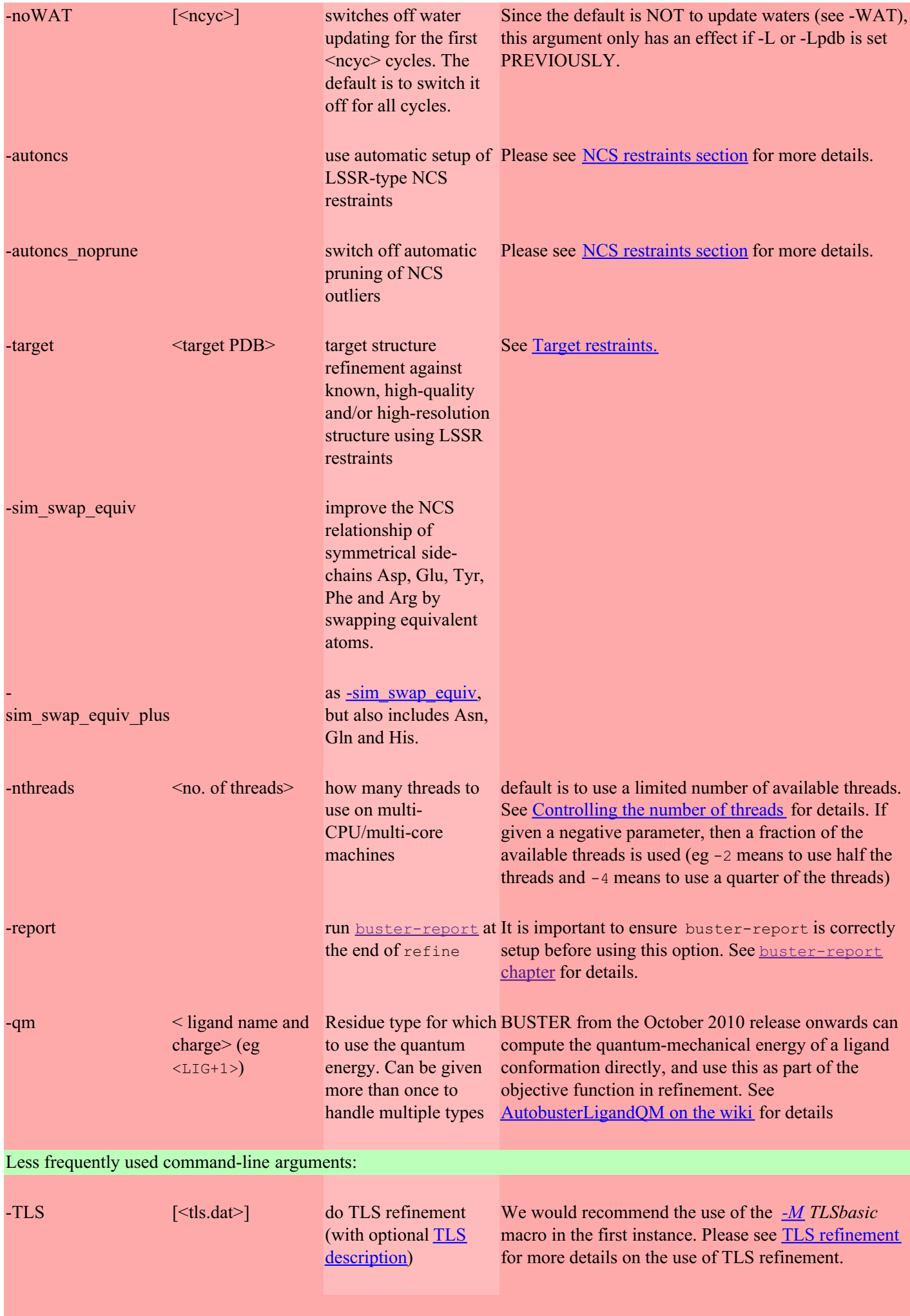

<span id="page-14-3"></span><span id="page-14-1"></span>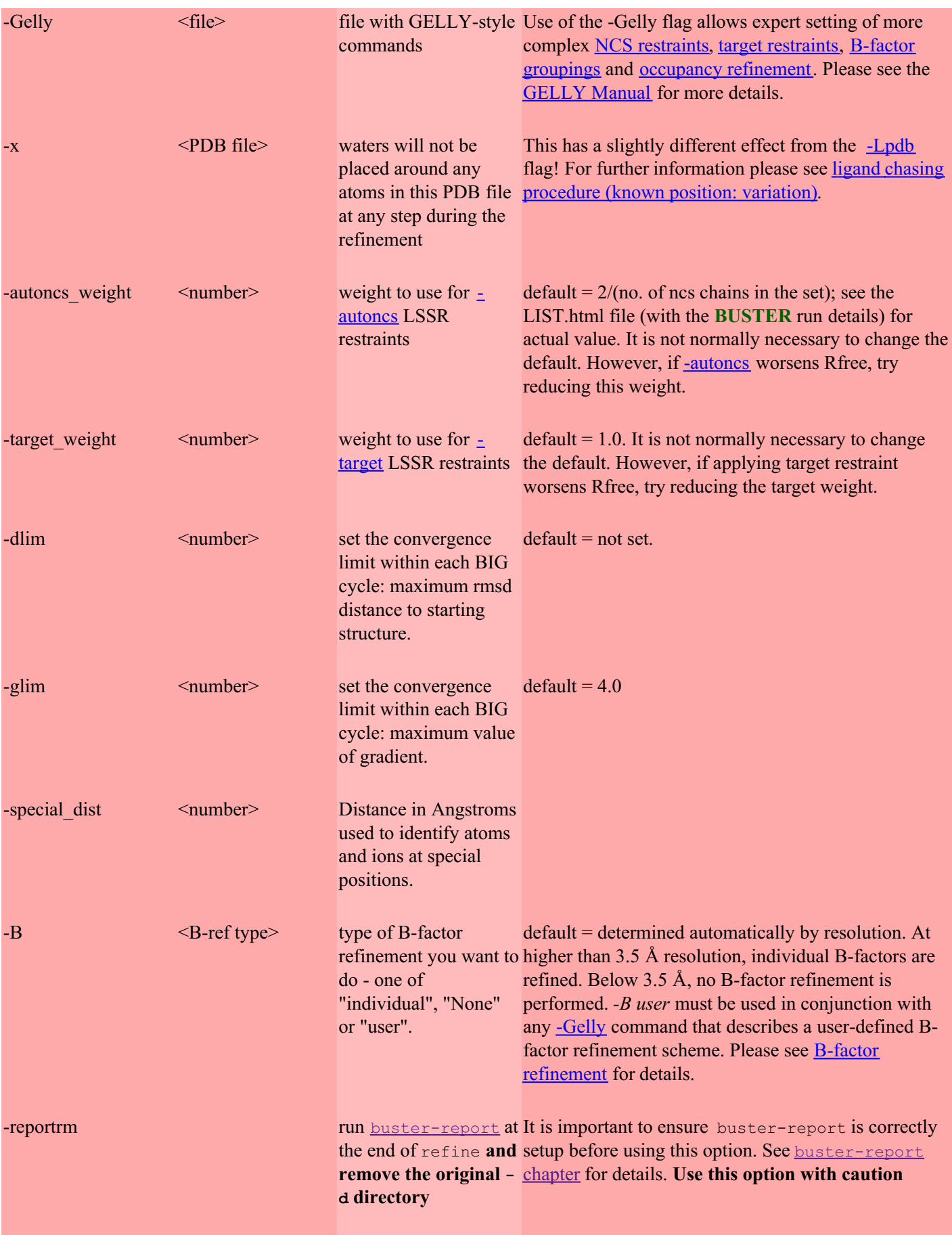

## <span id="page-14-2"></span><span id="page-14-0"></span>**Controlling the number of threads used by BUSTER**

**BUSTER** can take advantage of multiprocessor machines, as it includes OpenMP multiprocessing code. By default, the "refine" command will obtain the number of CPU's as reported by the operating system on the machine on which it is run (see below), and will use the number of threads shown in the Table below, unless the environment variable **OMP\_NUM\_THREADS** is set or the refine argument **-nthreads** is used.

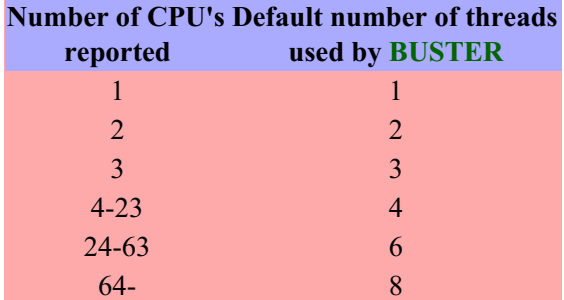

The number of CPU's reported by the operating system is determined by running:

Linux : % grep -c '^processor' /proc/cpuinfo Darwin: % /usr/sbin/sysctl hw.ncpu

If you want to override this default behaviour, this can be done by setting the environment variable **OMP\_NUM\_THREADS**, in which case its value will be used in preference to the default. **It should be noted that other applications using [OpenMP](http://www.openmp.org/) can be affected by the OMP\_NUM\_THREADS environment variable so care needs to be taken as conflicts could arise**.

Another way to control the number of threads used by a "refine" job is the nthreads="8" refine parameter. This could be included in a <u>[.autoBUSTER](#page-21-2)</u> file but this would seldom be useful.

Finally, use of the "refine" command-line argument **-nthreads** will take precedence over both the default behaviour and the environment variable **OMP\_NUM\_THREADS**. A positive value  $\langle N \rangle$  is used directly, while a negative value makes **BUSTER** use the fraction: (all available)/ $\leq$ |N|>.

Some information as to how **BUSTER** "refine" scales with number of threads on a 24 CPU machine is available on the BUSTER wiki page [BusterShortRefineTest2](http://www.globalphasing.com/buster/wiki/index.cgi?BusterShortRefineTest2#benchmark).

## <span id="page-15-0"></span>**Picture generation with Pymol**

To get some final thumbnails (and larger pictures) of the (potential) binding site with various types of density displayed, the graphics program [Pymol](http://pymol.sourceforge.net/) needs to be installed (and in your path as "pymol"). [ImageMagick](http://www.imagemagick.org/) programs are only used to convert the final pictures into JPEG format.

This is only relevant, if the **-L** or **-Lpdb** flag is used, i.e. **autoBUSTER** tries to detect ligand binding sites. The file *analyse.html* will then contain pictures of the (potential) binding site(s).

## <span id="page-15-1"></span>**Automatic restraints generation**

If a residue is encountered for which no standard dictionary is found in the Engh & Huber parameter file for proteins (*\$BDG\_home/tnt/data/protgeo\_eh99.dat*) or the distributed DNA/RNA parameter file (*\$BDG\_home/tnt/data/nuclgeo.dat*), the following logic is used:

- 1. check the other well-defined dictionary files for co-factors ( *\$BDG\_home/tnt/data/cofactor\_geo.dat*), sugars (*\$BDG\_home/tnt/data/sugar.dat*) and other frequent compounds (*\$BDG\_home/tnt/data/othergeo.dat*).
- 2. If the NeverGenerateDictionary option is set to no, [PDB2TNT](../../maketnt/manual/PDB2TNT.html) is used to generate a dictionary based on the current set of coordinates as found in the PDB file. This does not work if the current coordinates for the ligand include hydrogen atoms.

We would strongly recommend that you **do not** turn on the automatic restraints generation, and instead use [grade](../../grade/manual/index.html) to generate dictionaries. A set of sample coordinates, particularly without hydrogens, is a very bad description of a ligand's chemistry, and there are serious problems with hysteresis over repeated refinements. It is also possible to use quantummechanical restraints for a ligand, with the  $-\text{cm}$  LIG option, but a ligand dictionary in CIF format is still required in order to get the atom typing right.

Last modification: 25.04.2014

# <span id="page-16-0"></span>**autoBUSTER Documentation : Examples**

**Copyright** © *2003-2009* by **Global Phasing Limited**

## **All rights reserved.**

This software is proprietary to and embodies the confidential technology of **Global Phasing Limited** (GPhL). Possession, use, duplication or dissemination of the software is authorised only pursuant to a valid written licence from GPhL.

**Contact** [buster-develop@GlobalPhasing.com](mailto:buster-develop@GlobalPhasing.com)

## <span id="page-16-1"></span>**Contents**

- Normal [refinement](#page-16-2)
	- Results [available](#page-16-3)
	- o [Handling](#page-17-0) of waters
	- [Rigid-body](#page-17-1) refinement
	- NCS [restraints](#page-17-2)
	- B-factor [refinement](#page-17-3)
	- TLS [refinement](#page-18-0)
- Some ligand is [\(possibly\)](#page-18-1) present, but location is not well known
- A ligand is [\(possibly\)](#page-19-0) present, and the location is well known
- A ligand is [\(possibly\)](#page-19-1) present, and the location is well known: variation
- Some settings that might need [adjustment](#page-19-2)

## <span id="page-16-2"></span>**Normal refinement**

To do a normal refinement only a PDB and MTZ file are needed:

% refine -p some.pdb -m other.mtz -d Results.1

## <span id="page-16-3"></span>**Results available**

The results of an **autoBUSTER** refinement (in the current directory or in the subdirectory pointed to with the "-d" flag) include:

- **refine.pdb**: the final, refined PDB file (including a header section with additional information)
- **refine.mtz**: MTZ file with columns to calculate electron density maps. Use
	- 2FOFCWT/PH2FOFCWT (2Fo-Fc map)
	- FOFCWT/PHFOFCWT (Fo-Fc map)

It is easy to load these two files e.g. into [Coot](http://www.ysbl.york.ac.uk/~emsley/coot/) using

% coot --pdb refine.pdb --auto refine.mtz

- **refine.corr**: tabulated values for real-space correlation of refined model against 2Fo-Fc map
- analyse.html: small HTML document with tabulated statistics for each BIG cycle (and thumbnails of potential ligand-binding sites - if -L/-Lpdb options was used).
- **refine** CC-mc Chain-<ID>.mtv and **refine** CC-sc Chain-<ID>.mtv: graphical plots of main-chain (mc) and side-chain (sc) real-space correlation for each chain  $\langle ID \rangle$ . These can be viewed using  $p$  lotmtv (e.g. in \$BDG\_home/helpers/linux/plotmtv).

## <span id="page-17-0"></span>**Handling of waters**

By default, the water structure will not be updated. This might be a good idea at a stage when the protein model has been built and refined and is very close to the final structure. At early stages of refinement (when the macro-molecule is still requiring major manual or automatic rebuilding), the placement of water molecules might not be ideal. On the other hand: if larger parts of the model are still missing, placing these so-called "waters" might indicate to the bulk solvent correction a much better and more realistic envelope. Similarly, towards the end of refinement - when water molecules have been checked manually - this feature should probably be left [switched](#page-20-0) off.

## <span id="page-17-1"></span>**Rigid-body refinement**

When the starting model is poor or the cell parameters have changed (e.g. between an apo structure and a compound soak) it is a good idea to first start with some rigid-body refinement. This allows for collective motions that would otherwise take a lot of time or be impossible to achieve within a normal refinement.

- $\bullet$  To perform rigid-body refinement use the  $-RB$  command line argument. This will set up a single rigid body for each chain and start refinement with a single big cycle of rigid-body refinement (after which it will switch to normal, positional refinement for the subsequent big cycles).
- It is possible to produce custom rigid-body definitions and use them with the  $-RB <$ rigid.dat> command line argument. See [Rigid-body](#page-6-0) description file format section for their syntax and how to do this.
- We recommend using rigid-body refinement when starting from any molecular replacement structure or where there is a reasonable degree of non-isomorphism between the data and input model.
- During a rigid-body refinement big cycle non-bonded contacts are weighted to zero but bonded contacts continue to be active. This is a good idea as it allows e.g. misplaced loops on the outside of the protein to have short contacts with other chains or to adjacent symmetry copies. Such contacts may be relieved by normal refinement after the initial rigid-body step(s), but there can be problems: particularly for loops that are in close contact to symmetry-related copies of themselves. It is important to check for bad contacts in the screen type output or using the **visualise-geometry-coot** tool after doing a rigid-body refinement.
- Temperature factors are held constant during rigid-body refinement big cycles.
- $\bullet$ It is sometimes a good idea to use only low resolution data during the rigid-body refinement cycles. See the [Rigid-body](#page-6-0) description section for details how to do this.

## <span id="page-17-2"></span>**NCS restraints**

The recommended way of [defining](#page-19-3) NCS is to start from the initial hypotheses that all copies of the macro-molecule within the asymmetric unit are identical. Only if there are clear indications that parts of one monomer differ from the rest (side-chains in crystal contacts, domain and loop movements, etc) should these parts be taken out of the NCS restraints. Therefore, the procedure to define NCS restraints should start from a completely restrained description that changes during the course of refinement and rebuilding to leave parts of the the molecules out. However, the final NCS restraints should probably still cover between 80-90 % of the atoms in each monomer.

The easiest way to define NCS restraints is using the [-autoncs](#page-13-1) command-line flag. This will apply LSSR-type NCS restraints between all matching chains. It will automatically take care of real differences by removing those from the NCS-relation (so-called "pruning"). If the NCS-relation within the starting structure has been allowed to diverge too much (by over-eager model building into noisy maps or too agressive refinements), it might be a good idea to try and re-instate the NCS-relation. For that the pruning option can be switched off with -autoncs noprune. This might also be necessary for situations where the X-ray data is rather weak, e.g. at lower resolution. But it depends a lot on the particular problem and especially the modeling history (NCS restraints are not something happening only during refinement, the manual model building also needs to be done under NCS restraints).

Another useful tool is the -sim swap equiv flag: this will try and correct problems where NCS-related atoms are chemically identical but have been given different atom names in the PDB files.

## <span id="page-17-3"></span>**B-factor refinement**

Under normal circumstances, the mode of B-factor refinement is determined automatically, depending on the resolution. At lower than 3.5 Å resolution the default is to turn off any B-factor refinement, whereas individual atomic B-factors are refined at higher than 3.5 Å.

Previous versions of autobuster used grouped B-factor models at moderate resolution  $(2.8 - 3.0 \text{ Å})$ . However, we have found that with the use of tight BCORREL restraints (as implemented as default in **BUSTER**), use of individual B-factors gives superior results.

Individual B-factor refinement at lower than 3.5 Å resolution, or turning off B-factor refinement at higher than 3.5 Å, can be enforced by use of -B [individual](#page-14-2) or -B [None](#page-14-2).

<span id="page-18-2"></span>The resolution cutoff between these two schemes can be set with the parameter [UseBrefNoneFrom](#page-55-2).

More complex B-factor refinement modes can be set by use of the  $-B$  [user](#page-14-2) option, in conjunction with  $-Gelly \leq \frac{gelly \cdot file}{2}$ . As an example, the following command may be used to refine a structure, defining a single B-factor per protein chain.

% refine -p some.pdb -m other.mtz -B user -Gelly gelly.dat

The gelly.dat file uses gelly combine syntax.

NOTE BUSTER COMBINE B  ${A}$   $\uparrow$ NOTE BUSTER\_COMBINE B { B|\* }

#### <span id="page-18-0"></span>**TLS refinement**

To enable the use of TLS parametrisation, use the [-TLS](#page-13-3) option of the refine command.

In its simplest invocation use:

% refine -p some.pdb -m other.mtz -TLS -d Results.1

This will perform TLS refinement for the first big cycle and do regular refinement for subsequent big cycles. If TLS definitions are present in the input pdb file header (both group definitions AND tensors), they will be used. Otherwise, it will define a single TLS group per macro-molecular chain.

Alternatively, use of:

% refine -p some.pdb -m other.mtz -TLS tls.dat -d Results.1

will similarly do TLS refinement for the first big cycle, but using TLS domain definitions specified in *tls.dat*.

For convenience two different [macros](#page-22-0) can be used.

**TLSbasic**

% refine -p some.pdb -m other.mtz -M TLSbasic -d Results.1

This will switch on TLS refinement for the first and third big-cycle and do regular refinement on the other big-cycles. If TLS definitions are present in the input pdb file header, they will be used (group definitions ONLY). Otherwise, it will define a single TLS group per macro-molecular chain. We would recommend use of *-M TLSbasic* in the first instance.

**TLSalternate**

% refine -p some.pdb -m other.mtz -M TLSalternate -TLS tls.dat -d Results.1

Similar to use of [-TLS](#page-13-3) or -TLS [tls.dat](#page-13-3) alone, but will perform (up to 10) alternating cycles of TLS and restrained refinement (starting with TLS). Note that the [-TLS](#page-13-3) option *must* be specified with this macro. Furthermore, this option does not increase the number of big cycles (default is 5). To carry out the full 10 cycles (if wanted) specify [-nbig](#page-11-2) 10.

This can be especially useful when carrying out additional refinement cycles after small model alterations. The current set of TLS parameters can always be extracted using the [pdb2tls](#page-32-2) tool and that output used as argument to the [-TLS](#page-13-3) flag.

NOTE: Any atoms that are not included in a TLS domain definition will undergo normal restrained refinement.

For a more detailed description of the use of these TLS options please see the TLS [tutorial](http://www.globalphasing.com/buster/wiki/index.cgi?AutoBusterTLSintro) WIKI.

#### <span id="page-18-1"></span>**Some ligand is (possibly) present, but location is not well known**

The **-L** flag tells the program to remove water atoms around residual difference density at the last cycle. This should make the difference density in these (potentially) 'interesting' regions clearer. The starting PDB file should obviously **not** contain any atoms for the unknown ligand.

% refine -p some.pdb -m other.mtz -L -d Results.2

The file *Results.2/analyse.html* can be used to look at pictures of the found (possible) binding sites.

## <span id="page-19-0"></span>**A ligand is (possibly) present, and the location is well known**

If the location of the binding site of a new ligand is known (e.g. from previously solved structures, biochemical data or docking experiments), a PDB file with a model of this (or a similar) ligand can be given with the **-Lpdb** flag. This PDB file should **not** contain the putative ligand as present in the crystal or even a similar structure (the risk of introducing bad model bias would be unacceptably high), but just a collection of atoms that cover the space likely to be occupied by the unknown ligand structure, without highlighting its shape.

This option tells the program to remove waters atoms around this PDB file at the last cycle. This should make the difference density in these 'interesting' regions clearer.

**Note :** Be careful, when using dummy atoms to describe a large area in space: these atoms are also used to describe the region **not** covered by bulk solvent. So if these dummy atoms are within the bulk solvent region, some artificial difference density will appear (corresponding to the bulk solvent).

% refine -p some.pdb -m other.mtz -Lpdb lig-model.pdb -d Results.3

The file *Results.3/analyse.html* can be used to look at pictures of densities within the user-defined binding sites.

## <span id="page-19-1"></span>**A ligand is (possibly present) in a known location. A variation: excluding regions from bulk solvent during refinement**

Use the  $-x$  flag to exclude a region described by the provided PDB file from both water addition and bulk solvent region throughout the refinement. This should make the difference density in this region clearer.

However, there is always the danger of creating a biased imprint of the used PDB file in cases where nothing has bound in that site. Under those circumstances, the difference density visible is due to unmodelled bulk solvent (since the region is left out of the bulksolvent mask). Be careful when decreasing the density level while looking at maps, especially Fo-Fc difference density maps: if one has to go to a level at which there is a lot of difference density all over the remainder of the model, it is unlikely to be significant.

## <span id="page-19-2"></span>**Some settings that might need adjustment**

Here are some flags that might need changing:

**-l <library>**

If a good-quality geometry dictionary is already available for ligands/compounds that are present in the input PDB file, it is recommended that these are given on the command line (to prevent the automatic generation of geometric restraints based on the current coordinates). Make sure that the residue name is correct and that all atom names match (some modelling programs rename atom names sequentially, so that the coordinates and the dictionary might be out-of-sync).

In the March 2010 and subsequent releases,  $-1$  [ligand.cif](#page-11-3) is the preferred way to present ligand restraints from external generators to **autoBUSTER**. This uses internally a new tool [\(refmacdict2tnt\)](#page-32-3) that does a good job in converting those restraint dictionaries to the internally used TNT format. In particular, atom-type information from the dictionary will be used when computing the ideal-contact term.

While developing [grade](../../grade/manual/index.html), we found that some other ligand dictionary generators produce torsion terms which do not make chemical sense as restraints. So the internal conversion routine in **autoBUSTER** will generally increase the sigma on torsion terms to deactivate them. Dictionaries produced by **grade** contain a special keyword to indicate to the routine that the torsions are to be believed. If you are completely confident of the torsion terms in your *\*.cif* file, add a line

# BUSTER-KEYWORD TRUSTTORS

to the file and the torsions will be used as-is.

<span id="page-19-3"></span>**-Gelly [<NCS](#page-6-1) file>**

If there is more than one copy of a macro-molecule in the asymmetric unit, NCS restraints should be used. In general it seems a good initial assumption that the various copies of a monomer are identical to each other. Only if the density or crystalcontact analysis give clear indications might it be necessary to leave some residues and/or loops out of the NCS restraints. Also, if different domain-orientations can be seen, some fine-tuning in the description of the NCS-relations might be necessary.

However, completely removing NCS-restraints in case of several monomer-copies per asymmetric unit seems a bad idea and will most likely lead to over-fitting.

This is now mostly automated by the [-autoncs](#page-13-1) (and related) command-line flags.

## <span id="page-20-0"></span> $\bullet$  -WAT  $[\text{<}$ ncyc> $]$

If the solvent structure of the input PDB file is already very complete, it might be a good idea to leave the automatic update of the water structure switched off. Also, if the input structure is just at the beginning of the refinement (and rebuilding) process, the addition of waters too early in the process might prevent larger parts of the structure from moving. On the other hand, if the structure is fairly incomplete, the interpretation of so-far unexplained density by adding waters might be better than to leave large regions of additional density unmodelled.

It is difficult to give an easy recipe how to deal with waters (present in the input PDB as well as visible through difference (Fo-Fc) maps). Some experimentation based on the characteristics of each structure/dataset/project is necessary.

There are several methods available for updating the solvent structure: PKMAPS, PKMAPS with restraints on hydrogenbonding partners, [Coot's](http://www.ysbl.york.ac.uk/~emsley/coot/) findwaters program as well as the possibility of a completely user-defined plugin.

#### **-r <rms(bond) target>**

The value given here is probably a rather complicated way of actually weighting the X-ray and geometric terms relative to each other. Effectively, the X-ray weight will be adjusted so that the rms(bond) value comes out roughly with a value of 0.010. Using only a single criterion for judging the relative weight between X-ray and geometric term is probably not sufficient. Also, the value of 0.010 is most likely not to be correct in a lot of cases (the only reason we came up with this value is that an analysis of the whole PDB gives something very close to this as the mean value in nearly all resolution ranges).

Note: the whole area of weighting X-ray and geometric term as well as the weighting of the various geometric terms relative to each other will be revisited for the next releases.

#### **-RB [<[rigid.dat](#page-6-0)>]**

If large movements are to be expected (e.g. when refining an apo-structure against a new dataset containing a compound) and the most-likely movements are already well known (active-site loop motion, domain closure, etc ...), it will be good to give one or several rigid-body describing files to **autoBUSTER** containing these rigid-body movements. The command **pdb2rig** can be used to generate (fairly complete) templates for rigid-body descriptions (in [GELLY](../../gelly/manual/gelly0.html) syntax).

#### **-B <B-ref type>**

Sometimes it is a good idea to switch off the default B-factor refinement scheme (-B [None](#page-14-2)), especially at lower resolution and/or at early stages of refinement. In case of very high non-crystalligraphic symmetry it could still be useful to do B-factor refinement even at resolutions lower than the current 3.5 Å cutoff (-B [individual](#page-14-2)).

#### **-nbig <no BIG cycle>**

If one wants to calculate a map very quickly, the following command-line flags could be used:

refine -nbig 1 -noWAT ...

#### **-nsmall <no SMALL cycle>**

The current set of defaults for a refinement using **BUSTER** seem a good compromise for a whole range of refinements. However, for rigid-body refinement of large rigid-bodies, a smaller number of cycles could be used. Also, a larger number of cycles (several hundred) might be able to move much more side-chains into the correct place, even when large rotations/movements are required.

Note: we're working on better convergence criteria to make these decisions automatically.

Last modification: 23.03.10

# <span id="page-21-0"></span>**autoBUSTER Documentation : Advanced features**

**Copyright** © *2003-2009* by **Global Phasing Limited**

#### **All rights reserved.**

This software is proprietary to and embodies the confidential technology of **Global Phasing Limited** (GPhL). Possession, use, duplication or dissemination of the software is authorised only pursuant to a valid written licence from GPhL.

**Contact** [buster-develop@GlobalPhasing.com](mailto:buster-develop@GlobalPhasing.com)

# <span id="page-21-1"></span>**Contents**

- The *autoBUSTER* system of files and advanced command-line syntax
- The macro [feature](#page-22-0)
- Grouped list of [parameters](#page-22-1), affecting ...
	- the [generation](#page-22-2) of the TNT sequence file
	- o the various checks [performed](#page-22-3)
	- o the [refinement](#page-23-1) strategy
	- the analysis for [potential,](#page-23-2) bound ligands
	- solvent [structure](#page-23-3) (water) updating
	- handling of [geometric](#page-23-4) restraints
	- [handling](#page-23-5) of internal cavities (voids)
	- final [analysis](#page-23-6)
	- o [creation](#page-23-7) of final PDB file
	- Some [parameters](#page-24-0) most likely to be of interest
		- Program for water [updating](#page-24-2) and Water updating criteria
		- Type of B-factor [refinement](#page-24-3)
		- [Geometric](#page-24-4) restraint weights
		- X-Ray weights
		- extra [arguments](#page-24-5) to GELLY
		- [controlling](#page-24-6) output formatting

## <span id="page-21-2"></span>**The** *.autoBUSTER* **system of files and advanced command-line syntax**

Some advanced features that are not available through [command](#page-11-0) line switches (see also 'refine -h' for a complete list of those) can be set using two mechanisms:

1. (preferred) a command line argument of the form

parameter="value"

- 2. To change some installation-wide defaults, a file . autoBUSTER can be placed into the same directory where the 'refine' binary is placed after installation, e.g. \$BDG\_home/autoBUSTER/bin/linux/.autoBUSTER. A file \$HOME/.autoBUSTER (to set user-specific options) or ./.autoBUSTER (to set project-specific options) can also be used. The syntax of these files is:
	- any line starting with hash ( #) is a comment (and ignored)

#### each line has the format:

parameter="value" or parameter="value-1 value-2 ... value-N"

Additionally, the environment variable \$MyDotAutobuster can point to a file that will be used on top of the above hard-coded files.

Some of these options are described below: if a refinement doesn't behave as expected, or some additional control is required, please let us know: it is possible that some parameters are already available to do what you need.

## <span id="page-22-0"></span>**The macro feature**

To group related sets of parameters and to give easier access to refinement strategies for specific situations, a macro feature has been introduced. This uses simple ASCII text-files of the format

```
# Comment line(s) explaining the purpose
# of this macro
 args="-adding -command -line -arguments"
param1=val1
# other comment (ignored)
param2="valA valB"
```
Notes:

- user-created macros should be placed into (readable) directories, and should have filenames containing only letters and numbers
- those directories need to be set in the environment variable  $\frac{1}{2}$  autoBUSTER MacroDirs (in a form similar to the colonseparate dlist in PATH)
- a list of available macros is printed with the  $-M$  list command-line flag
- macros are processed at the time they appear in the command-line: so later arguments might override settings from a macro
- it is possible to chain macros, i.e. refering to a macro with a "-M" argument within another macro
- the top comment section is printed as part of the "-M list" output
- the special parameter args will prepend the given list of arguments to the remaining list of arguments when the macro is processed.

## <span id="page-22-1"></span>**Grouped list of parameters**

The list of parameters (sorted alphabetical) is given in [Appendix](#page-52-0) 1.

<span id="page-22-2"></span>• Parameters affecting the generation of the TNT sequence file:

[AddMissingSsbondRecords](#page-46-2), [AdjustBasedOnLinkRecords](#page-46-3), [AdjustBasedOnLinkRecordsAllowAltloc](#page-46-4), [AdjustBasedOnLinkRecordsAngleSigma](#page-46-5), [AdjustBasedOnLinkRecordsBcorrelSigma](#page-46-6), [AdjustBasedOnLinkRecordsBondCutOffMax](#page-46-7), [AdjustBasedOnLinkRecordsBondCutOffMin](#page-46-8), [AdjustBasedOnLinkRecordsBondSigma](#page-46-9), [AdjustBasedOnLinkRecordsImproperSigma](#page-46-10), [AdjustBasedOnLinkRecordsMetalsKeep](#page-46-11), [AdjustBasedOnLinkRecordsMethod](#page-46-12), [AdjustBasedOnLinkRecordsPlaneSigma](#page-46-13), [AdjustBasedOnLinkRecordsTrigonalSigma](#page-46-14), [AdjustFivePrimeEnd](#page-46-15), [AdjustModifiedAminoAcids](#page-46-16), [AdjustModifiedNucleotides](#page-46-17), [AnalyseFivePrimeEnd](#page-47-1), [AnalyseForModifiedResidues](#page-47-2), [AnalyseLinkRecords](#page-47-3), [ExcludeResiduesFromSequence](#page-49-0), [MaxAllowedCNDistanceInSeq](#page-51-0), [MaxAllowedOPDistanceInSeq](#page-51-1), [MinAllowedCNDistanceInSeq](#page-51-2), [MinAllowedOPDistanceInSeq](#page-51-3), [SsbondSgDistanceMax](#page-54-0), [SsbondSgDistanceMin](#page-54-1), [StandardDictionaries](#page-54-2), [StandardDictionariesAll](#page-54-3), [TntDictionary\\_connect](#page-55-3), [UseGapAsBreakInSeq](#page-56-0).

<span id="page-22-3"></span>Parameters affecting the various checks performed:

[PdbChk\\_AdditionalChecksToDo](#page-52-1), [PdbChk\\_AtomNameUnsupportedCharacters1](#page-52-2), [PdbChk\\_AtomNameUnsupportedCharacters2](#page-52-3), [PdbChk\\_AtomNamesAgainstStandardRestraintsExclude](#page-52-4), [PdbChk\\_AtomNamesAgainstStandardRestraintsWarning](#page-52-5), [PdbChk\\_ChecksNotToDo](#page-52-6), [PdbChk\\_FixAtomNamesOfResidues](#page-52-7), [PdbChk\\_MaxNumToPrint](#page-52-8), [PdbChk\\_MaximumCellAngle](#page-52-9), [PdbChk\\_MaximumCellEdge](#page-53-0), [PdbChk\\_MaximumCellVolume](#page-53-1), [PdbChk\\_MinimumCellAngle](#page-53-2),

<span id="page-23-0"></span>[PdbChk\\_MinimumCellEdge](#page-53-3), [PdbChk\\_MinimumCellVolume](#page-53-4), [PdbChk\\_PossibleChainIds](#page-53-5), [PdbChk\\_RecordFormats](#page-53-6), [PdbChk\\_TooShortRecordsList](#page-53-7), [PdbChk\\_WrongReferenceToCoordinateRecordError](#page-53-8), [PdbStandardResidues](#page-53-9), [RemoveScaleCardsFromPdb](#page-53-10), [RenumberIfBelow,](#page-53-11) [ReuseSequenceFile](#page-53-12), [RmAnisou](#page-53-13), [RmLink](#page-53-14), [RmModres](#page-54-4), [RunGellySanityCheck](#page-54-5), [RunGellyScreen](#page-54-6), [StandardDictionaries](#page-54-2), [StandardDictionariesAll](#page-54-3), [UseMtzchk](#page-56-1), [UsePdbchk](#page-56-2), [WaterChainId](#page-56-3), [WaterNamingAtom](#page-57-1), [WaterNamingResidue](#page-57-2), [WaterResidueNames](#page-57-3).

<span id="page-23-1"></span>• Parameters affecting the refinement strategy:

[AdjustXrayWeightAutomatically](#page-47-0), [AllowBrefInRigidBody](#page-47-4), [AutomaticRestrictLowres](#page-48-0), [AutomaticRestrictLowresBinCut](#page-48-1), [AutomaticRestrictLowresCcCut](#page-48-2), [AutomaticRestrictLowresFromCycle](#page-48-3), [BusterCrdMlscalKeyword](#page-48-4), [BusterExe](#page-48-5), [BusterExtraArgs](#page-48-6), [BusterGellyKwd](#page-48-7), [BusterRigidBodyBimpfFrgLowResCut](#page-48-8), [BusterRigidBodyBimpfFrgNeverRefine](#page-48-9), [DoRigidIfCellDiffer](#page-49-1), [FixXyz](#page-49-2), [FormfactorCorrection](#page-49-3), [KeepCurrentRmsBond](#page-51-4), [KeepHydrogens](#page-51-5), [KeepZeroOcc](#page-51-6), [LastCycleBsolv2Bmiss](#page-51-7), [LastCycleKsolv2Kmiss](#page-51-8), [LastCycleRefineBmiss](#page-51-9), [LastCycleRefineKmiss](#page-51-10), [MxlcycCutBuster](#page-52-10), [NoOverallBanisoRefinement](#page-52-11), [PassThroughArgs](#page-52-12) [PassThroughArgsUser](#page-52-13) [ReuseSequenceFile](#page-53-12), [ScreenNumBuster](#page-54-7), [ScreenSigmaBuster](#page-54-8), [ScreenSigmaInitial](#page-54-9), [StopOnGellySanityCheckError](#page-54-10), [StopOnMissingContactDistance](#page-55-4), [TntBfacMax](#page-55-5), [TntBfacMin](#page-55-6), [TntWeightGeomRes](#page-55-7), [UseBrefGroupFrom](#page-55-8), [UseBrefMcScFrom](#page-55-9), [UseBrefNoneFrom](#page-55-2), [UseCrdScaleAfterRigid](#page-56-4), [UseHighResInRigid](#page-56-5), [UseLlgradAsFoFc](#page-56-6), [UseLowResInRigid](#page-56-7), [UseMapAsNup](#page-56-8), [UseMapAsSlv,](#page-56-9) [UseMaxEntLastCycle](#page-56-10), [UseMaxEntThroughout](#page-56-11), [UseNmissThroughout](#page-56-12), [blkblr](#page-57-4), [blkrad](#page-57-5), [frgrad](#page-57-6), [mskblr](#page-57-7), [mskisl](#page-57-8), [mskrad](#page-57-9), [mxlcyc\\_start](#page-57-10), [nmiss](#page-58-0), [refocc](#page-58-1), [refscl\\_rfr](#page-58-2), [refscl\\_rfs](#page-58-3), [refscl\\_rif](#page-58-4), [refscl\\_rir](#page-58-5), [refscl\\_ris](#page-58-6), [refscl\\_rkim](#page-58-7), [refscl\\_rkis](#page-58-8), [solc](#page-58-9), weight\_max, weight\_min, weight\_start.

<span id="page-23-2"></span>• Parameters affecting the analysis for potential, bound ligands:

[AnaPdbmapsCut1](#page-47-5), [AnaPdbmapsCut2](#page-47-6), [AnaPdbmapsMinVol](#page-47-7), [AnaPdbmapsPadding](#page-47-8), [AnalyseBusterFoFc](#page-47-9), [AnalyseClusterMethod](#page-47-10), [LigandDescribingPdbMethod](#page-51-11), [UseEpdbLastCycle](#page-56-13), [UseLlgradAsFoFc](#page-56-6), [UseLpdbLastCycle](#page-56-14), [UseMxlcycLastCycle](#page-56-15), [UseNmissLastCycle](#page-56-16).

<span id="page-23-3"></span>• Parameters affecting solvent structure (water) updating:

[DoWaterRemoveDeleted](#page-49-4), [KeepAddingWatersAfterN](#page-51-12), [UpdateWaters](#page-55-10), [UseSortwater](#page-56-17), [WaterChainId](#page-56-3), [WaterFindSigma](#page-56-18), [WaterFindSigmaLlg](#page-56-19), [WaterMinDistance](#page-56-20), [WaterNamingAtom](#page-57-1), [WaterNamingResidue](#page-57-2), [WaterPickingOptimise](#page-57-11), [WaterRemoveDeleted](#page-57-12), [WaterRemoveDistFac](#page-57-13), [WaterRemoveMerge](#page-57-14), [WaterRemoveSigma](#page-57-15), [WaterResidueNames](#page-57-3), [WaterUpdateFftResMin](#page-57-16), [WaterUpdateProgram](#page-57-17).

<span id="page-23-4"></span>• Parameters affecting handling of geometric restraints:

[AddModifiedAminoAcidToBusterSet](#page-46-18), [AdjustBasedOnLinkRecords](#page-46-3), [AdjustBasedOnLinkRecordsAllowAltloc](#page-46-4), [AdjustBasedOnLinkRecordsAngleSigma](#page-46-5), [AdjustBasedOnLinkRecordsBcorrelSigma](#page-46-6), [AdjustBasedOnLinkRecordsBondCutOffMax](#page-46-7), [AdjustBasedOnLinkRecordsBondCutOffMin](#page-46-8), [AdjustBasedOnLinkRecordsBondSigma](#page-46-9), [AdjustBasedOnLinkRecordsImproperSigma](#page-46-10), [AdjustBasedOnLinkRecordsMetalsKeep](#page-46-11), [AdjustBasedOnLinkRecordsMethod](#page-46-12), [AdjustBasedOnLinkRecordsPlaneSigma](#page-46-13), [AdjustBasedOnLinkRecordsTrigonalSigma](#page-46-14), [AdjustXrayWeightAutomatically](#page-47-0), [AnalyseGellySanityCheckForDuplicateBonds](#page-47-11), [DicFromPdbAllAtomsInBond](#page-49-5), [ExcludeBadContacts](#page-49-6), [KeepCurrentRmsBond](#page-51-4), [MaxAllowedCNDistanceInSeq](#page-51-0), [MaxAllowedOPDistanceInSeq](#page-51-1), [MinAllowedCNDistanceInSeq](#page-51-2), [MinAllowedOPDistanceInSeq](#page-51-3), [RunGellySanityCheck](#page-54-5), [StandardDictionaries](#page-54-2), [StandardDictionariesAll](#page-54-3), [TntDictionary\\_assume](#page-55-11), [TntDictionary\\_bcorrel](#page-55-12), [TntDictionary\\_cofactor](#page-55-13), [TntDictionary\\_connect](#page-55-3), [TntDictionary\\_contact](#page-55-14), [TntDictionary\\_csdx](#page-55-15), [TntDictionary\\_nuclgeo](#page-55-16), [TntDictionary\\_othergeo](#page-55-17), [TntDictionary\\_pdbfixup](#page-55-18), [TntDictionary\\_sugar](#page-55-19), [TransferExoticAAFromSeqToGelly](#page-55-20), UseAutomaticDicts, UseAutomaticDictsCcp4, UseAutomaticDictsMsd, [UseDictionaryOrder](#page-56-21), [GeometryWeight\\_angle](#page-50-0), [GeometryWeight\\_bcorrel](#page-50-1), [GeometryWeight\\_bond](#page-50-2), [GeometryWeight\\_chiral](#page-50-3), [GeometryWeight\\_contact](#page-50-4), [GeometryWeight\\_improper](#page-50-5), [GeometryWeight\\_ncs](#page-50-6), [GeometryWeight\\_plane](#page-50-7), [GeometryWeight\\_pseudo](#page-50-8), [GeometryWeight\\_torsion,](#page-50-9) [GeometryWeight\\_trigonal](#page-50-10). [GeometryWeight\\_ideal](#page-50-11).

<span id="page-23-5"></span>• Parameters affecting handling of internal cavities (voids):

[AnaVoids\\_dist\\_and](#page-47-12), [AnaVoids\\_dist\\_and\\_fac](#page-47-13), [AnaVoids\\_dist\\_not](#page-47-14), [AnaVoids\\_dist\\_not\\_fac](#page-47-15), [AnaVoids\\_rmss](#page-47-16), [AnalyseVoids](#page-48-10), [AnalyseVoidsAlways](#page-48-11), [AnalyseVoidsLast](#page-48-12).

<span id="page-23-6"></span>• Parameters affecting final analysis:

[AnalyseExtraEpdbs](#page-47-17), [AnalysePictureCarve](#page-47-18), [AnalysePictureLarge](#page-47-19), [AnalysePictureLevel\\_2FoFc](#page-47-20), [AnalysePictureLevel\\_FoFc](#page-47-21), [AnalysePictureSmall](#page-47-22), [do\\_analyse](#page-57-18), [do\\_maps](#page-57-19), [FinalMapsCoverPdb](#page-49-7), [FinalMapsNormalized](#page-49-8).

<span id="page-23-7"></span>• Parameters affecting creation of final PDB file:

## <span id="page-24-0"></span>**Some parameters most likely to be of interest**

This list is probably not complete (see above for a nearly complete list): if you feel the need for doing something slightly different, please get in contact with us (we might be already able to show you how this could be done).

<span id="page-24-1"></span>1. There are two programs available for adding/removing/updating waters: arp\_waters (from the CCP4 suite - especially written for updating of the water/solvent structure) or pkmaps (from **SHARP/autoSHARP**). The default (for the moment) is to use pkmaps (which might be better when the goal is to explain positive difference density through 'waters').

There is also the possibility to use an external program/script for this task: in that case the absolute path to this program/script should be given. This script will be given the arguments

- 1. current PDB file
- 2. MTZ file for 2Fo-Fc map (columns 2FOFCWT/PH2FOFCWT)
- 3. MTZ file for Fo-Fc map (columns FOFCWT/PHFOFCWT)
- 4. (sub-)directory for this run (e.g. for writing additional or temporary output to)
- 5. name of output PDB file (should be a copy of the input PDB file as much as possible, with only the waters updated)
- 6. (optional) PDB file with coordinates of waters that have already been removed in previous steps

The parameter [WaterUpdateProgram](#page-57-17) can be either set to "PKMAPS", "ARP\_WATERS" or the absolute path of a usersupplied program/script.

<span id="page-24-2"></span>The levels for adding removing waters can be controlled using the parameters [WaterFindSigma](#page-56-18), [WaterRemoveSigma](#page-57-15) and [WaterRemoveMerge](#page-57-14)

To completely switch off the update of solvent structure (or delay if for a few initial BIG cycles) see the [-noWAT](#page-13-4) command line switch.

<span id="page-24-3"></span>2. The resolution limits where different B-factor refinement schemes are used can be set with the parameters [UseBrefNoneFrom](#page-55-2), [UseBrefGroupFrom](#page-55-8) and [UseBrefMcScFrom](#page-55-9). To enforce a specific B-factor refinement scheme, the command line flag -B can be used.

The parameters to -B are

- individual Refine one B-factor per atom. This is almost always the right option to use
- group-mcsc Refine one B-factor shift for each main chain (N, C, CA, O) and another for the side chain
- group-res Refine one B-factor shift for each residue

None Do not change the B-factors from the input file

Note that BUSTER refines B-factor **shifts** within groups; it is therefore important to use the [InitialiseBiso](#page-51-13) option when using grouped B refinement. Either pick an initial B-factor that you think appropriate, or use InitialiseBiso=wilson.

If a grouped B-factor refinement scheme is selected, the restraint in temperature factors of bonded atoms (BCORREL) could be switched off using the [GeometryWeight\\_bcorrel](#page-50-1) parameter.

- <span id="page-24-4"></span>3. The various (relative) weights on geometric restraints can be set with the parameters [GeometryWeight\\_bond](#page-50-2), [GeometryWeight\\_angle](#page-50-0), [GeometryWeight\\_torsion](#page-50-9), [GeometryWeight\\_plane](#page-50-7), [GeometryWeight\\_trigonal](#page-50-10), [GeometryWeight\\_chiral](#page-50-3), [GeometryWeight\\_contact](#page-50-4), [GeometryWeight\\_bcorrel](#page-50-1), [GeometryWeight\\_ncs](#page-50-6), [GeometryWeight\\_improper](#page-50-5), [GeometryWeight\\_pseudo](#page-50-8) and [GeometryWeight\\_ideal](#page-50-11).
- 4. To change the starting X-ray weight (and associated minimum and maximum allowed values), use the [XrayWeight\\_start](#page-57-20), [XrayWeight\\_min](#page-57-21) and [XrayWeight\\_max](#page-57-22) parameters. **autoBUSTER** will automatically adjust the Xray weight, unless told [not](#page-47-0) to do so.
- <span id="page-24-5"></span>5. [GELLY](../../gelly/manual/gelly0.html) has its own set of additional [command-line](../../gelly/manual/gelly1.html#run_gelly_standalone) arguments that can be added using the [BusterExtraArgs](#page-48-6) parameter.
- <span id="page-24-6"></span>6. controlling output formatting can be done by setting the environment variable \$autoBUSTER\_NO\_HIGHLIGHT to a nonempty value. This will supress the use of certain escape sequences to create bold, underline or italic characters. Please

Last modification: 24.01.11

# <span id="page-26-3"></span><span id="page-26-0"></span>**autoBUSTER Documentation : Additional tools**

**Copyright** © *2003-2013* by **Global Phasing Limited**

#### **All rights reserved.**

This software is proprietary to and embodies the confidential technology of **Global Phasing Limited** (GPhL). Possession, use, duplication or dissemination of the software is authorised only pursuant to a valid written licence from GPhL.

**Contact** [buster-develop@GlobalPhasing.com](mailto:buster-develop@GlobalPhasing.com)

## <span id="page-26-1"></span>**Contents**

- [checkdeps](#page-26-2) check that all 3rd party tools needed work properly.
- [corr](#page-27-0) calculate real-space correlation ligand fragments into difference density
- gelly refine interface to [GELLY](../../gelly/manual/gelly0.html) (geometric refinement)
- $graph$  autobuster recipCC view reciprocal-space CC plot
- $graph_autobuster_R$  graph Rwork and Rfree during refinement
- graph autobuster QM graph QM energy during refinement
- [hydrogenate](#page-29-0) use MolProbity 'reduce' to hydrogenate a protein with ligands
- [mk\\_coot\\_macros.sh](#page-29-1) generate macros to use with Coot
- $\bullet$ [mk\\_pymol\\_macros.sh](#page-29-2) - generate macros to use with Pymol
- [pdb2seq](#page-29-3) generate TNT sequence from PDB
- [pdbchk](#page-30-0) check (and optionally fix) PDB files
- [seq2seq](#page-31-0) generate TNT sequence from ASCII file
- [pdb2dpi](#page-32-0) calculate various versions of the "diffraction-component precision index"
- [pdb2occ](#page-32-1) generate template for refining occupancy from PDB file
- [pdb2tls](#page-32-2) extract TLS information from PDB file header
- [refmacdict2tnt](#page-32-3) convert REFMAC-format dictionary to TNT format preserving atom-type information
- [visualise-geometry-coot](#page-33-0) launch coot to see BUSTER refinement result
- diff fourier calculate (and analyse) various types of difference Fourier maps
	- **o** [Introduction](#page-26-3)
	- [Running](#page-26-3) the tool
	- [Anomalous](#page-26-3) difference Fourier map
	- Fo-Fo [Difference](#page-26-3) map
- ana diffmap residue analyse difference map around specific residues
- [References](#page-37-0)

## <span id="page-26-2"></span>**checkdeps check that all 3rd party tools needed work properly.**

This is a utility that will check programs in the BUSTER suite in turn. checkdeps makes sure that all the required 3rd party tools are installed, available and function properly. Problems are indicated on lines starting "ERROR". If no problems are found then this is shown by "SUCCESS". The utility prints out a summary of results found at the end. The script's exit status will be 0 for success but 1 if any problem is found

currently checkdeps runs:

- refine -h to check licence is OK.
- grade [-checkdeps](../../grade/manual/index.html#cmdline)
- grade PDB ligand -checkdeps
- [hydrogenate](#page-29-0) -checkdeps
- **[buster-report](#page-40-3) -checkdeps**

For help in configuring the software including advice on how to use checkdeps see the detailed installation [instructions.](../../installation/index.html).

checkdeps command line option:

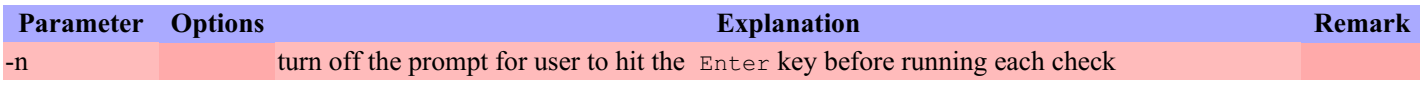

#### <span id="page-27-0"></span>**corr - calculate real-space correlation**

This tool allows the easy calculation of real-space correlation between a model (PDB file) and a map (usually a 2Fo-Fc map). The normal use is e.g.:

% corr -p refine.pdb -m refine.mtz -F 2FOFCWT -P PH2FOFCWT

which will produce overall and per-residue correlation coefficients on standard output as well as some PLOTMTV-formatted files of main-chain and side-chain correlation plots (e.g. named *refine\_CC-mc\_Chain-A.mtv*).

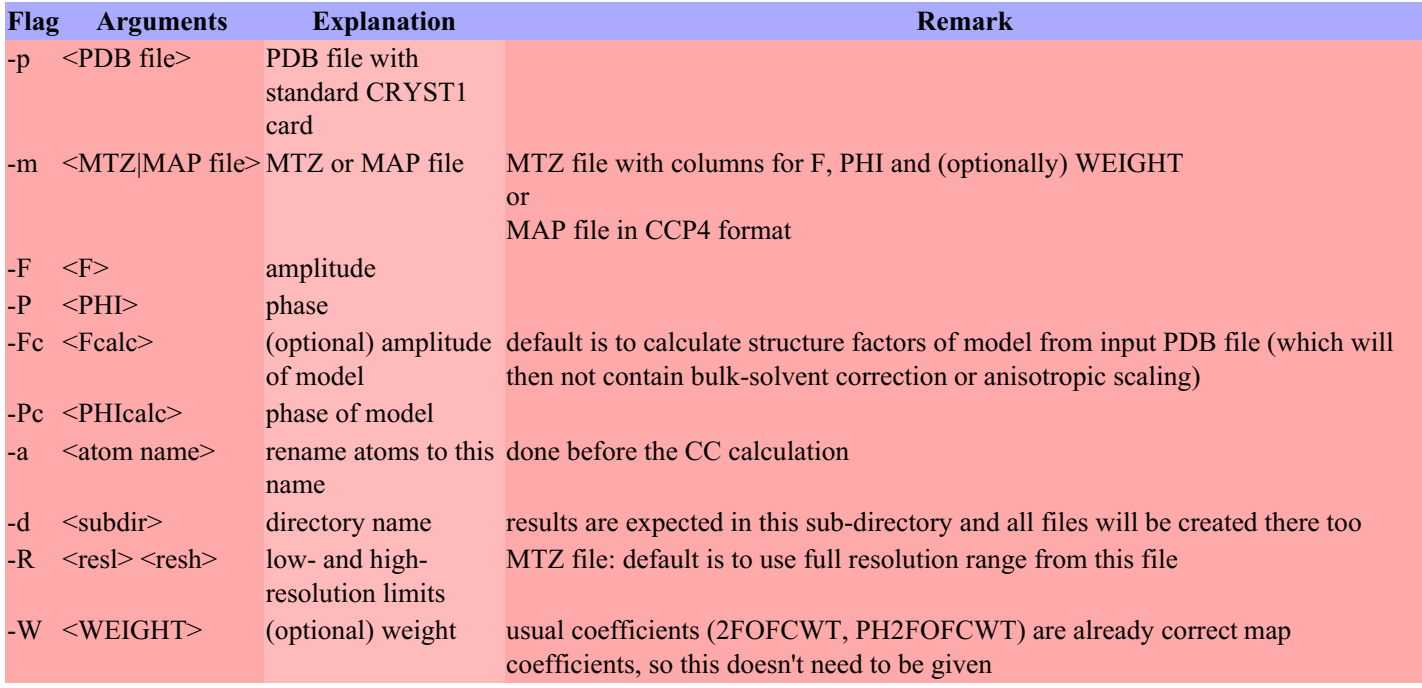

## <span id="page-27-1"></span>**gelly\_refine - interface to [GELLY](../../gelly/manual/gelly0.html) (geometric refinement)**

This is a simple interface to the stand-alone version of **[GELLY](../../gelly/manual/gelly1.html#run_gelly_refine)**, which will do purely geometric refinement (i.e. no X-ray term involved). Therefore, this command can be used to

- idealise/regularise a structure, e.g. the PDB file after some manual model building, against the Engh & Huber set of parameters.
- check the correctness of a geometric restraints dictionary

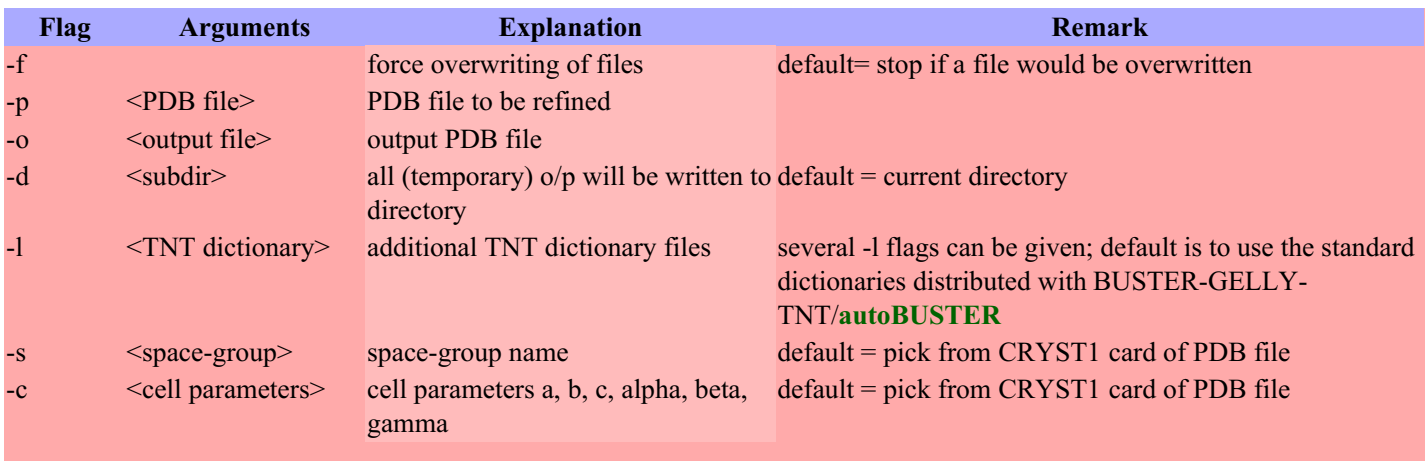

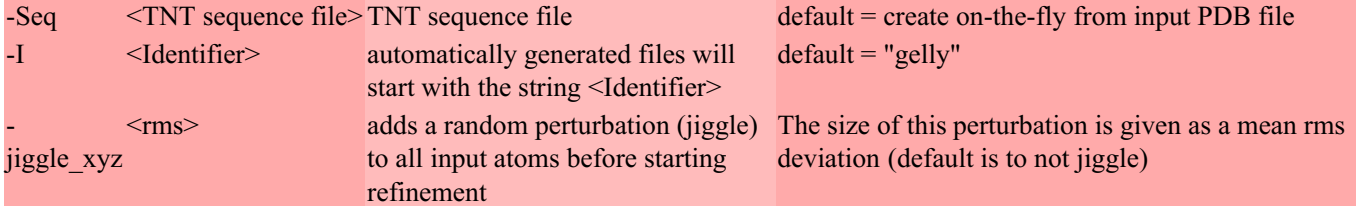

Any command-line options not in the above list will be passed directly to the gelly binary; see [GELLY](../../gelly/manual/gelly1.html#run_gelly_refine) for a list of useful options, and a couple of usage examples.

Additionally, the following parameters are defined (which can be overwritten on the command line, using the parameter=value syntax):

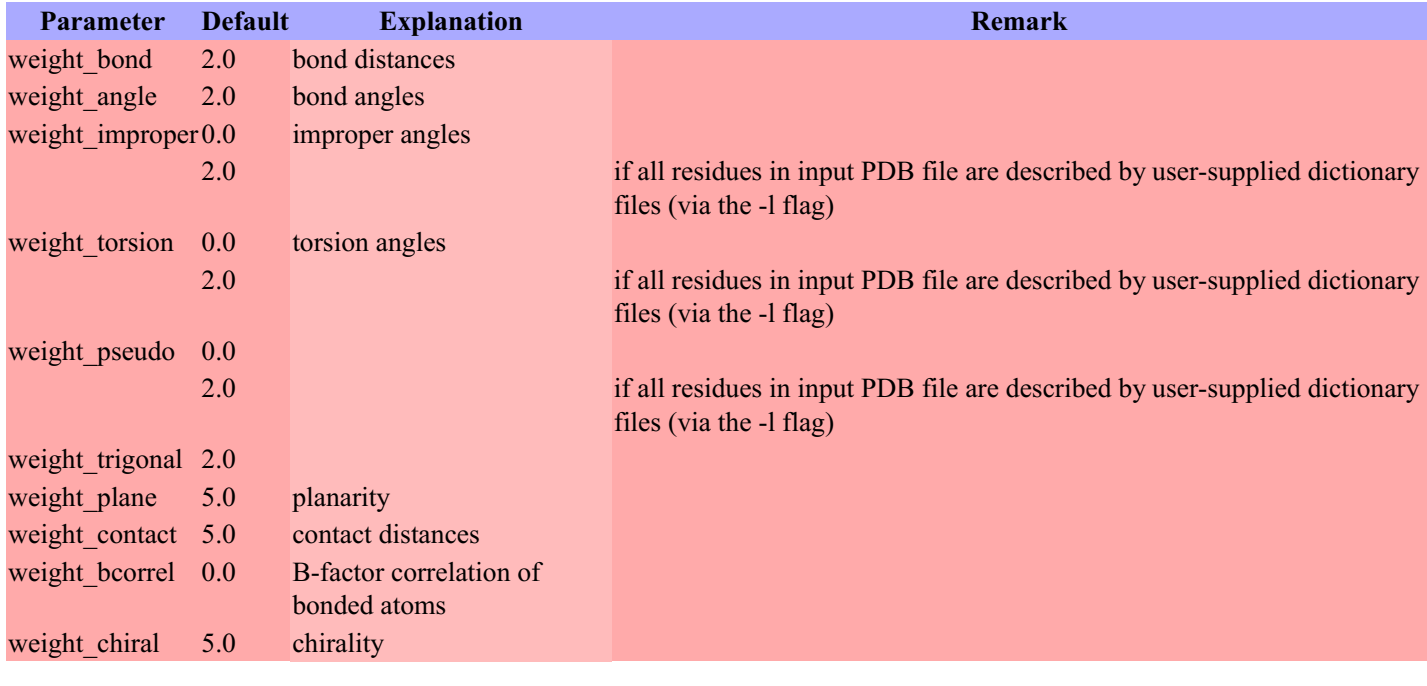

## <span id="page-28-0"></span>**graph\_autobuster\_recipCC view the reciprocal-space correlation coefficient plot**

This is a utility that locates the last reciprocal-space correlation coefficient plot produced by autoBUSTER during a refinement and launches plotmtv to view it. For help on its use see **BUSTER** Output [Interpretation](http://www.globalphasing.com/buster/wiki/index.cgi?BusterOutputInterpretation) page on the BUSTER wiki. For help with the command options use:

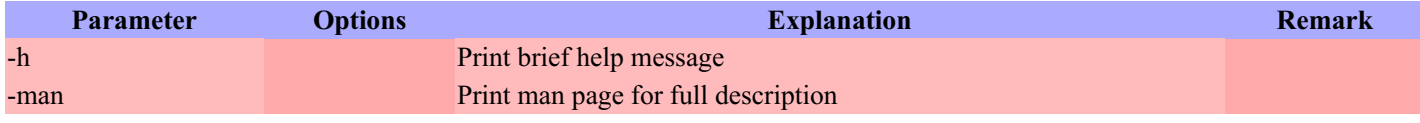

## <span id="page-28-1"></span>**graph\_autobuster\_R produce a graph that shows how Rwork and Rfree change during a refinement**

This is a utility that allows the production of a graph that shows how Rwork and Rfree change during a refinement. For help on its use see BUSTER Output [Interpretation](http://www.globalphasing.com/buster/wiki/index.cgi?BusterOutputInterpretation) page on the BUSTER wiki. For help with the command options use:

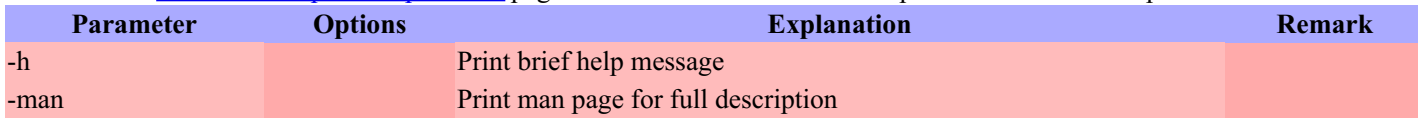

## <span id="page-28-2"></span>**graph\_autobuster\_QM produce a graph that shows how the QM energy for a ligand changes during a refinement**

This is a utility to be used with  $-qm$  option of [BUSTER.](http://www.globalphasing.com/buster/wiki/index.cgi?AutobusterLigandQM) For help on its use see Direct use of weighted Quantum Chemical Energy for ligands page on the BUSTER wiki. For help with the command options use:

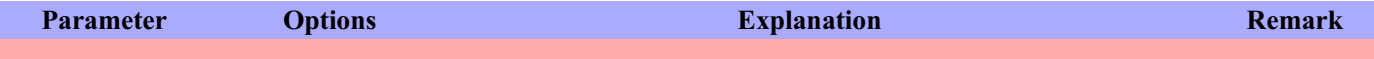

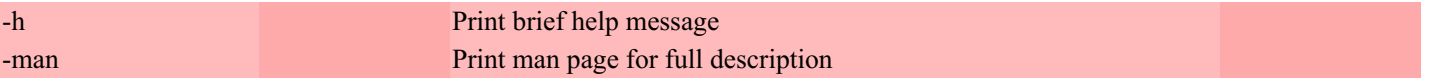

## <span id="page-29-0"></span>**hydrogenate - add hydrogen atoms to protein and/or ligands**

This is a tool for adding hydrogen atoms to proteins and/or ligands; it requires 'reduce' program (distributed as part of the MolProbity suite) to be on the PATH or to be defined using the **[\\$BDG\\_TOOL\\_MOLPROBITY\\_ROOT](#page-40-4)** environment variable.

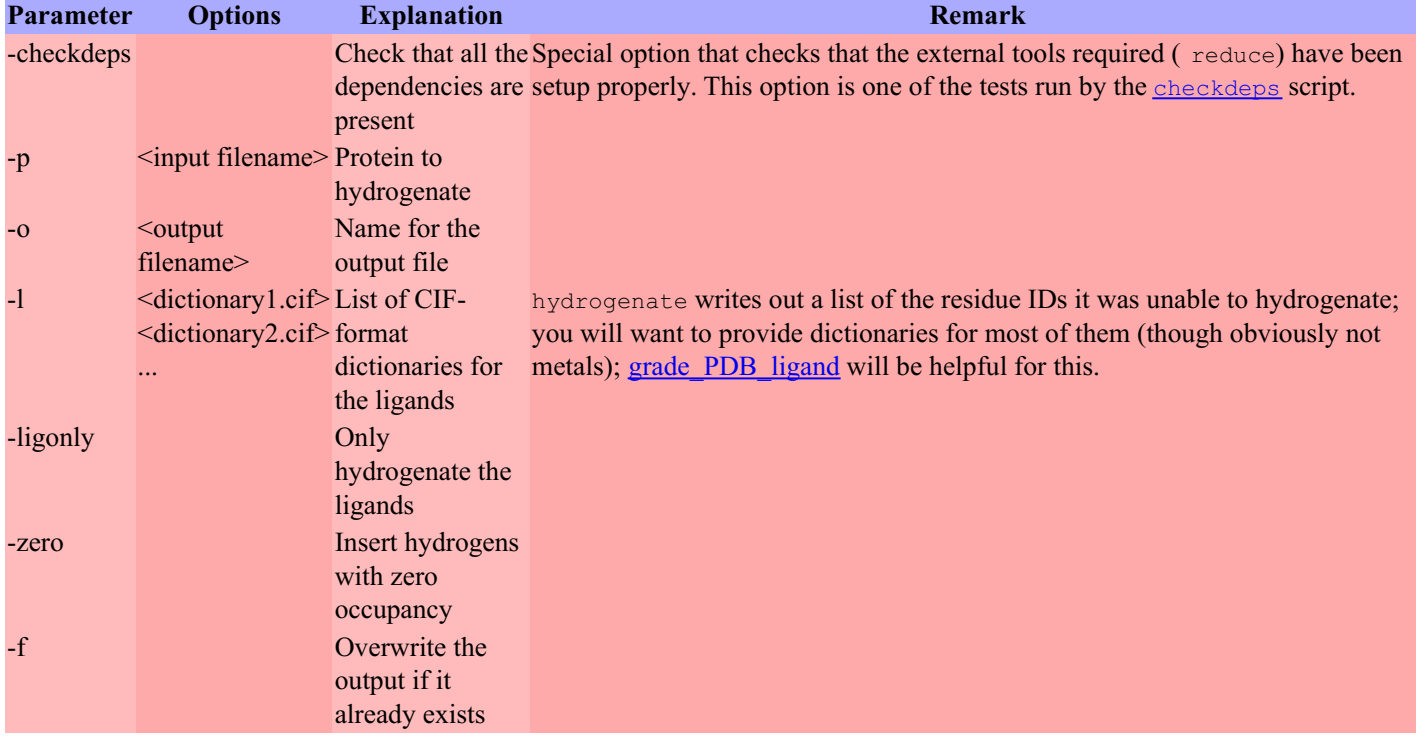

## <span id="page-29-1"></span>**mk\_coot\_macros.sh - generate macros to use with Coot**

This is a simple script to be run in the **autoBUSTER** output directory (i.e. where the refine.pdb file is). It will create a file *Coot.scr* that can be used in Coot:

```
% mk coot macros.sh
% coot --script Coot.scr
visualise-geometry-coot - launch coot to see BUSTER refinement result
```
## <span id="page-29-2"></span>**mk\_pymol\_macros.sh - generate macros to use with Pymol**

For Pymol, this script will generate a file *pymol.pml* to be used like this:

```
% mk_pymol_macros.sh
% pymol pymol.pml
```
## <span id="page-29-3"></span>**pdb2seq - generate TNT sequence from PDB**

If a TNT sequence file is needed (e.g. when running gelly refine), this command will generate it for you.

Please note that you can't use standard output (captured in a file) directly as a TNT sequence file. If you want to create a file please use the -o command line argument.

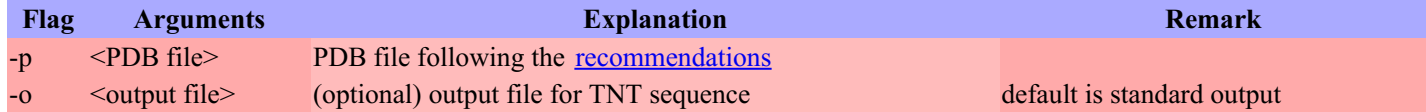

By default chain breaks in the input PDB file will be converted into BREAK statements in the resulting sequence file. If the parameter **UseGapAsBreakInSeq** is set to yes (on the command line: UseGapAsBreakInSeq=yes), then a so-called GAPresidue is used instead. The effect is that a range-definition (e.g. for defining a rigid-body) can 'step over' a GAP-residue but not over a BREAK.

## <span id="page-30-0"></span>**pdbchk - check (and optionally fix) PDB files**

This tool can be used to make sure a PDB file conforms to most of the PDB [format](http://www.wwpdb.org/docs.html) standards as well as some slightly more stringent requirements for **BUSTER** and **autoBUSTER**.

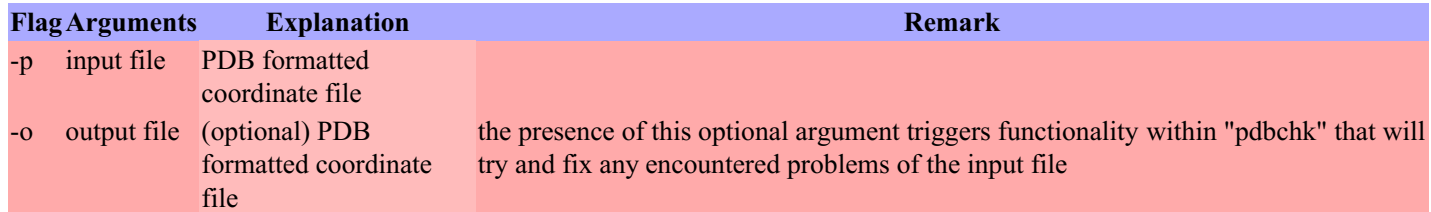

The list of tests performed (in this order) is:

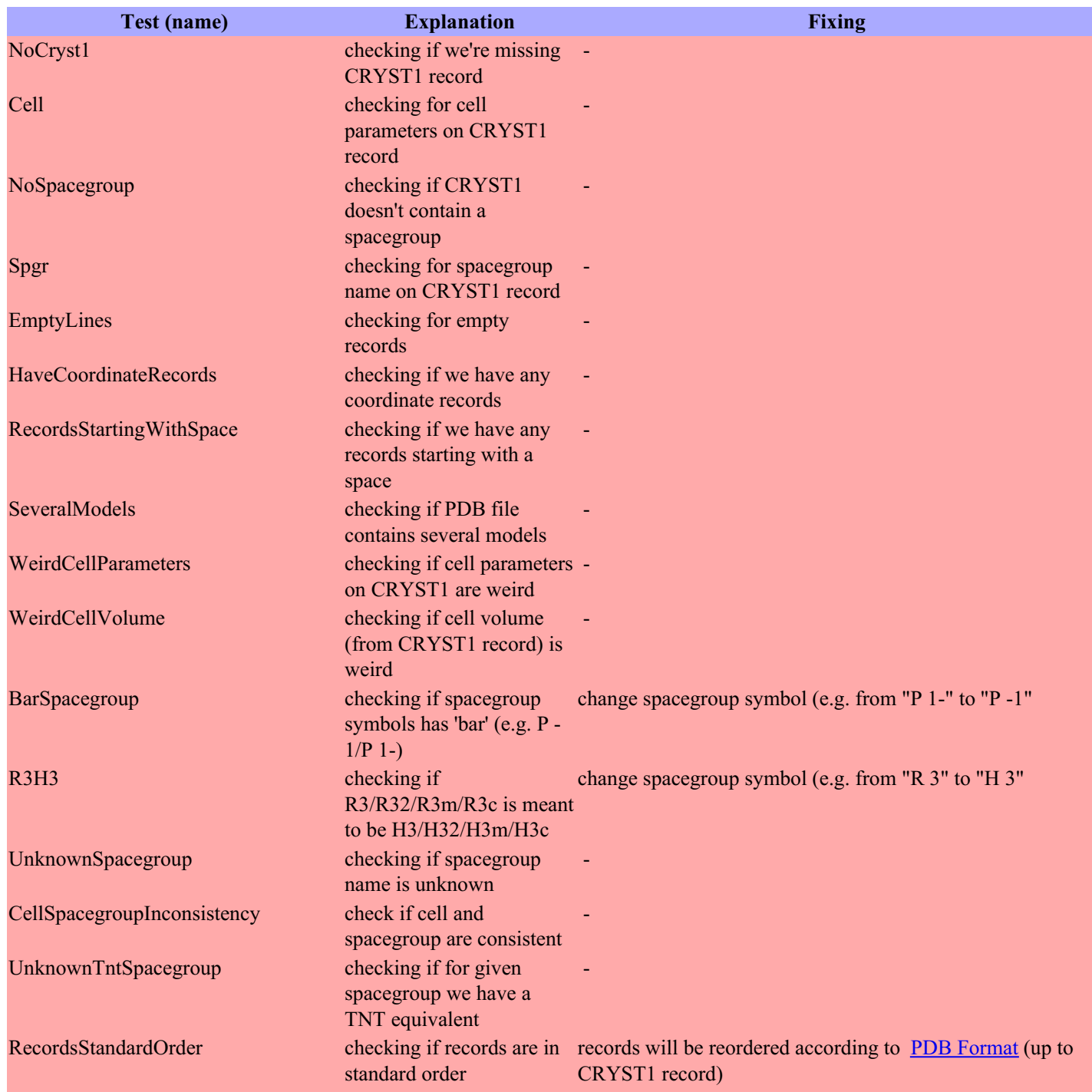

<span id="page-31-1"></span>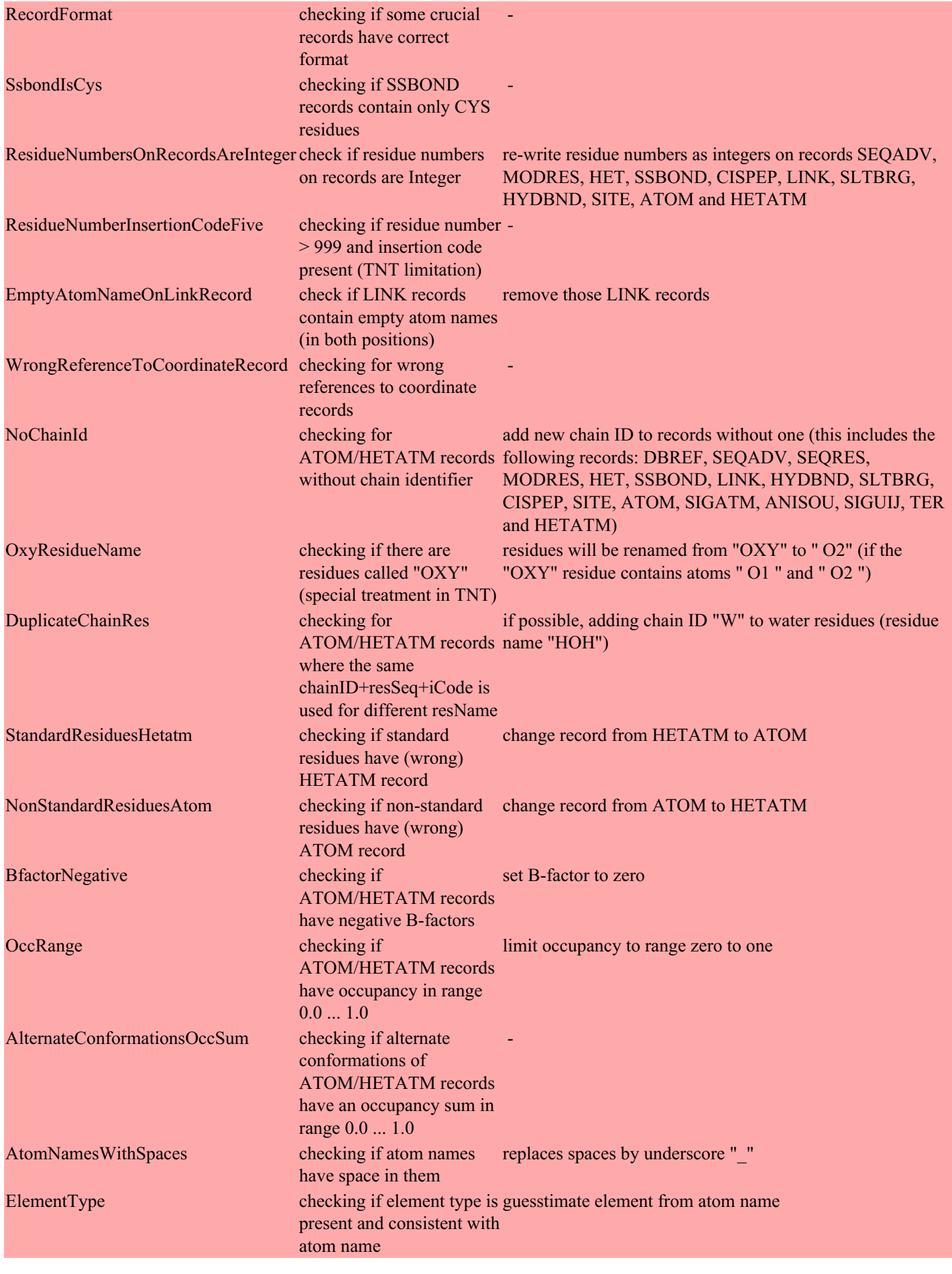

## <span id="page-31-0"></span>**seq2seq - generate TNT sequence from ASCII file**

To convert simple ASCII files with sequence information (FASTA, PIR etc), this tool can be used. It recognised all 20 aminoacids (so Se-MET containing proteins need editing of the resulting TNT sequence file).

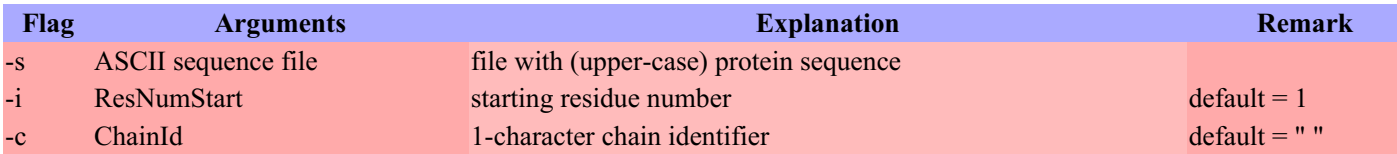

## <span id="page-32-0"></span>**pdb2dpi - calculate various versions of the "diffraction-component precision index"**

Using the information recorded in the REMARK section of a PDB file, this tool will calculate various versions (based on R or Rfree) of the diffraction-component precision index as dedfined by <Cruickshank> and [Blow](#page-37-1).

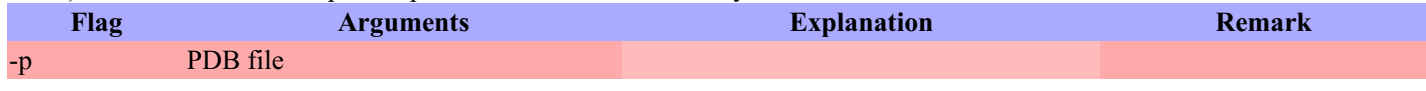

## <span id="page-32-1"></span>**pdb2occ - generate template for refining occupancy from PDB file**

Simple script to generate some Gelly-syntax statements for occupancy refinement from a given PDB file. It analyses residues with alternate conformation indicators (column 17) as well as residues with occupancies lower than one. Some assumptions about a sensible PDB format are made.

Consecutive residues with alternate conformations and same occupancy will be grouped together. If only two alternate conformations are given for a residue, then their summed occupancy will be restrained to 1.0.

For further details on how to use pdb2occ and how to perform occupancy [refinement](http://www.globalphasing.com/buster/wiki/index.cgi?AutoBusterExamples#occupancy) see the **occupancy** refinement tutorials on the BUSTER wiki.

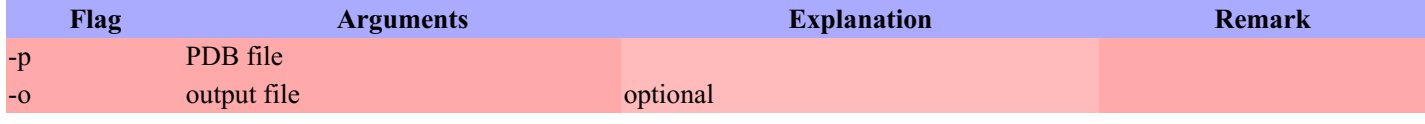

## <span id="page-32-2"></span>**pdb2tls - extract TLS information from PDB file**

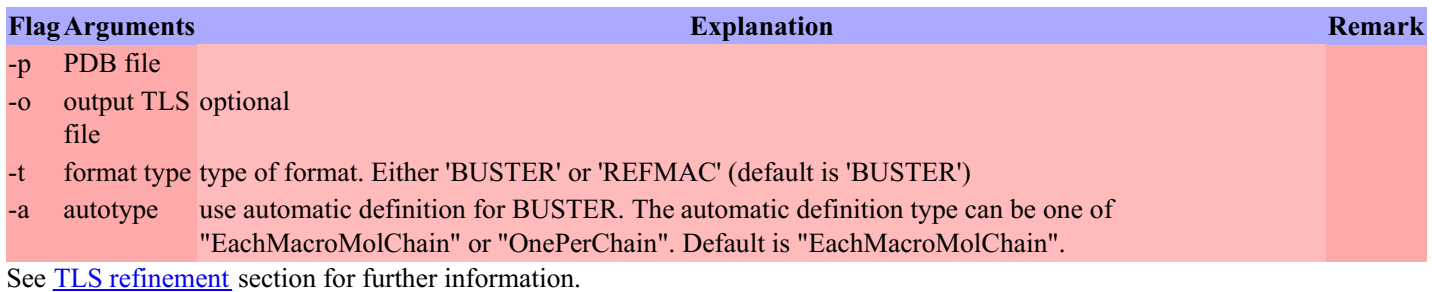

## <span id="page-32-3"></span>**refmacdict2tnt - convert REFMAC dictionary to TNT format**

This program converts a REFMAC-style cif restraint dictionary to TNT format, preserving atom-type information which is used by the Gelly ideal contact term.

The typical usage would be:

% refmacdict2tnt <REFMAC restraint file> <TNT output file> [<PDB output file]

Note that autoBUSTER can usually handle cif restraint dictionaries directly if you pass them using the  $-1$  flag; if you find yourself routinely converting them manually, please contact buster-develop@globalphasing.com and we will try to make your work-flow easier.

Note that the flags for refmacdict2tnt must go before the filenames

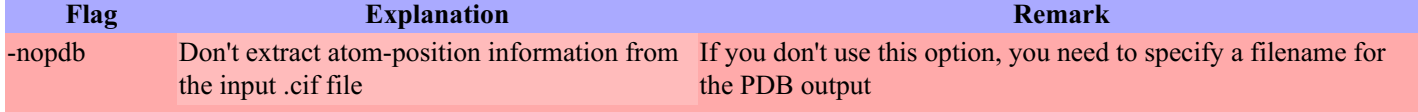

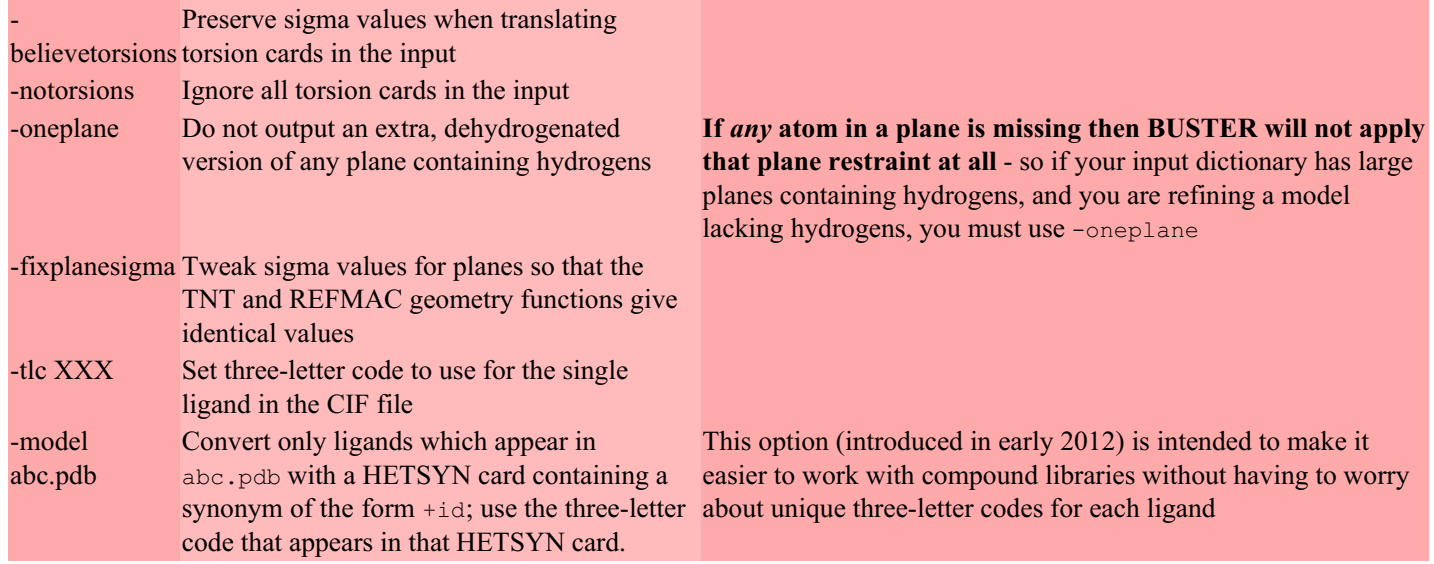

## <span id="page-33-0"></span>**visualise-geometry-coot - launch coot to see BUSTER refinement result**

this is a useful way of quickly launching coot to the view the results of a BUSTER refinement. It should launch coot (that must be on your path) and load the final refine.pdb structure together with maps from the mtz file. In addition a listing of the worst geometry violations is displayed. Click on this to jump to the atoms in question.

For help on its use see **BUSTER Output [Interpretation](http://www.globalphasing.com/buster/wiki/index.cgi?BusterOutputInterpretation)** page on the BUSTER wiki.

#### The procedure is run

% visualise-geometry-coot <autoBUSTER refinement directory>

## <span id="page-33-1"></span>**diff\_fourier - calculate (and analyse) various types of difference Fourier maps**

- [Introduction](#page-26-3)
- [Running](#page-26-3) the tool
- [Anomalous](#page-26-3) difference Fourier map
- Fo-Fo [Difference](#page-26-3) map

## <span id="page-33-2"></span>*Introduction*

We will described a tool to calculate different types of difference Fourier maps. We will not be dealing here with the normal difference ("Fo-Fc") or "2Fo-Fc" map that is used in model refinement and building, but rather with maps that use differences between measured amplitudes.

## <span id="page-33-3"></span>*Running the tool*

#### Running

#### % diff\_fourier -h

should bring up a help message.

Upon successful running, the script will create several output files - the prefix of which can be set with the  $-\circ$  flag. Other potentially useful flags (for full details see output of -h):

- $\bullet$  -keepmap: to keep the calculated map file (CCP4 format, which can be loaded into Coot directly)
- $\bullet$  -R  $\le$ resl>  $\le$ resh>: to set resolution limits (eg. restricting to only data with anomalous signal)
- -negative: to also look for negative peaks (but then the -pdb option has no effect)

## <span id="page-33-4"></span>*Anomalous dif erence Fourier map*

## Running

diff\_fourier -m truncate.mtz -p refine.mtz -P PH2FOFCWT FOM -o AnoFourier

will

- use anomalous differences in file truncate.mtz (default: first D/Q column pair e.g. DANO/SIGDANO)
- $\bullet$ use phases PH2FOFCWT and weight FOM from file refine.mtz
- calculate an anomalous Fourier map and produce output files with the prefix "AnoFourier"

#### If a PDB file (consistent with the phases) is also given with

% diff fourier -m truncate.mtz -p refine.mtz -P PH2FOFCWT FOM -o AnoFourier -pdb refine.pdb then

• the found peaks will be placed close to the PDB model

• the found peaks will be compared to atoms present in the PDB file

An example output looks like this:

============================================================================

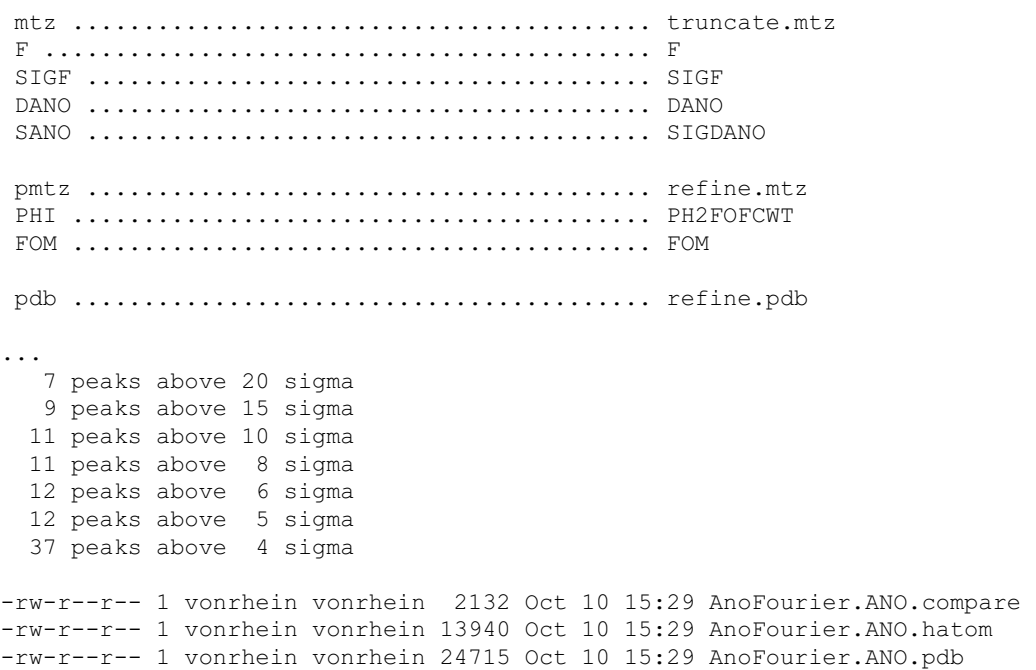

#### AnoFourier.ANO.compare:

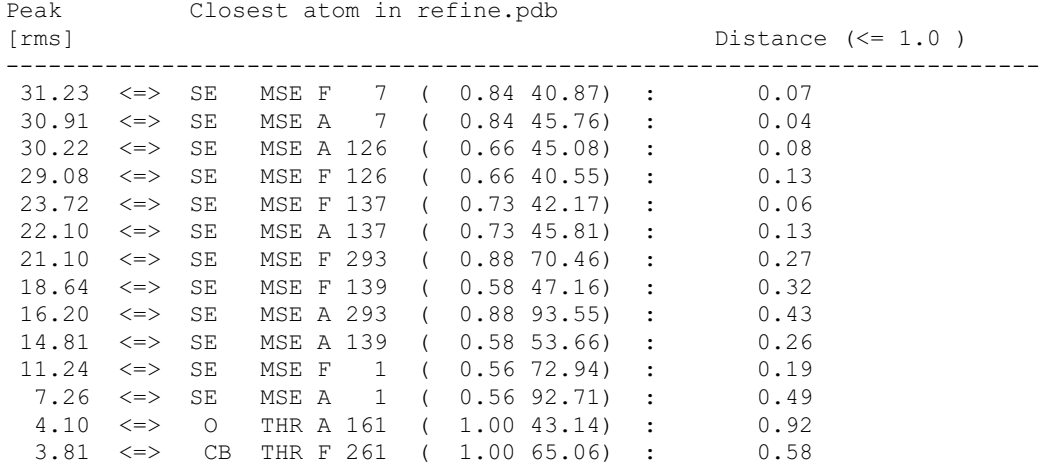

...

#### AnoFourier.ANO.hatom:

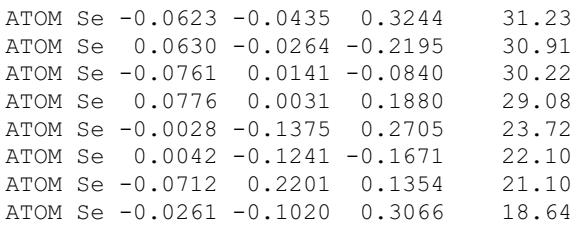

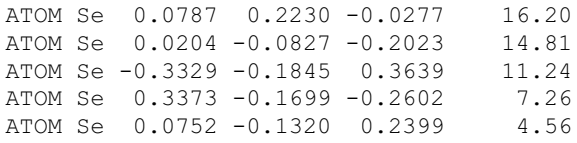

#### AnoFourier.ANO.pdb:

...

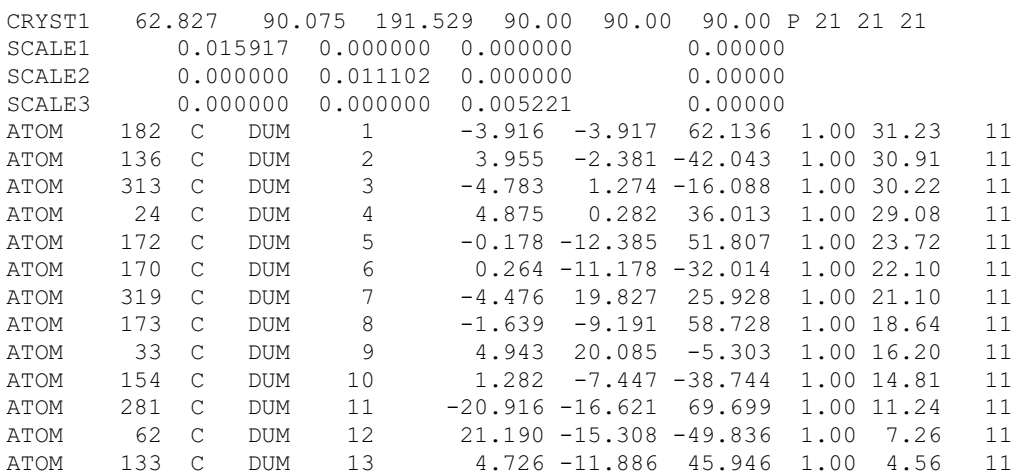

...

#### So we have

- a list of fractional coordinates for anomalous peaks eg. for input into experimental phasing with SHARP/autoSHARP
- a PDB file with those anomalous peaks eg. for visualisation in Coot
- a comparison of those peaks with a PDB file (to check that all strong anomalous peaks are correctly explained in the model)

#### <span id="page-35-0"></span>*Fo-Fo Dif erence map*

If two sets of amplitudes are available, a difference Fourier map can be calculated with something like

diff fourier -m apo.mtz -p apo refine.mtz -P PH2FOFCWT FOM -m2 inhibitor.mtz -o IsoFourier -pdb apo\_refine.pdb -noANO -compare\_cut 10.0

which

- $\bullet$  uses the first amplitude/sigma (F/Q) pair from apo.mtz
- and the first amplitude/sigma  $(F/Q)$  pair from inhibitor.mtz
- plus the phases from the refined apo-model (in MTZ file apo\_refine.mtz)  $\bullet$

============================================================================

- to calculate a F\_inhibitor-F\_apo map
- compare the found peaks within 10A of existing model atoms  $\bullet$

mtz ......................................... apo.mtz F ........................................... FP SIGF ........................................ SIGFP DANO ........................................ SANO ........................................ pmtz ........................................ apo\_refine.mtz PHI ......................................... PH2FOFCWT FOM ......................................... FOM pdb ......................................... apo\_refine.pdb mtz2......................................... inhibitor.mtz F2 .......................................... FP SIGF2 ....................................... SIGFP ... 0 peaks above 20 sigma 0 peaks above 15 sigma 0 peaks above 10 sigma 2 peaks above 8 sigma

3 peaks above 6 sigma 5 peaks above 5 sigma 20 peaks above 4 sigma -rw-r--r-- 1 vonrhein vonrhein 1846 Oct 10 15:56 IsoFourier.ISO.compare -rw-r--r-- 1 vonrhein vonrhein 6068 Oct 10 15:56 IsoFourier.ISO.hatom -rw-r--r-- 1 vonrhein vonrhein 10891 Oct 10 15:56 IsoFourier.ISO.pdb

This will show positive peaks where data in inhibitor.  $mtz$  predicts density that is absent in  $ap_0, mtz$ , eg. for an inhibitor:

#### IsoFourier.ISO.compare:

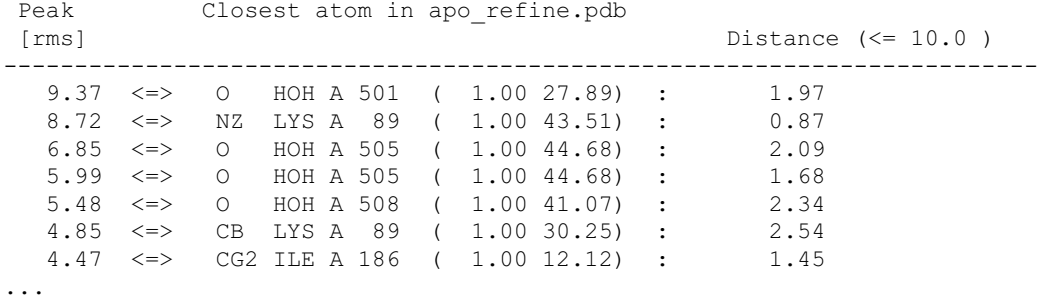

If we had already a model of the inhibitor and used that PDB file instead:

diff fourier -m apo.mtz -p apo\_refine.mtz -P PH2FOFCWT FOM -m2 inhibitor.mtz -o IsoFourier -pdb inhibitor.pdb -noANO

we would get **IsoFourier.ISO**.compare:

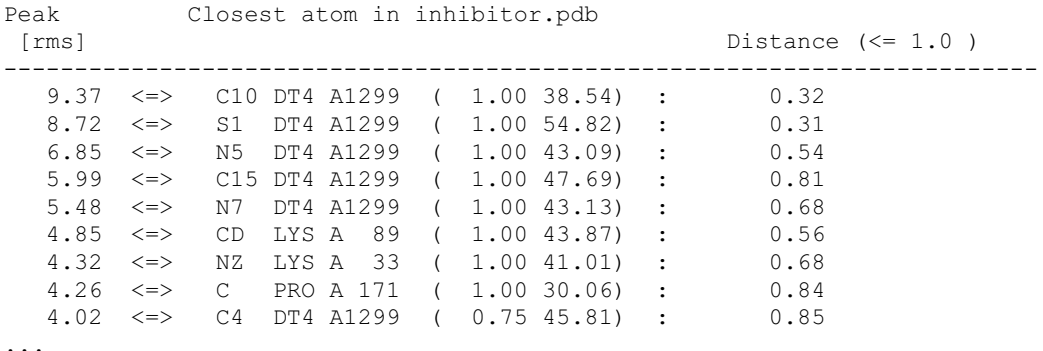

showing us the peaks being very close to the inhibitor.

## <span id="page-36-0"></span>**ana\_diffmap\_residue - analyse difference map around specific residues**

This little tool analyses difference maps around residues in a model. The residues can be either given by the user (as residue name or specified through chain and residue number) or the program will use all non-standard residues within the PDB file.

The output could be useful to get a quick and automatic idea about the amount of difference density features around specific residues (like co-factors, active-site residues or ligands).

A typical usage could be (see also help messages with the "-h" flag): % ana diffmap residue -p refine.pdb -m refine.mtz

## <span id="page-36-1"></span>**fetch\_PDB - fetch coordinates and reflection data from local or online PDB archive (and convert reflection data to MTZ format)**

This script will fetch the deposited atomic coordinates and reflection data from a local or online PDB [archive](http://www.wwpdb.org/). The reflection data will be converted into MTZ format (using the CCP4 program [http://www.ccp4.ac.uk/dist/html/cif2mtz.html](CIF2MTZ) after appropriate checks and clean-ups on the deposited mmCIF file).

A large number of additional checks and analysis are carried out - eg to inform the user about inconsistencies between

- [REMARK](http://www.wwpdb.org/documentation/format33/remarks1.html#REMARK 200) 3 (refinement) and REMARK 200 (data collection) items
- [REMARK](http://www.wwpdb.org/documentation/format33/remarks1.html#REMARK 200) 200 items and the deposited reflection data

If a local copy of the PDB archive is available, the environmental variable BDG\_TOOL\_LOCALPDBDIR can be set to the full path of this directory (it expects to then find \$BDG\_TOOL\_LOCALPDBDIR/data/structures/all/).

The typical usage for PDB identifier "1ABC" would be:

% fetch\_PDB 1ABC

which will create an output directory (1ABC) and report basic statistics for the deposited structure and the resulting MTZ reflection file.

## <span id="page-37-0"></span>**References**

- <span id="page-37-1"></span>Blow, D. (2002). Rearrangement of Cruickshank's formulae for the diffraction-component precision index. Acta Cryst. D58, 792-797
- Cruickshank, D. W. J. (1999). Remarks about protein structure precision. Acta Cryst. D55, 583-601.

Last modification: 22.01.2014

# <span id="page-38-5"></span><span id="page-38-0"></span>**autoBUSTER Documentation : integration with coot**

## **Copyright** © *2003-2009* by **Global Phasing Limited**

#### **All rights reserved.**

This software is proprietary to and embodies the confidential technology of **Global Phasing Limited** (GPhL). Possession, use, duplication or dissemination of the software is authorised only pursuant to a valid written licence from GPhL.

**Contact** [buster-develop@GlobalPhasing.com](mailto:buster-develop@GlobalPhasing.com)

# <span id="page-38-1"></span>**Contents**

- [visualise-geometry-coot](#page-38-2)
- The [BUSTER](#page-38-3) button
	- Making the button appear in normally-invoked coots
	- When is it appropriate to use the BUSTER button?

## <span id="page-38-2"></span>**visualise-geometry-coot**

The visualise-geometry-coot tool is intended as the principal way of visualising the results of a BUSTER refinement; it provides several lists of different kinds of geometry outliers, which in our experience tend to correspond to places where the model can easily be tweaked to fit better into the density.

You can invoke it either by visualise-geometry-coot when you're in a directory containing a BUSTER refinement, or visualise-geometry-coot <directory name>.

If you close the geometry-outliers window, select 'Geometry issues ...' from the 'BUSTER' menu to reopen it.

## <span id="page-38-3"></span>**The BUSTER button**

When running [visualise-geometry-coot](#page-38-2), a 'BUSTER' menu is added to the coot menu bar.

## <span id="page-38-4"></span>**Using the BUSTER button**

When you select 'Launch a BUSTER job' from the menu, you get a window allowing you to fill in

- Which molecule you want BUSTER to refine
- The MTZ file to refine against (this is filled in automatically in most cases). Note that this should be the output of the data-processing stage, rather than the refine.mtz file from an earlier refinement.
- Any extra dictionaries to use (again, this is filled in automatically in most cases)
- The refinement protocol:
	- Do you just generate a map, or refine the geometry somewhat?
	- 'void correction': if refining geometry, should you do a second pass which mitigates the issue of getting negative difference density in very hydrophobic parts of the molecule? (default is yes)
	- If refining geometry, should you use automatic NCS? (default is yes)

Click the 'Start BUSTER' button to start the job. The command-line output from BUSTER will appear in the terminal window from which you started coot, and a progress window will appear which indicates how far BUSTER has got with the refinement.

At the end of the refinement, assuming it's successful, the refined molecule and map are loaded into the coot window

## <span id="page-39-0"></span>**Installing the BUSTER button in your usual coot**

Some users will have coot set up to load extension modules from a particular directory; if you add a link from that directory to \$BDG\_home/scripts/buster-button.scheme then coot will start by default with the BUSTER menu present.

## <span id="page-39-1"></span>**When is it appropriate to use the BUSTER button?**

The present form of the BUSTER button allows you to invoke one of three standard macros: MapOnly, ShortRun and ShortRunVoid. The first of these does not do any refinement, and is appropriate to use on any structure.

But the ShortRun macros turn off a number of the features of BUSTER in order to run more quickly; they are appropriate for doing a small amount of geometry optimisation (if, for example, you have sorted out some misplaced side-chains in a structure, or a dubious conformation of a ligand), but it is not sensible to use the ShortRun macros on structures which have not already been through BUSTER.

Last modification: 21.04.11

# <span id="page-40-4"></span><span id="page-40-0"></span>**autoBUSTER Documentation : buster-report**

#### **Copyright** © *2011-2014* by **Global Phasing Limited**

#### **All rights reserved.**

This software is proprietary to and embodies the confidential technology of **Global Phasing Limited** (GPhL). Possession, use, duplication or dissemination of the software is authorised only pursuant to a valid written licence from GPhL.

**Contact** [buster-develop@GlobalPhasing.com](mailto:buster-develop@GlobalPhasing.com)

## <span id="page-40-1"></span>**Contents**

- Using [buster-report](#page-40-2)
- buster-report [command-line](#page-40-3) options
- External tools used by [buster-report](#page-41-0)
- Support for Mogul with [additional](#page-42-0) in-house libraries  $\bullet$

#### <span id="page-40-2"></span>**Using buster-report**

buster-report is a tool for providing clear reports about the progress of and the results from a run of BUSTER. It includes mogul-based reporting of the geometric properties of the ligands in the output file, and a molprobity analysis of the protein geometry including unusual-rotamer information.

The report is intended to contain enough information about the refinement that it would be possible to delete the refinement directory and keep the report; for example, it contains the output PDB and MTZ files, the full contents of the CIF dictionaries given on the command line, and enough information about geometry outliers that you can run *[visualise-geometry-coot](#page-38-2)* on an output directory from buster-report.

#### <span id="page-40-3"></span>**buster-report command-line options**

#### Note that options can be abbreviated provided there is no ambiguity created.

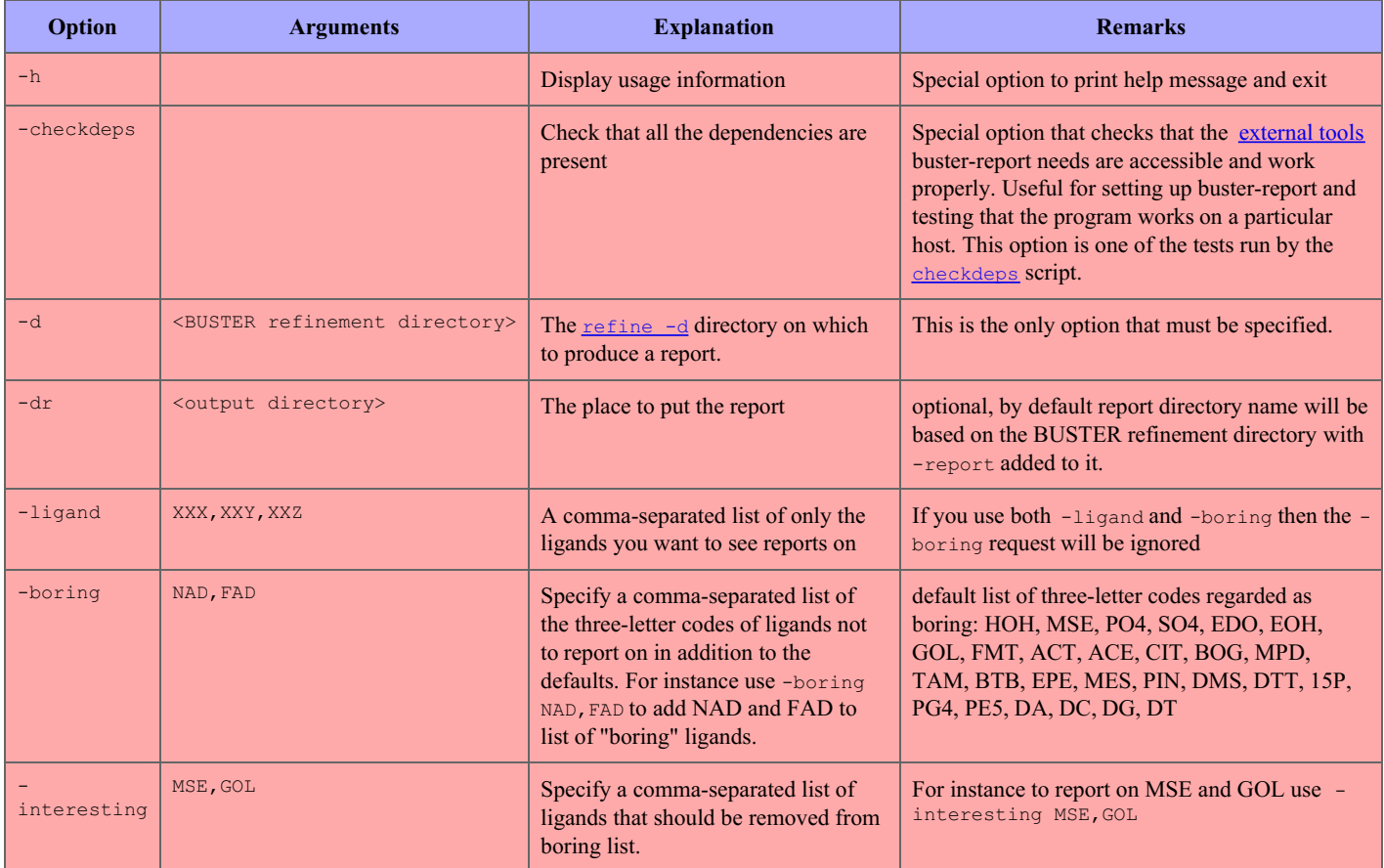

<span id="page-41-1"></span>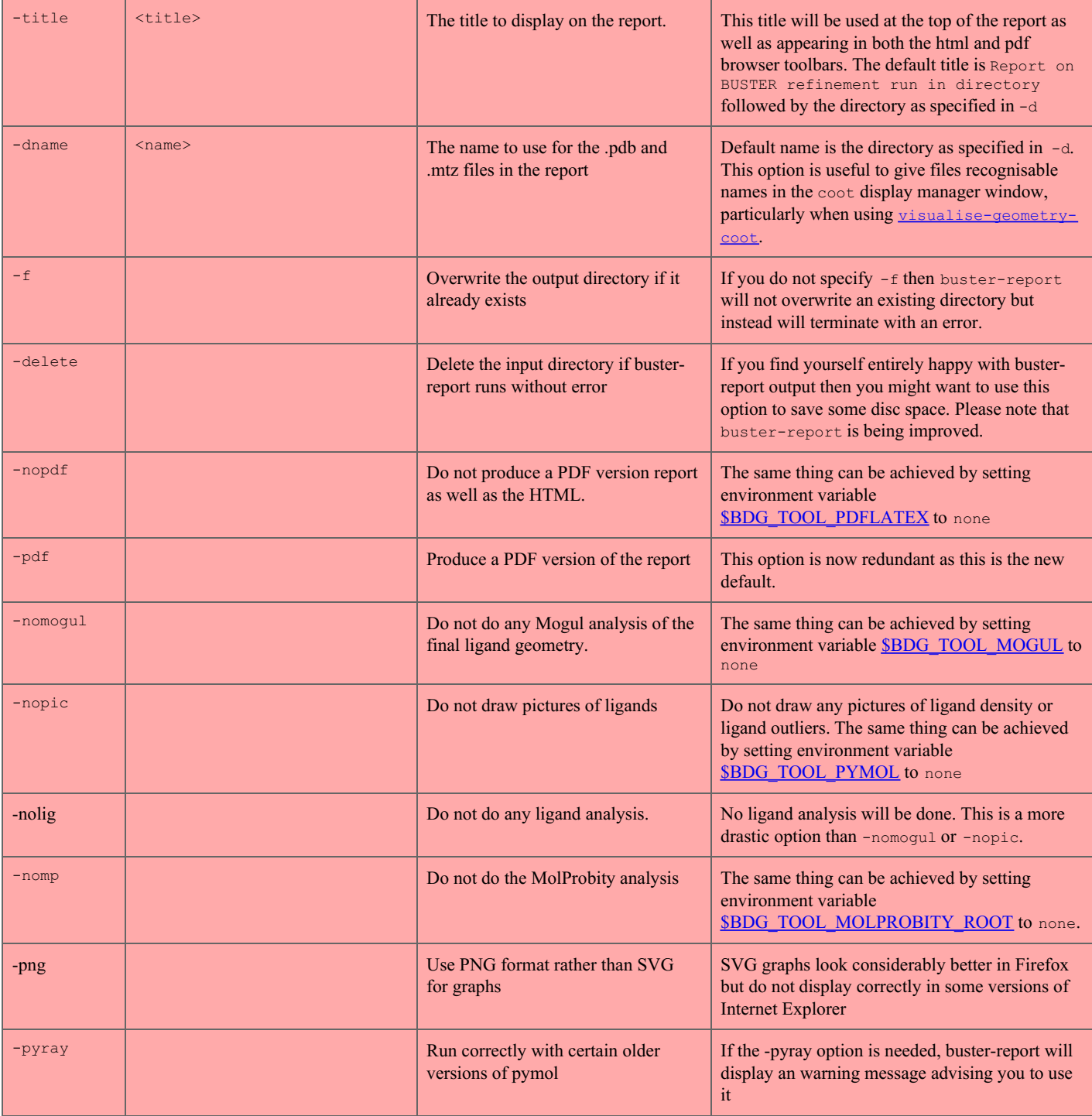

#### <span id="page-41-0"></span>**External tools used by buster-report**

buster-report uses a number of programs (tools) to produce its report, some are optional but others must be installed for buster-report to run. buster-report will first then check whether a tools location is defined by the relevant environment variable has been defined. If the environment variable is not defined then the tool will be found from the user's \$PATH. Tools provided by the operating system will automatically be added to the user's \$PATH and are best provided in this way. It is recommend that other tools are defined using environment variables are these are set in the files \$BDG\_home/setup\_local.sh and \$BDG\_home/setup\_local.csh as explained in the detailed installation [instructions.](../../installation/index.html).

To check whether the external tools used by buster-report are properly setup then use:

% buster-report -checkdeps

The following table describes each of the external tools used by buster-report

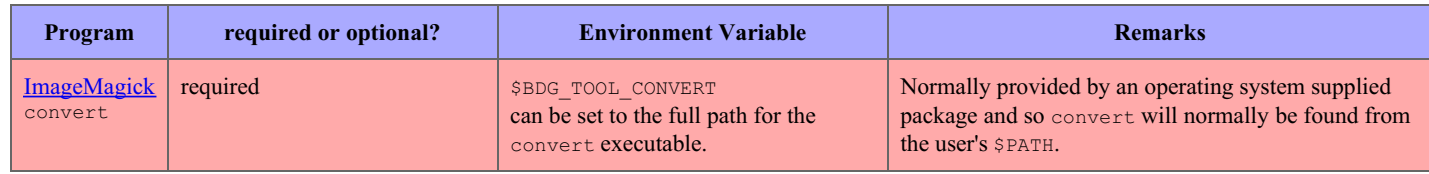

. . .

<span id="page-42-1"></span>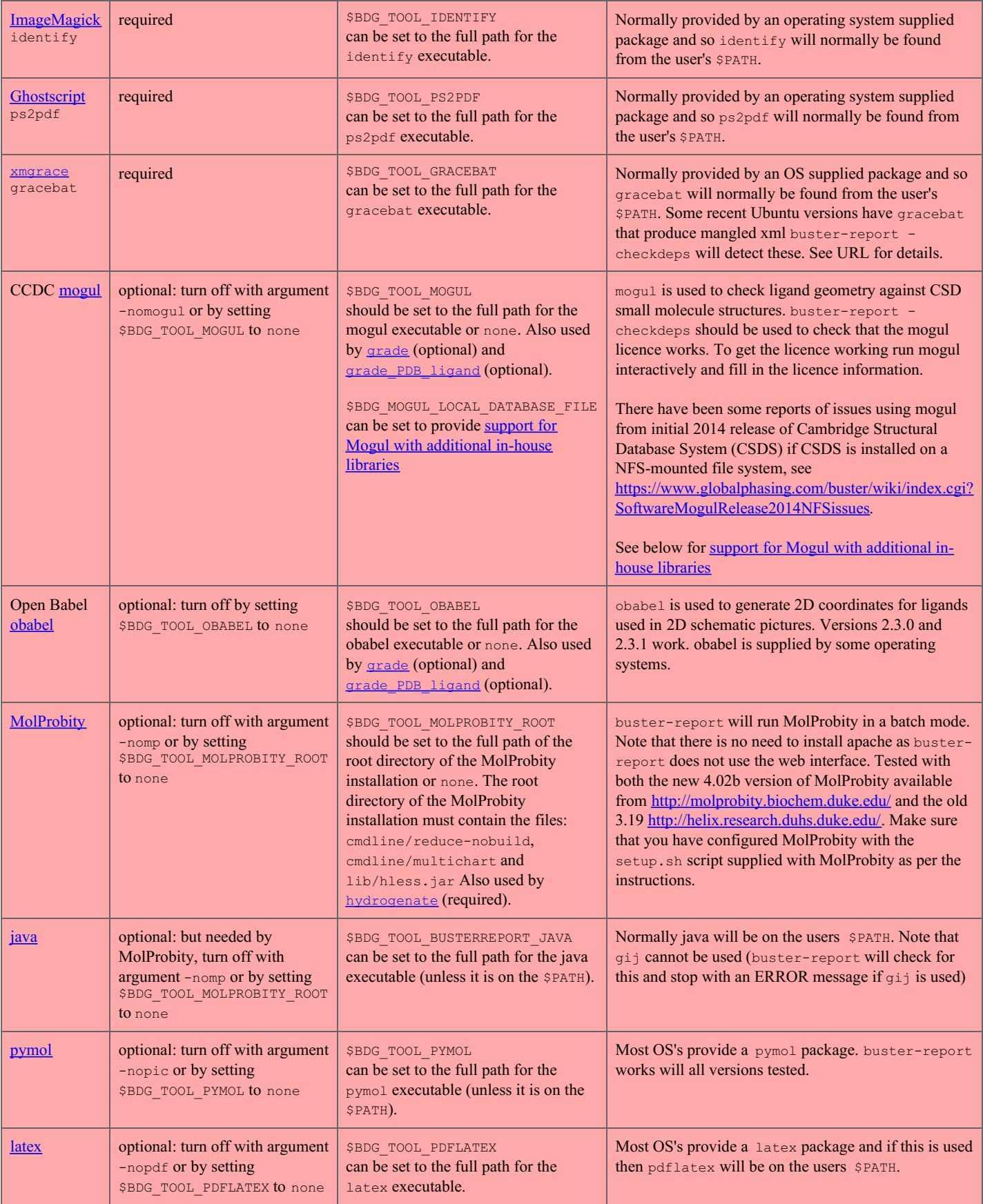

## <span id="page-42-0"></span>**Support for Mogul with additional in-house libraries**

In late 2014 CCDC provided to selected corporate users a facility to prepare additional libraries for Mogul containing information taken from inhouse databases of small molecule structures. If you have this facility then these libraries can be used by buster-report, [grade](../../grade/manual/index.html#acknowledgements) and [grade\\_PDB\\_ligand](../../grade/manual/index.html#grade_PDB_ligand#acknowledgements). To do this prepare a file containing Mogul instructions to use the libraries following this template:

# YourCompanyName private Mogul database DD-MMM-YYYY using NNNNN structures.

MOGUL DATA LIBRARY /path/to/library/

MOGUL DATA DATABASE /path/to/database/file

MOGUL DATA CSD ON

Please include an informative comment as the first line of the file as this will be included in buster-report, [grade](../../grade/manual/index.html#acknowledgements) and grade PDB\_ligand

Last modification: 29.04.2014

# <span id="page-44-2"></span>**autoBUSTER Documentation : References**

## <span id="page-44-0"></span>**Copyright** © *2003-2009* by **Global Phasing Limited**

## **All rights reserved.**

This software is proprietary to and embodies the confidential technology of **Global Phasing Limited** (GPhL). Possession, use, duplication or dissemination of the software is authorised only pursuant to a valid written licence from GPhL.

**Contact** [buster-develop@GlobalPhasing.com](mailto:buster-develop@GlobalPhasing.com)

# <span id="page-44-1"></span>**References**

- Branden C. and Jones A. (1990). *Nature* **343** 687-689.
- Bricogne, G. (1993). Direct Phase Determination by Entropy Maximisation and Likelihood Ranking: Status Report and Perspectives. *Acta Cryst.* D**49**, 37-60.
- Bricogne, G. (1997). The Bayesian Statistical Viewpoint on Structure Determination: Basic Concepts and Examples, in *Methods in Enzymology*, **276**A, 361-423. C.W. Carter & R.M. Sweet, eds.
- Brünger, A. T. (1992). The Free R value: a Novel Statistical Quantity for Assessing the Accuracy of Crystal Structures. *Nature* **355**, 472-474.
- Collaborative Computational Project, Number 4 (1994). The CCP4 Suite: Programs for Protein Crystallography. *Acta Cryst.* **D50**, 760-763.
- DeLano, W.L. (2002). The PyMOL User's Manual, DeLano Scientific, San Carlos, CA, USA.
- Kabsch W. (1976). *Acta. Cryst.* **A32** 922-923.
- Murshudov, G. N., Vagin, A. A. and Dodson, E. J. (1997). Refinement of Macromolecular Structures by the Maximum-Likelihood Method. *Acta Cryst.* **D53**, 240-255.
- Roversi, P., Blanc, E., Vonrhein, C., Evans, G. and Bricogne, G. (2000). Modelling prior distributions of atoms for Macromolecular Refinement and Completion. *Acta Cryst.*, D**56**, 1313-1323.
- Ten Eyck, L. F. (1973). Crystallographic fast Fourier transforms. *Acta Cryst.* A**29**, 183-192.
- Ten Eyck, L. F. (1977). *Acta Cryst.* A**33**, 486.
- Tronrud, D. E., Ten Eyck, L. F., & Matthews, B. W. (1987). An Efficient General-Purpose Least-Squares Refinement Program for Macromolecular Structures. *Acta Crystallogr A*, **43**, 489-501.
- Tronrud, D. E. (1992). Conjugate-Direction Minimization An Improved Method for the Refinement of Macromolecules. *Acta Crystallogr A*, **48** (November), 912-916.
- Tronrud, D. E. (1996). Knowledge-Based B-Factor Restraints for the Refinement of Proteins. *J App Cryst*, **29** (2), 100-104.
- Tronrud, D. E. (1997). The TNT Refinement Package. in Macromolecular Crystallography, Part B, Eds Charlie Carter, and Robert Sweet, Volume 277 in Methods in Enzymology, pp 306-319.
- Tronrud, D. E. (1999). The Efficient Calculation of the Normal Matrix in Least-Squares Refinement of Macromolecular Structures. *Acta Crystallogr A*, **55**, 700-703.

Vagin, A. A. and Isupov, M. N. (2001). Spherically averaged phased translation function and its application to the search for molecules and fragments in electron-density maps.*Acta Cryst.* **D57**, 1451-1456.

Last modification: 11.06.09

## **autoBUSTER Documentation : Appendix 1**

#### <span id="page-46-0"></span>**Copyright** © *2003-2012* by **Global Phasing Limited**

#### **All rights reserved.**

This software is proprietary to and embodies the confidential technology of **Global Phasing Limited** (GPhL). Possession, use, duplication or dissemination of the software is authorized only pursuant to a valid written licence from GPhL.

#### **Contact** [buster-develop@GlobalPhasing.com](mailto:buster-develop@GlobalPhasing.com)

#### <span id="page-46-1"></span>**Alphabetical list of parameters**

Most parameters are given in the table below. However, for some tools/steps there could be additional parameters available: if you want to change a specific behaviour please contact us.

<span id="page-46-18"></span><span id="page-46-17"></span><span id="page-46-16"></span><span id="page-46-15"></span><span id="page-46-14"></span><span id="page-46-13"></span><span id="page-46-12"></span><span id="page-46-11"></span><span id="page-46-10"></span><span id="page-46-9"></span><span id="page-46-8"></span><span id="page-46-7"></span><span id="page-46-6"></span><span id="page-46-5"></span><span id="page-46-4"></span><span id="page-46-3"></span><span id="page-46-2"></span>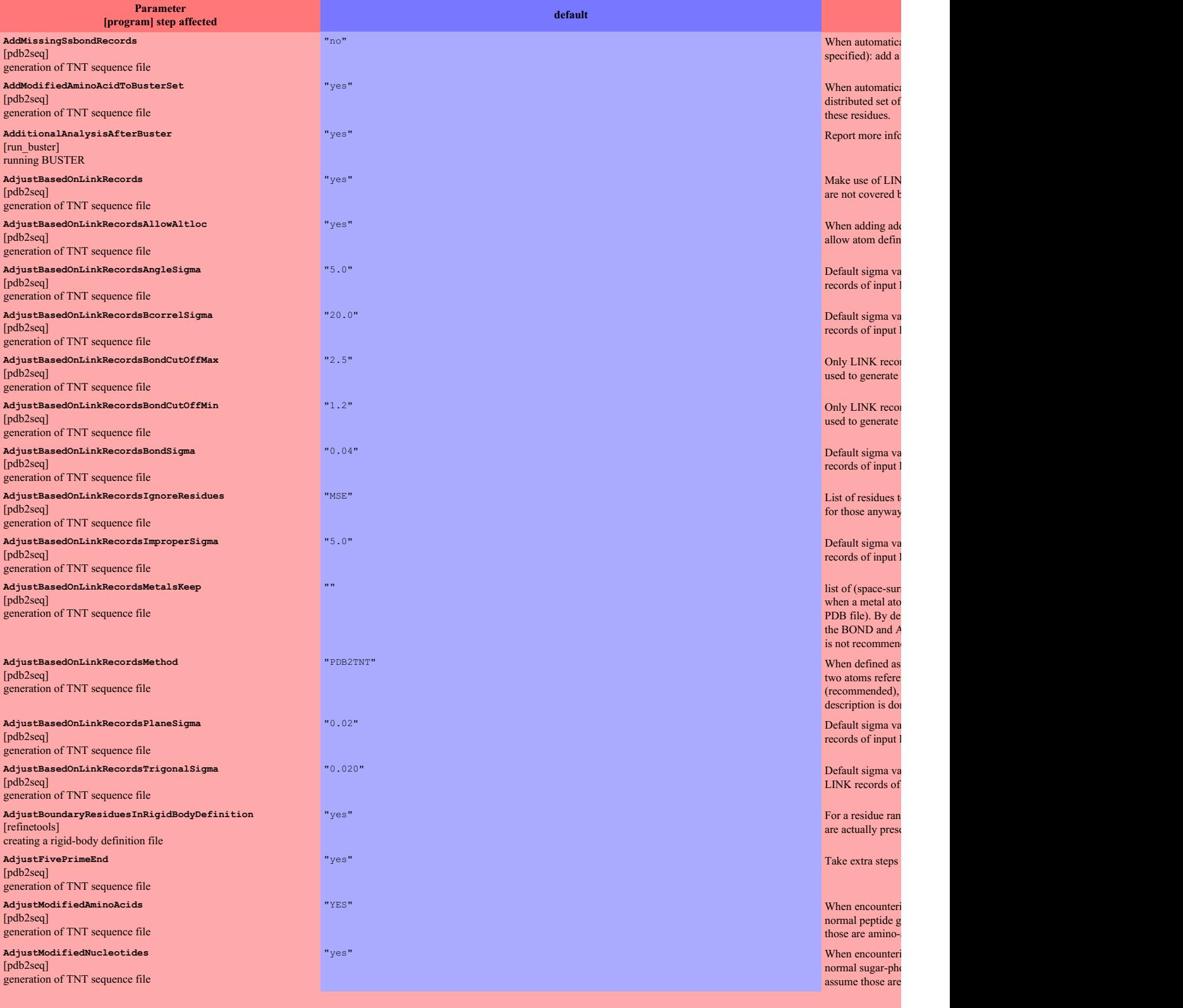

<span id="page-47-22"></span><span id="page-47-21"></span><span id="page-47-20"></span><span id="page-47-19"></span><span id="page-47-18"></span><span id="page-47-17"></span><span id="page-47-16"></span><span id="page-47-15"></span><span id="page-47-14"></span><span id="page-47-13"></span><span id="page-47-12"></span><span id="page-47-11"></span><span id="page-47-10"></span><span id="page-47-9"></span><span id="page-47-8"></span><span id="page-47-7"></span><span id="page-47-6"></span><span id="page-47-5"></span><span id="page-47-4"></span><span id="page-47-3"></span><span id="page-47-2"></span><span id="page-47-1"></span><span id="page-47-0"></span>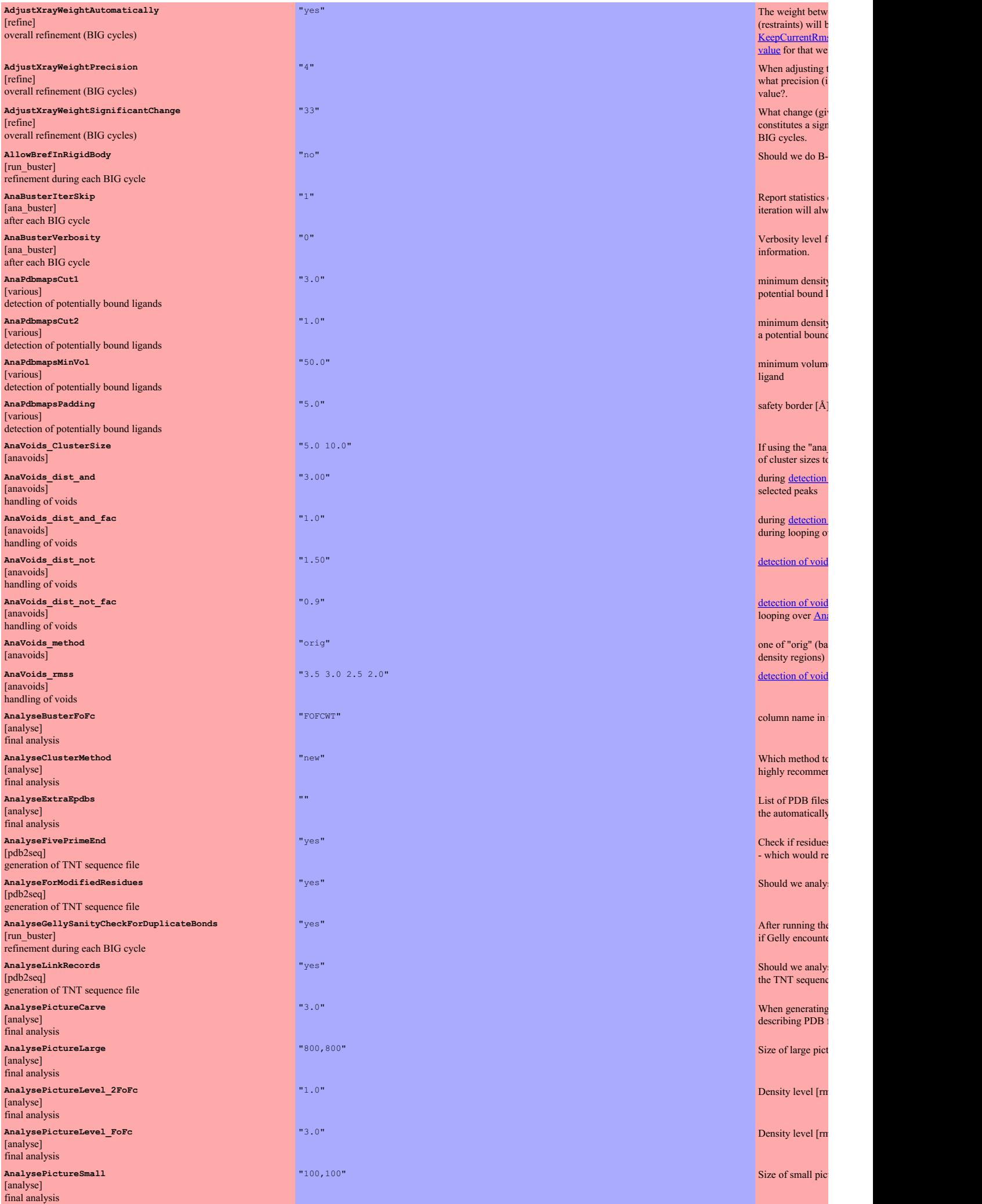

<span id="page-48-16"></span><span id="page-48-15"></span><span id="page-48-14"></span><span id="page-48-13"></span><span id="page-48-12"></span><span id="page-48-11"></span><span id="page-48-10"></span><span id="page-48-8"></span><span id="page-48-7"></span><span id="page-48-6"></span><span id="page-48-5"></span><span id="page-48-4"></span><span id="page-48-3"></span><span id="page-48-2"></span><span id="page-48-1"></span><span id="page-48-0"></span>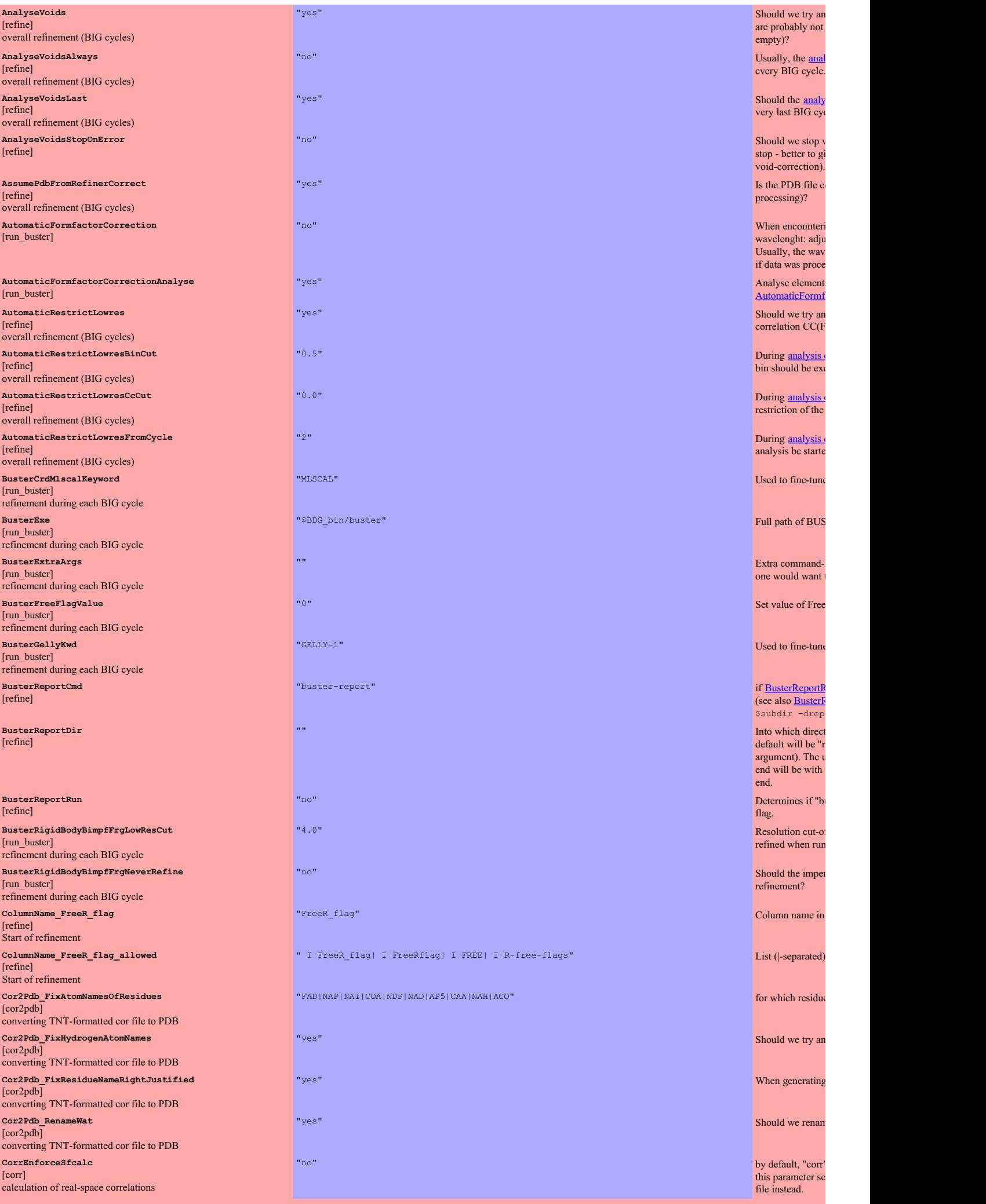

l

c

w

o

i

e

t s

 $f_{\text{max}}$ 

o

c

o

t

u

"

u

ff

<span id="page-48-9"></span>r

i

<span id="page-49-10"></span><span id="page-49-9"></span><span id="page-49-8"></span><span id="page-49-7"></span><span id="page-49-6"></span><span id="page-49-5"></span><span id="page-49-4"></span><span id="page-49-3"></span><span id="page-49-2"></span><span id="page-49-1"></span><span id="page-49-0"></span>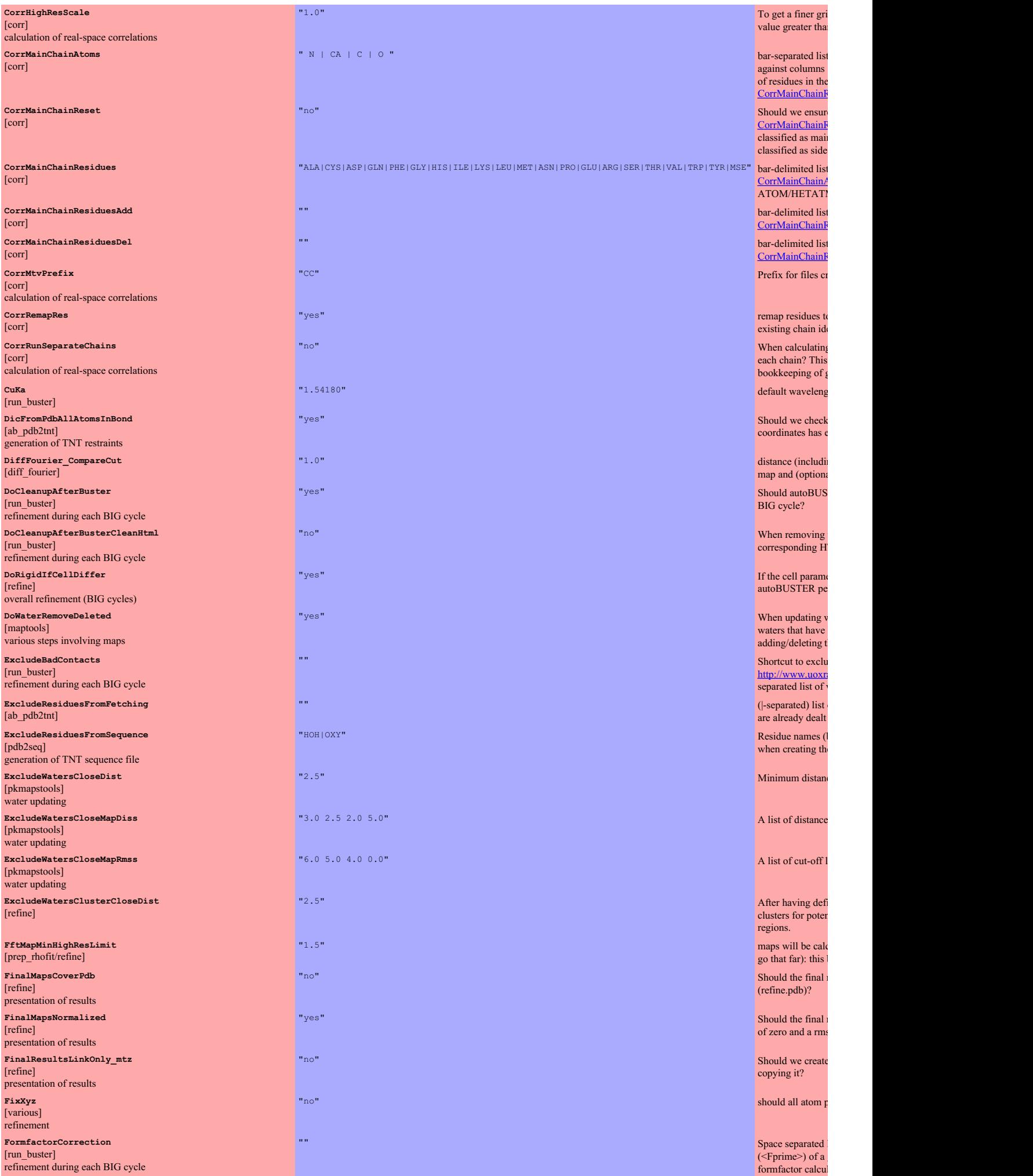

<span id="page-50-11"></span><span id="page-50-10"></span><span id="page-50-9"></span><span id="page-50-8"></span><span id="page-50-7"></span><span id="page-50-6"></span><span id="page-50-5"></span><span id="page-50-4"></span><span id="page-50-3"></span><span id="page-50-2"></span><span id="page-50-1"></span><span id="page-50-0"></span>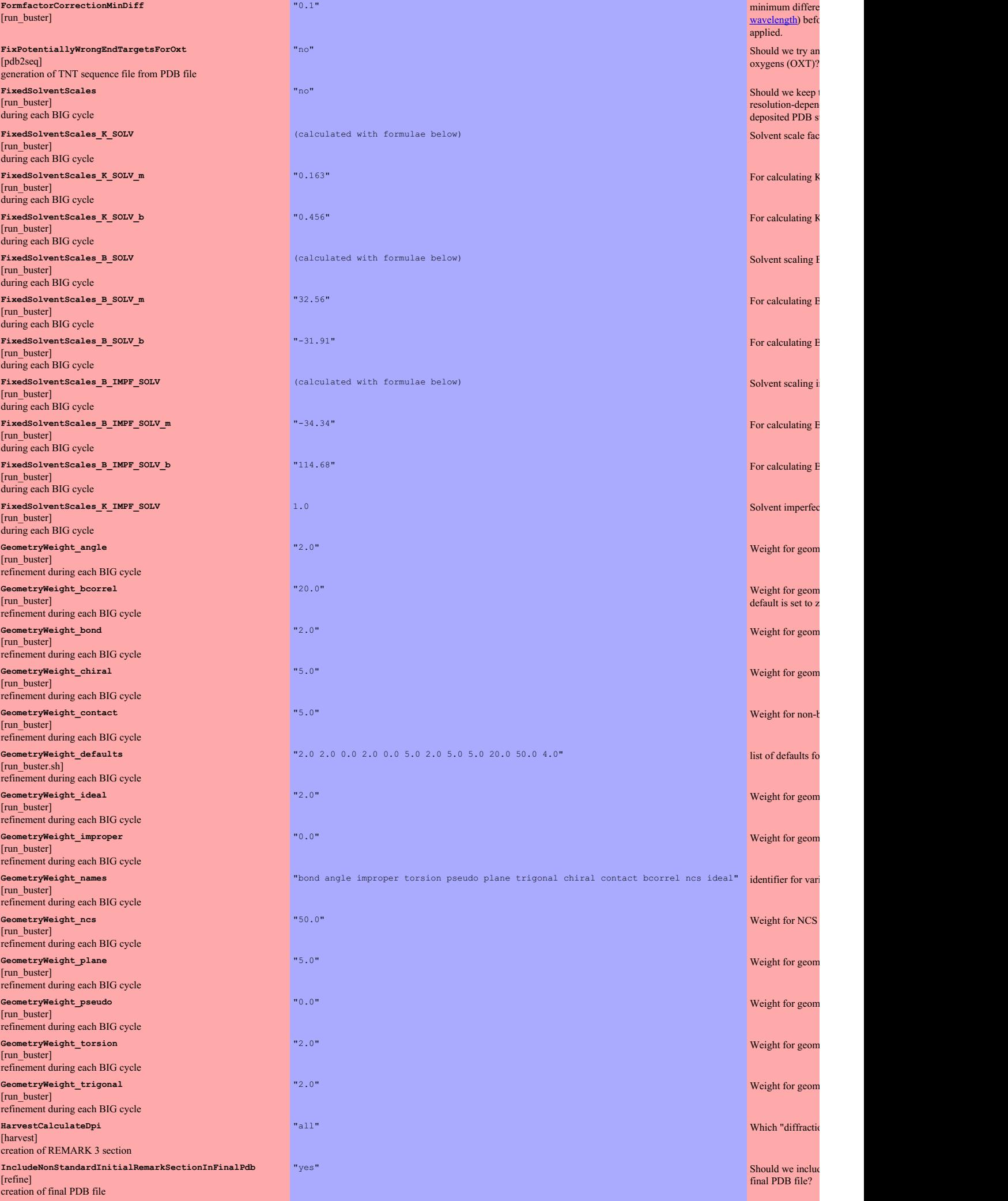

<span id="page-51-13"></span><span id="page-51-12"></span><span id="page-51-10"></span><span id="page-51-9"></span><span id="page-51-8"></span><span id="page-51-7"></span><span id="page-51-6"></span><span id="page-51-5"></span><span id="page-51-4"></span>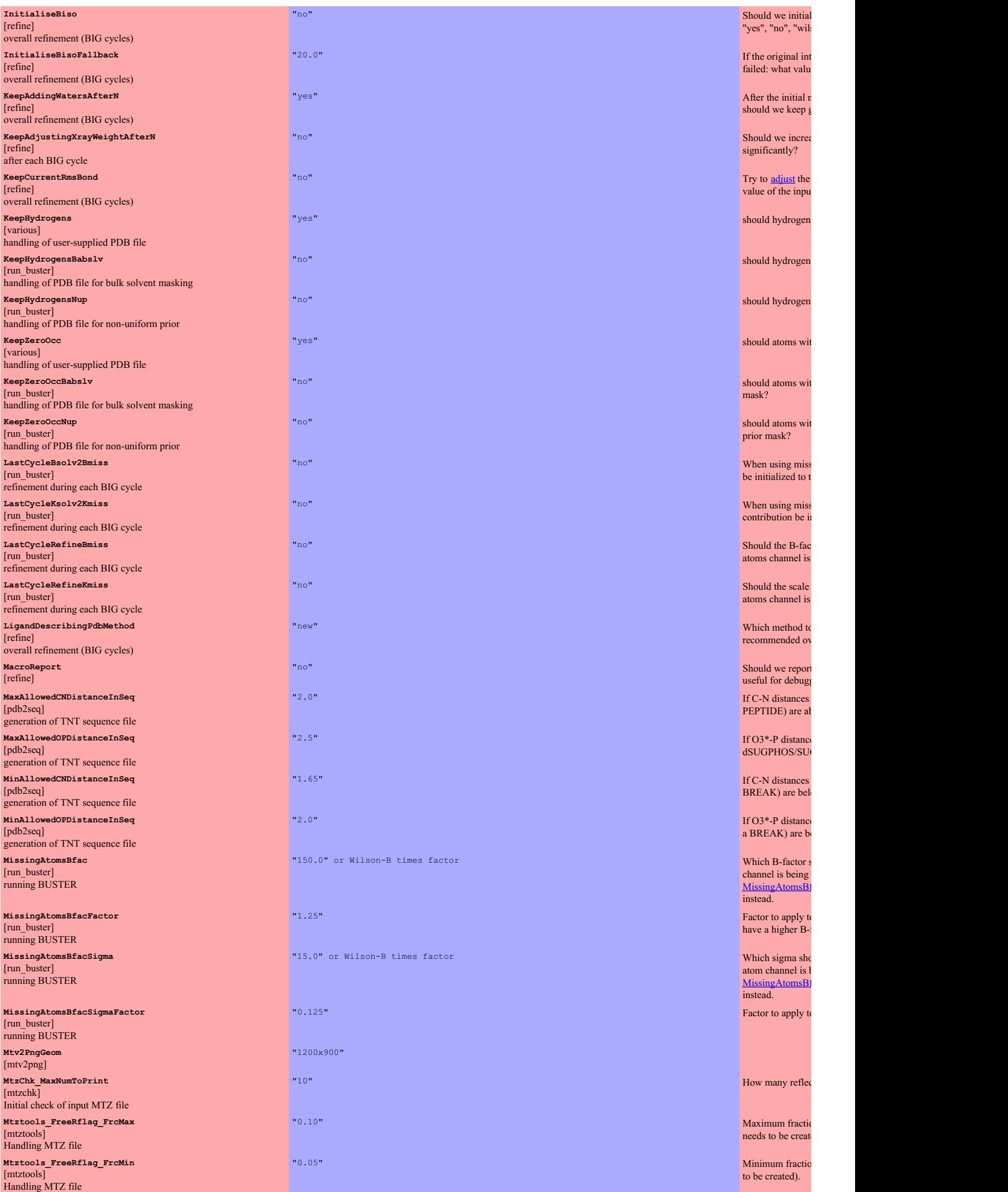

<span id="page-51-15"></span><span id="page-51-14"></span><span id="page-51-11"></span><span id="page-51-3"></span><span id="page-51-2"></span><span id="page-51-1"></span><span id="page-51-0"></span>09 May 2014 BUSTER documentation 52/59

l

e

tP

t

t

t

g

G

<span id="page-52-13"></span><span id="page-52-12"></span><span id="page-52-11"></span><span id="page-52-10"></span><span id="page-52-9"></span><span id="page-52-8"></span><span id="page-52-7"></span><span id="page-52-6"></span><span id="page-52-5"></span><span id="page-52-4"></span><span id="page-52-3"></span><span id="page-52-2"></span><span id="page-52-1"></span><span id="page-52-0"></span>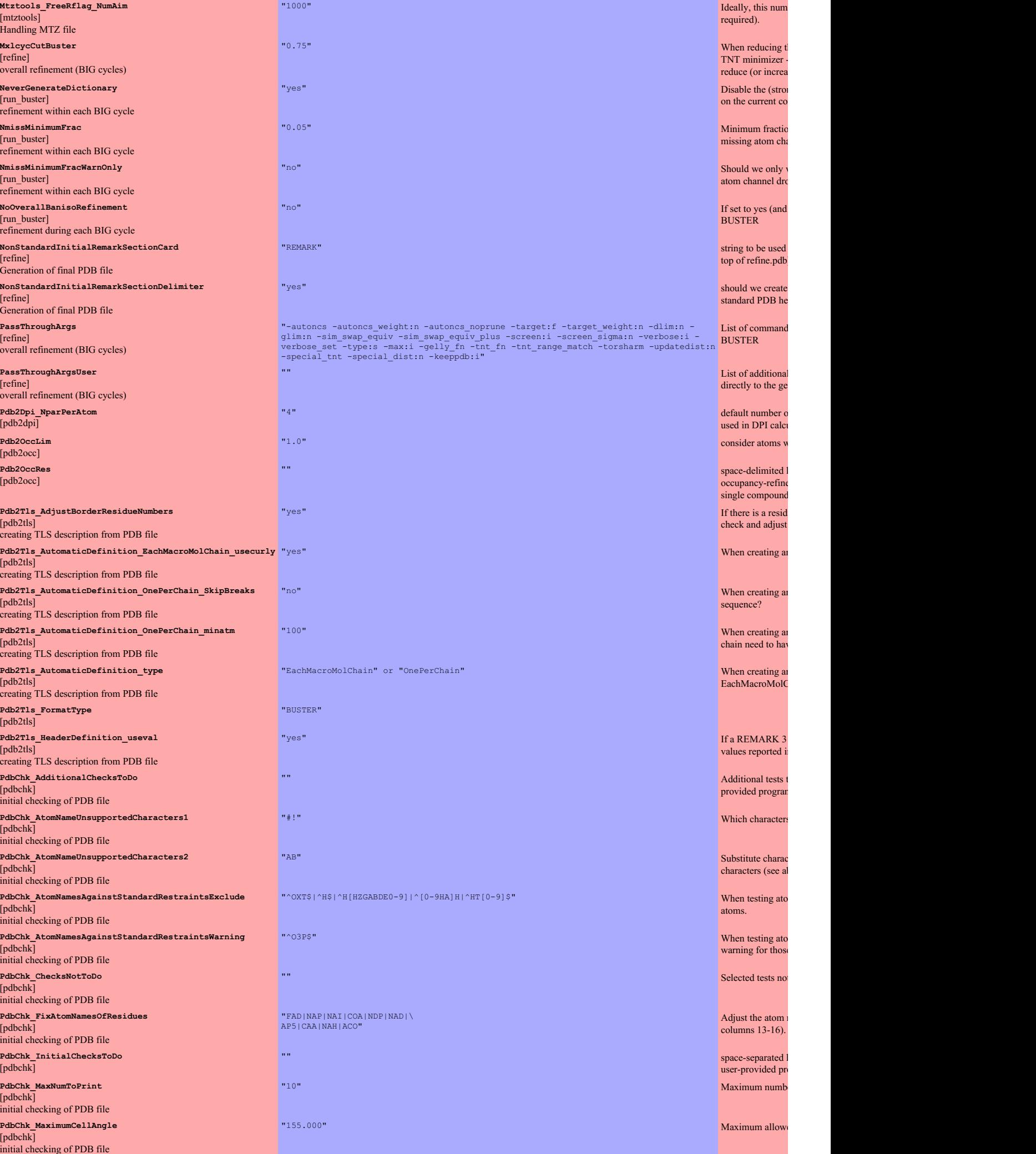

<span id="page-53-10"></span><span id="page-53-9"></span><span id="page-53-8"></span><span id="page-53-7"></span><span id="page-53-6"></span><span id="page-53-5"></span><span id="page-53-4"></span><span id="page-53-3"></span><span id="page-53-2"></span><span id="page-53-1"></span><span id="page-53-0"></span>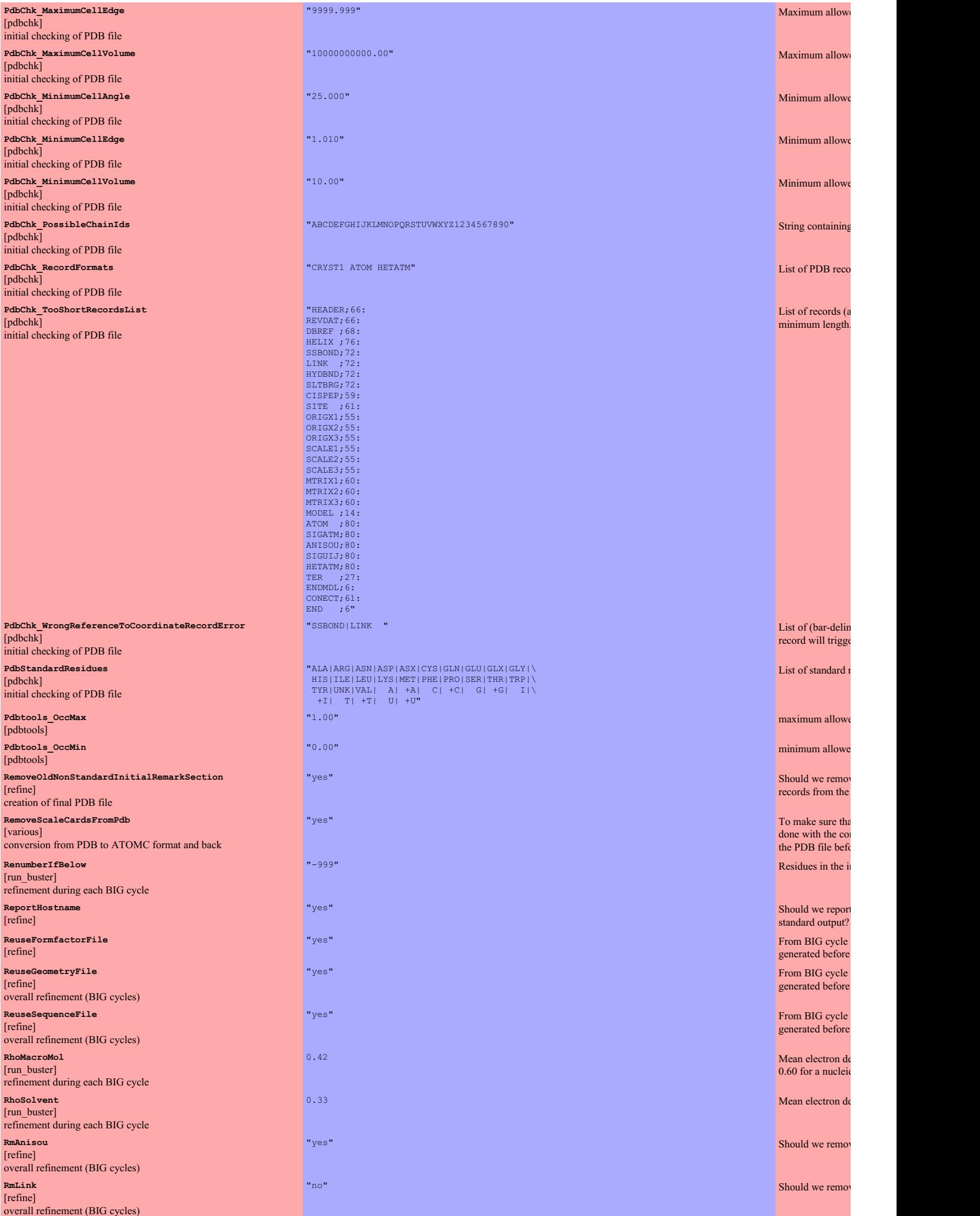

e

e

e

e

e

g

o

a

e

e

e

v

<span id="page-53-11"></span>a

r,

t

2

2

<span id="page-53-12"></span>e

<span id="page-53-14"></span><span id="page-53-13"></span>v

<span id="page-54-13"></span><span id="page-54-12"></span><span id="page-54-11"></span><span id="page-54-10"></span><span id="page-54-9"></span><span id="page-54-8"></span><span id="page-54-7"></span><span id="page-54-6"></span><span id="page-54-5"></span><span id="page-54-4"></span><span id="page-54-3"></span><span id="page-54-2"></span><span id="page-54-1"></span><span id="page-54-0"></span>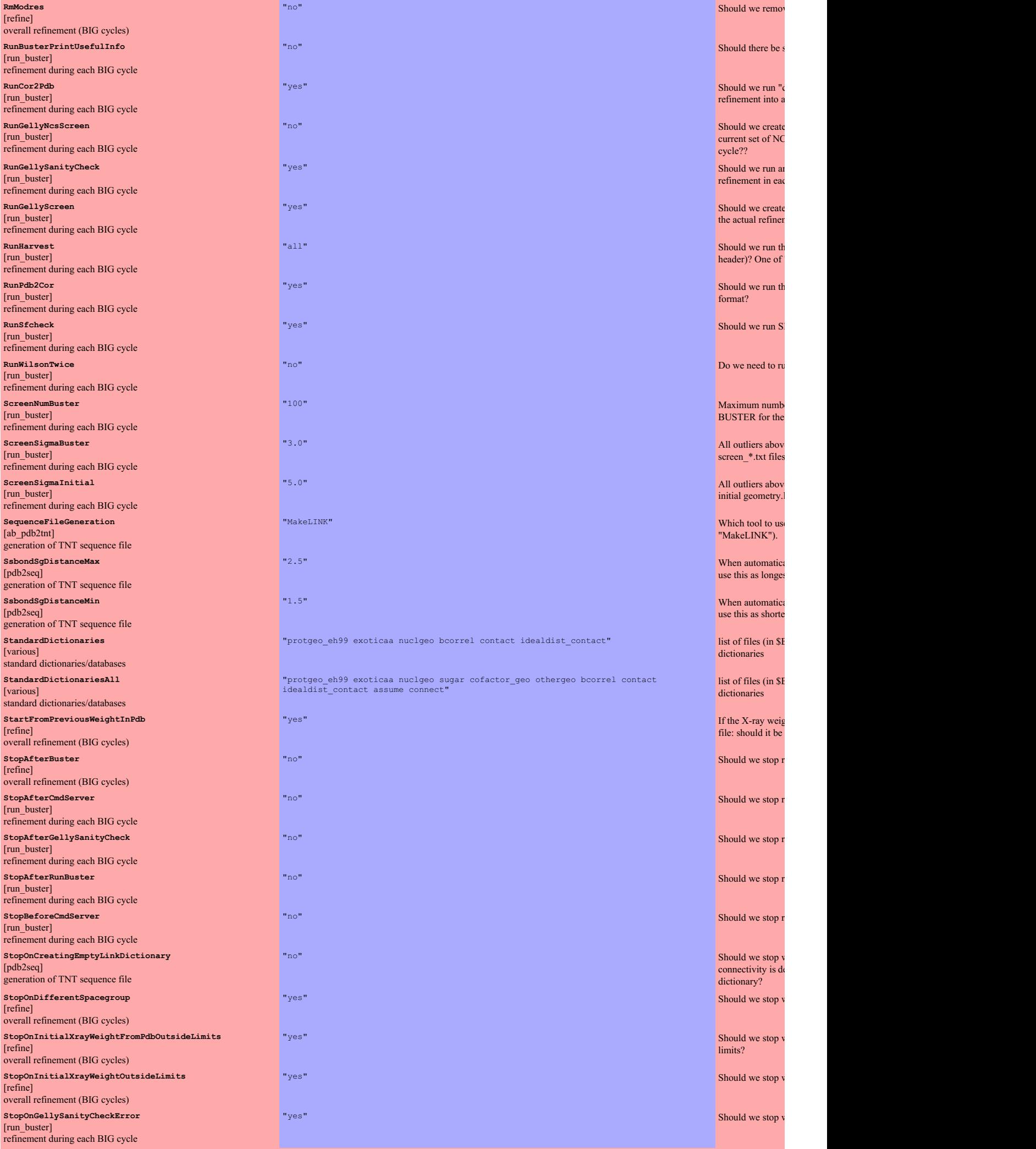

<span id="page-55-18"></span><span id="page-55-17"></span><span id="page-55-16"></span><span id="page-55-15"></span><span id="page-55-14"></span><span id="page-55-13"></span><span id="page-55-12"></span><span id="page-55-11"></span><span id="page-55-6"></span><span id="page-55-5"></span><span id="page-55-4"></span><span id="page-55-3"></span><span id="page-55-1"></span><span id="page-55-0"></span>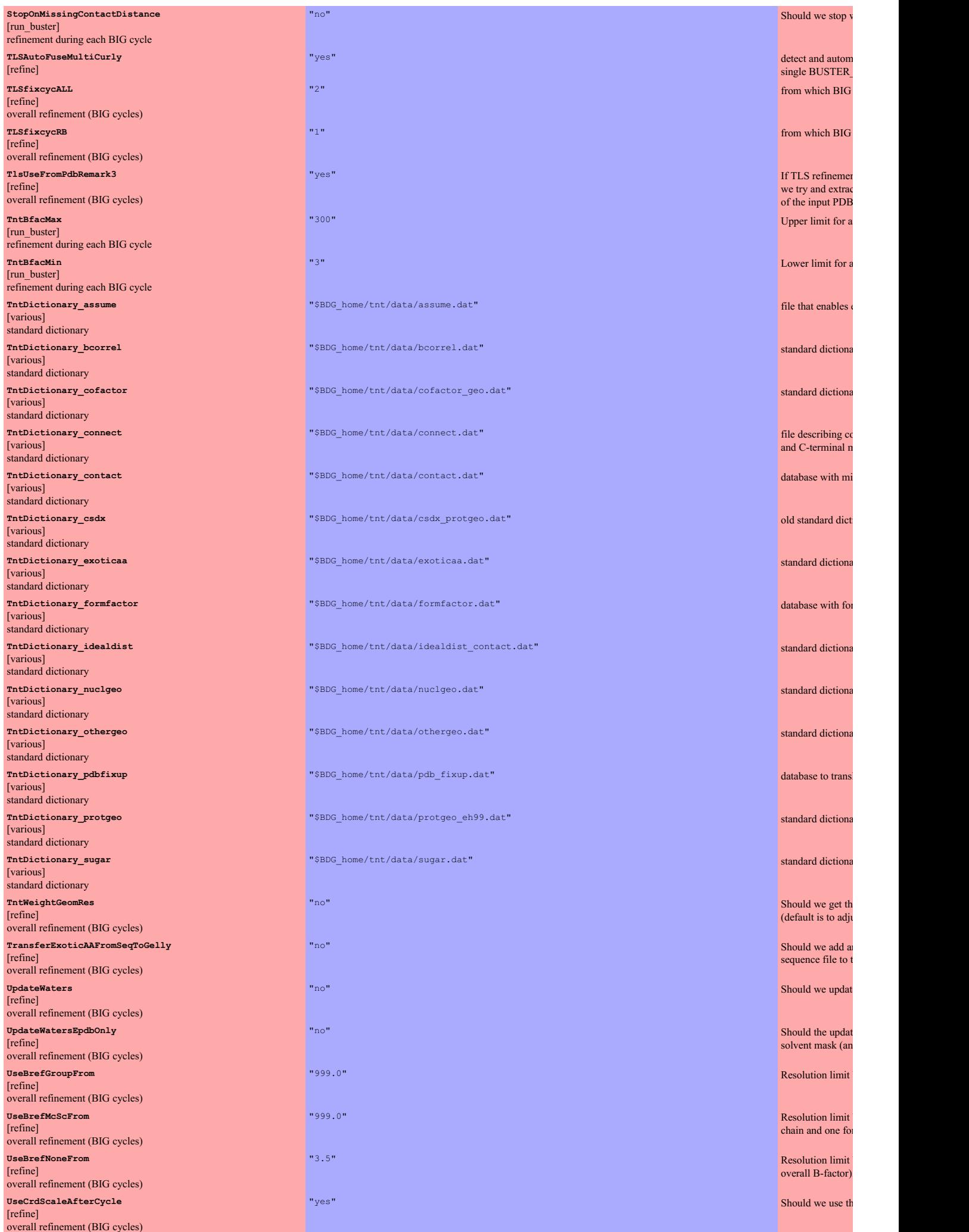

w

n

c

t

a

o

t i

a

r

a

a

a

l

a

<span id="page-55-19"></span><span id="page-55-7"></span>a

e

u

n

<span id="page-55-20"></span>t

<span id="page-55-10"></span>t e

<span id="page-55-8"></span>t<sub>e</sub>

<span id="page-55-9"></span><span id="page-55-2"></span>r

<span id="page-56-21"></span><span id="page-56-16"></span><span id="page-56-15"></span><span id="page-56-14"></span><span id="page-56-13"></span><span id="page-56-12"></span><span id="page-56-11"></span><span id="page-56-10"></span><span id="page-56-9"></span><span id="page-56-8"></span><span id="page-56-7"></span><span id="page-56-6"></span><span id="page-56-5"></span><span id="page-56-4"></span><span id="page-56-1"></span><span id="page-56-0"></span>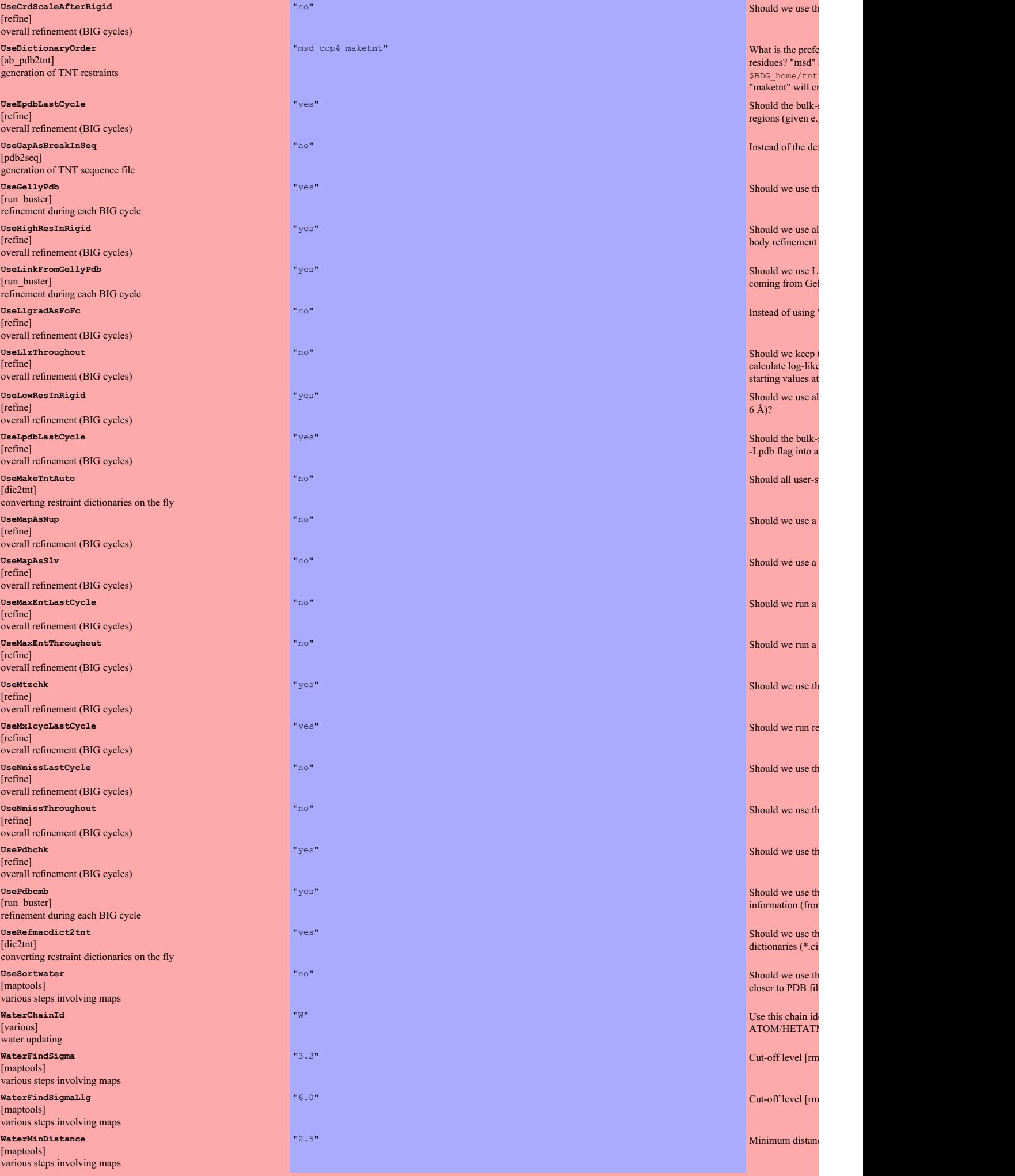

a

/

r

s

fa

ll

IN

l

"

t

t<sub>e</sub>

ll

s

c

up

<span id="page-56-2"></span>m

f)

e

e

<span id="page-56-20"></span><span id="page-56-19"></span>c,

<span id="page-56-18"></span><span id="page-56-17"></span><span id="page-56-3"></span>M

<span id="page-57-22"></span><span id="page-57-21"></span><span id="page-57-20"></span><span id="page-57-17"></span><span id="page-57-16"></span><span id="page-57-15"></span><span id="page-57-14"></span><span id="page-57-13"></span><span id="page-57-12"></span><span id="page-57-11"></span><span id="page-57-4"></span><span id="page-57-3"></span><span id="page-57-2"></span><span id="page-57-1"></span><span id="page-57-0"></span>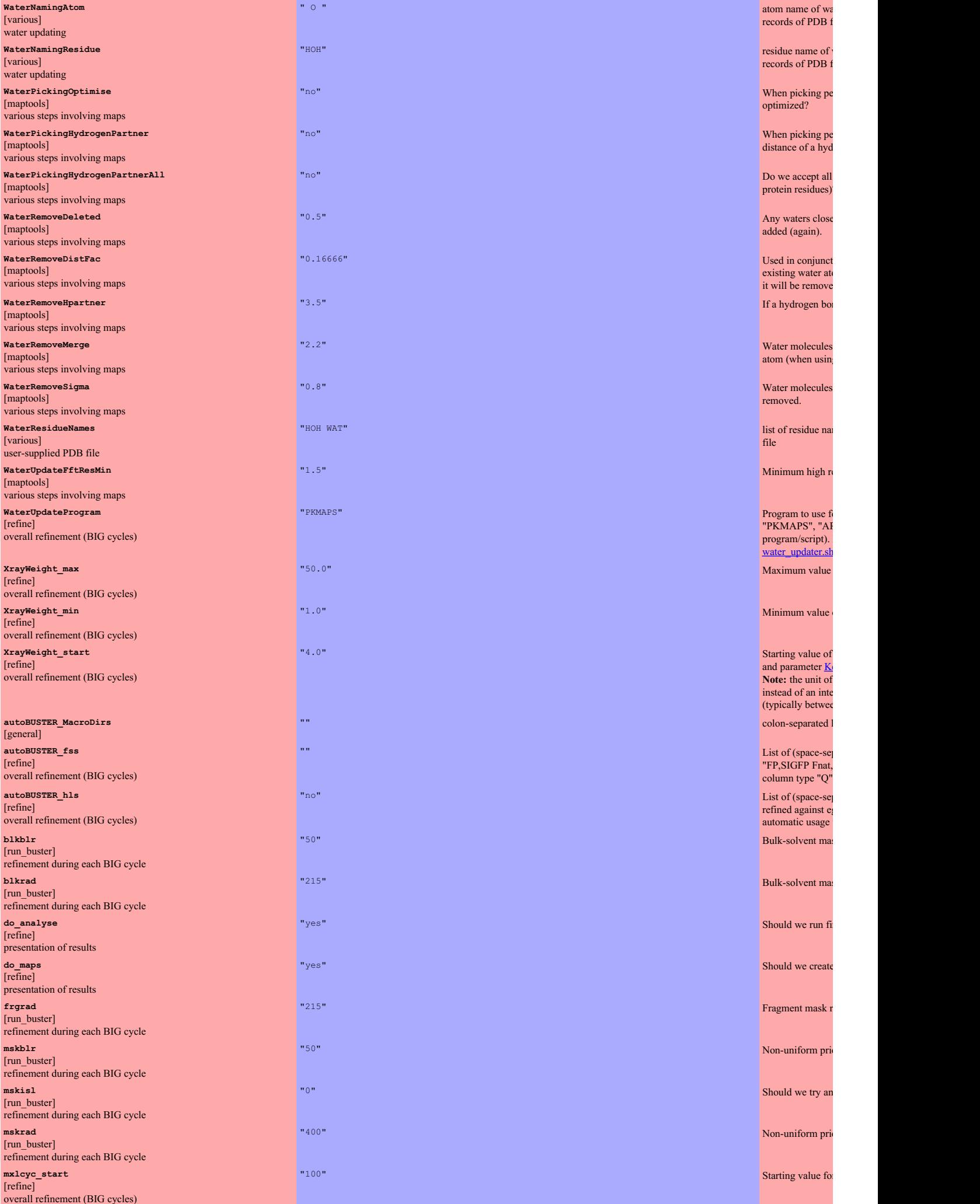

<span id="page-57-19"></span><span id="page-57-18"></span><span id="page-57-10"></span><span id="page-57-9"></span><span id="page-57-8"></span><span id="page-57-7"></span><span id="page-57-6"></span>o

?

o

<span id="page-57-5"></span>e

<span id="page-58-5"></span><span id="page-58-4"></span><span id="page-58-3"></span><span id="page-58-2"></span><span id="page-58-1"></span><span id="page-58-0"></span>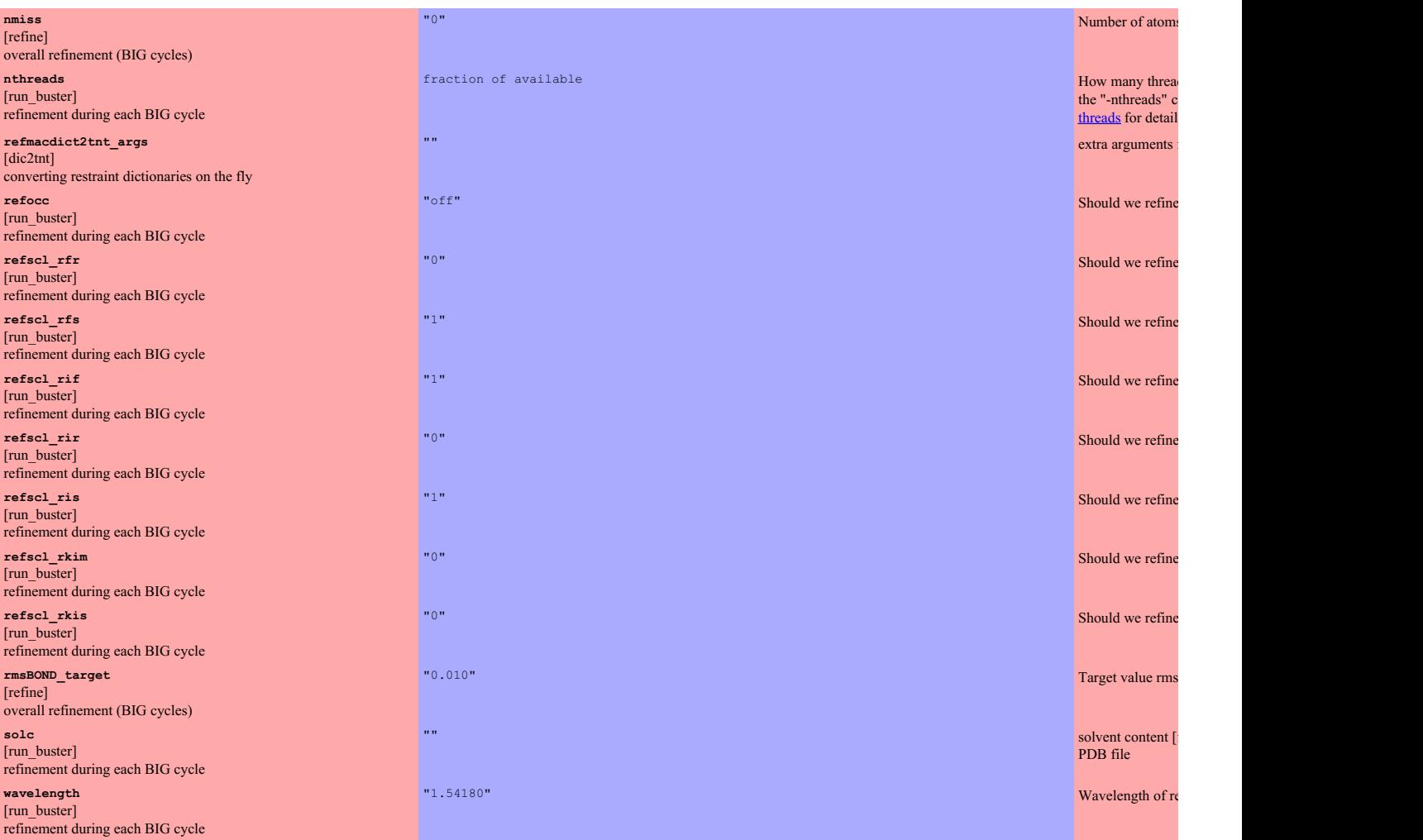

<span id="page-58-10"></span><span id="page-58-9"></span><span id="page-58-8"></span><span id="page-58-7"></span><span id="page-58-6"></span>Last modification: 08.05.2013